## **ESCUELA SUPERIOR POLITECNICA DEL LITORAL FACULTAD DE INGENIERÍA EN ELECTRICIDAD Y COMPUTACIÓN**

### **MATERIA INTEGRADORA**

### **TEMA:**

MODELACIÓN, SIMULACIÓN Y VALIDACIÓN DE SISTEMAS DE CONTROL DE GENERADORES DEL SNI EMPLEANDO OPENMODELICA. CASO DE ESTUDIO: CENTRAL HIDROELÉCTRICA BABA.

### **INTEGRANTES:**

FRANCISCO ANDRÉS RIVERA PRIETO

DIOVER STIV BONILLA MERINO

### **TUTOR:**

Dr JAVIER URQUIZO

### **PERIODO**

2018-2019

# **DEDICATORIA**

El presente trabajo de tesis se lo dedico a mis padres por inculcarme a ser las cosas correctas y forjarme como una persona de carácter para lograr sus objetivos, además de estar siempre presente y pendiente de mi en todo este proceso de profesionalismo, gracias Francisco Rivera Jaramillo y Narcisa Prieto Acosta por confiar siempre en mí. A mi hermano por apoyarme en cada circunstancia en el ámbito académico, a mis abuelos que siempre me decían que sea una persona de bien y tener siempre la humildad ante cualquier problema, por último, también quiero dedicar la tesis a los docentes, compañeros y amigos de estudios que me ayudaron en mi proceso de formación profesional.

*Francisco Andrés Rivera Prieto* 

Quiero dedicar este logro primeramente a Dios ya que el tiempo de él es perfecto y que con Dios todo es posible, seguido a mis padres Mario Bonilla Benalcazar y Martha Narcisa Merino Llerena que gracias a su apoyo fundamental y autoridad lograron fomentar en mi un carácter de lucha y perseverancia, seguidos a mis hermanos que siempre estuvieron apoyándome de manera incondicional con palabras de superación y ejemplo. Finalmente, a mis compañeros, amigos e Ingenieros que me ayudaron en el proceso del desarrollo de la tesis con palabras de éxito, consejos aportando de manera grata en mi proceso de formación profesional.

*Diover Stiv Bonilla Merino* 

# **AGRADECIMIENTOS**

Bueno para empezar queremos darle un grato agradecimiento al jefe de la central Baba al Ingeniero Mauricio Boada por recibirnos en el campamento de la central hidroeléctrica Baba en la cual se realizó el caso de estudio de nuestra tesis, agradecer a la gerente de la unidad de negocio de Hidronación la Ingeniera Ruth Granja por compartirnos los datos fundamentales de la central para realizar la investigación y estudio de ella, a nuestro tutor de la central el Ingeniero Rommel Chang, a todo el conjunto que conforma CELEC EP Hidronación por todo el apoyo brindado. También estamos muy agradecido con la ESPOL el cual nos ayudó en el financiamiento a la central y todo el equipo que conforma esta institución como son los docentes que nos ayudaron a formarnos de forma profesionales. Una de las personas que estamos muy agradecido que sin el esta tesis no se hubiera logrado es al Dr Javier Urquizo el cual siempre estuvo presente para nosotros en los viajes que se realizaron y además siempre estaba presente en las gestiones que se realizaron hasta la culminación de la tesis.

# **DECLARACIÓN EXPRESA**

"Los derechos de titularidad y explotación, nos corresponde conforme al reglamento de propiedad intelectual de la institución; *Diover Stiv Bonilla Merino y Francisco Andrés Rivera Prieto* damos nuestro consentimiento para que la ESPOL realice la comunicación pública de la obra por cualquier medio con el fin de promover la consulta, difusión y uso público de la producción intelectual"

**STAP** Diover Stiv Bonilla Merino

Francisco Andrés Rivera Prieto

# **EVALUADORES**

aer. ind orne Ing. Fernando Vaca Urbano.

PROFESOR DE LA MATERIA

Dr Javier Urquizo Calderón PROFESOR TUTOR

### **RESUMEN**

<span id="page-10-0"></span>Este proyecto de investigación fue desarrollado de acuerdo a muchos proyectos presentados por el CENACE en la parte de sintonización de unidades de generadores en el sistema nacional interconectado (SNI); conociendo el principal objetivo de la organización, el proyecto específicamente trata en la Central Hidroeléctrica Baba, cual será modelada mediante un sistema equivalente para la modelación, simulación y validación del sistema de control en sus unidades de generación.

Los datos obtenidos para el proceso de investigación fueron proporcionados mediante la central hidroeléctrica por la gerente de la unidad de negocio de Hidronación, la Ingeniera Ruth Granja compartió una amplia información para el desarrollo del trabajo.

Debido que la estabilidad del sistema de potencia es un tema muy prioritario, hace que los controles posean una configuración y parametrización óptima. Para su funcionamiento se realizó la implementación de los controladores regulador automático de voltaje y estabilizador de sistema de potencia en la interfaz del software libre OpenModelica, diseñando de esta manera, el sistema equivalente de la central Baba. Con lo cual se podrían realizar pruebas del funcionamiento de control del sistema de excitación. La respuesta del funcionamiento de control se obtiene mediante una perturbación realizada de manera manual en el generador, por tanto, las respuestas de voltaje de campo y voltaje en los terminales del generador valida el funcionamiento de los controladores mediante un método estadístico del error cuadrático medio.

#### **Palabras Claves:**

AVR, central Baba, método del error cuadrático medio, PSS, voltaje de campo, voltaje en los terminales del generador.

## **ABSTRACT**

<span id="page-12-0"></span>This research project was developed according to many projects presented by CENACE in the tuning part of generator units in the interconnected national system (SNI); Knowing the main objective of the organization, the project specifically deals with the Baba hydroelectric power plant, which will be modeled by an equivalent system for modeling, simulation and validation of the control system in their generation units.

The data obtained for the research process was provided through the hydroelectric power plant by the manager of the "Unidad de negocio" Hydronation , the engineer Ruth Granja shared extensive information for the development of the work.

Due to the importance of the stability of the power system, the control system should have an optimal configuration and parameterization for their correct operation. The controllers (AVR and PSS) were implemented using the free software OpenModelica interface with object-orient programming (dual), designing in this way, the equivalent system of the Baba power plant. This would allow testing of the control function of the excitation system. The control operation response is obtained by a disturbance performed manually in the generator, therefore, the field voltage and voltage responses in the generator terminals validates the operation of the controllers by a statistical method of the mean quadratic error.

#### **Keywords:**

AVR, Baba power plant, field voltage, mean quadratic error, OpenModelica, PSS, terminal voltage.

## ÍNDICE GENERAL

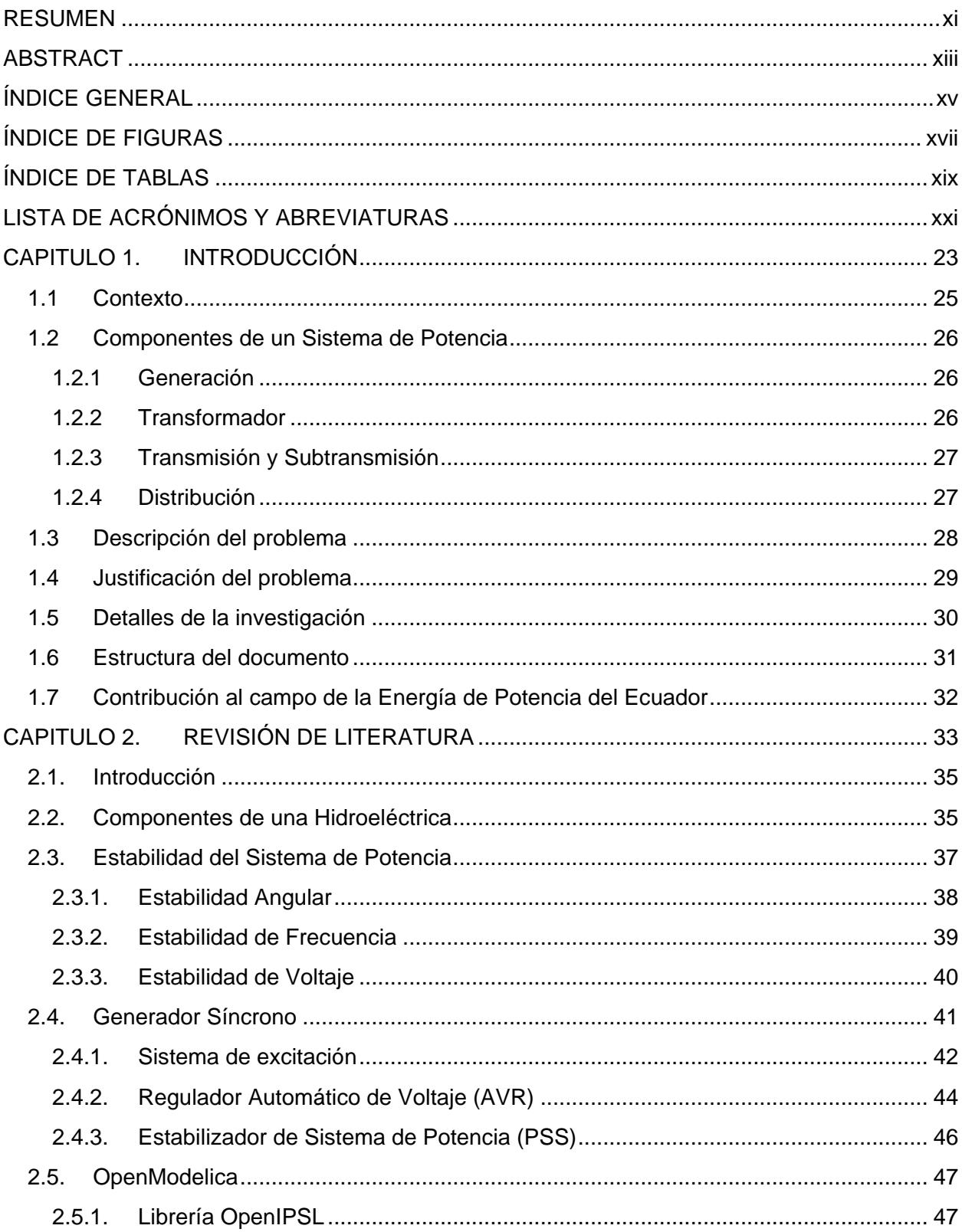

<span id="page-15-0"></span>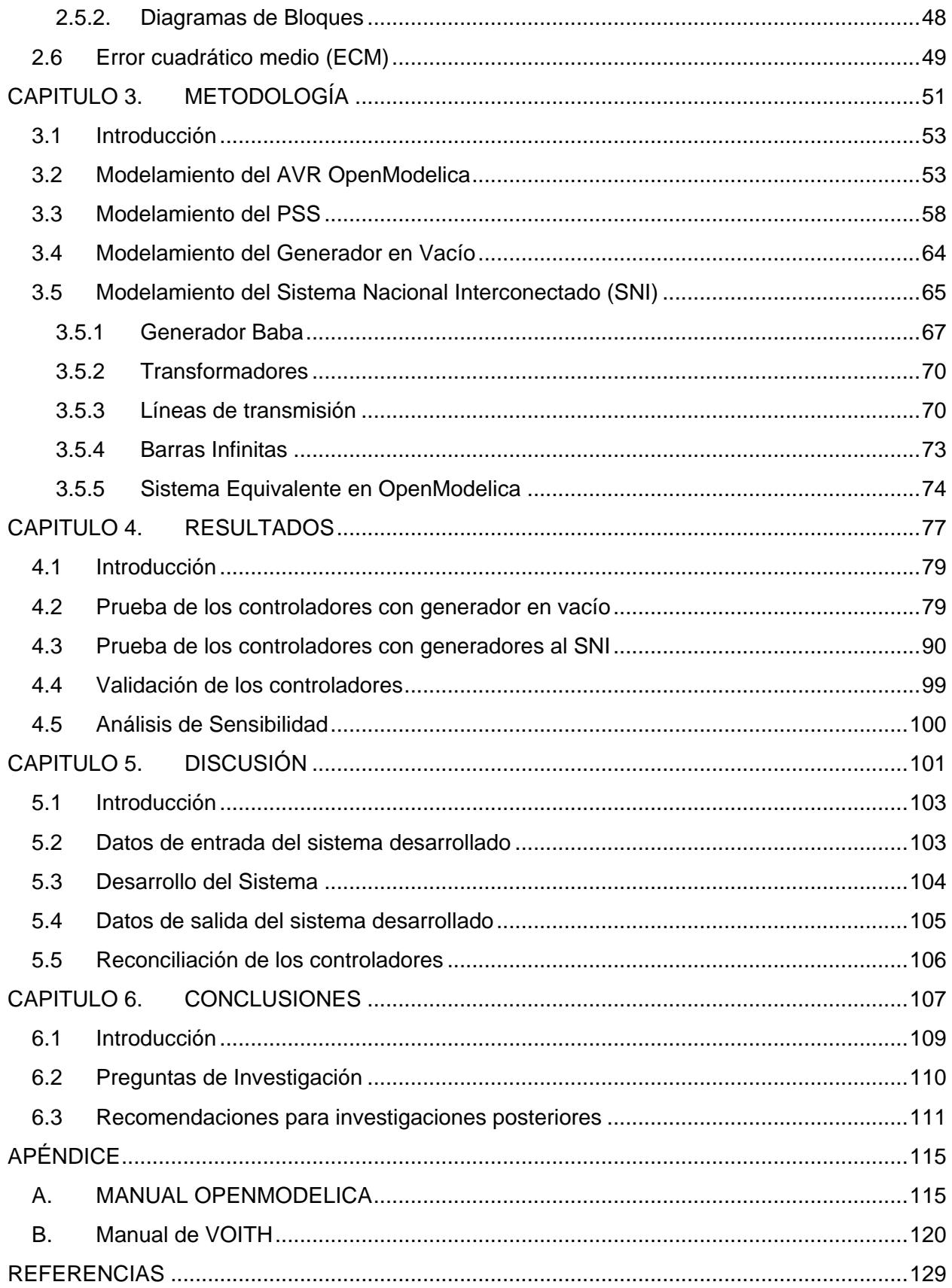

## **ÍNDICE DE FIGURAS**

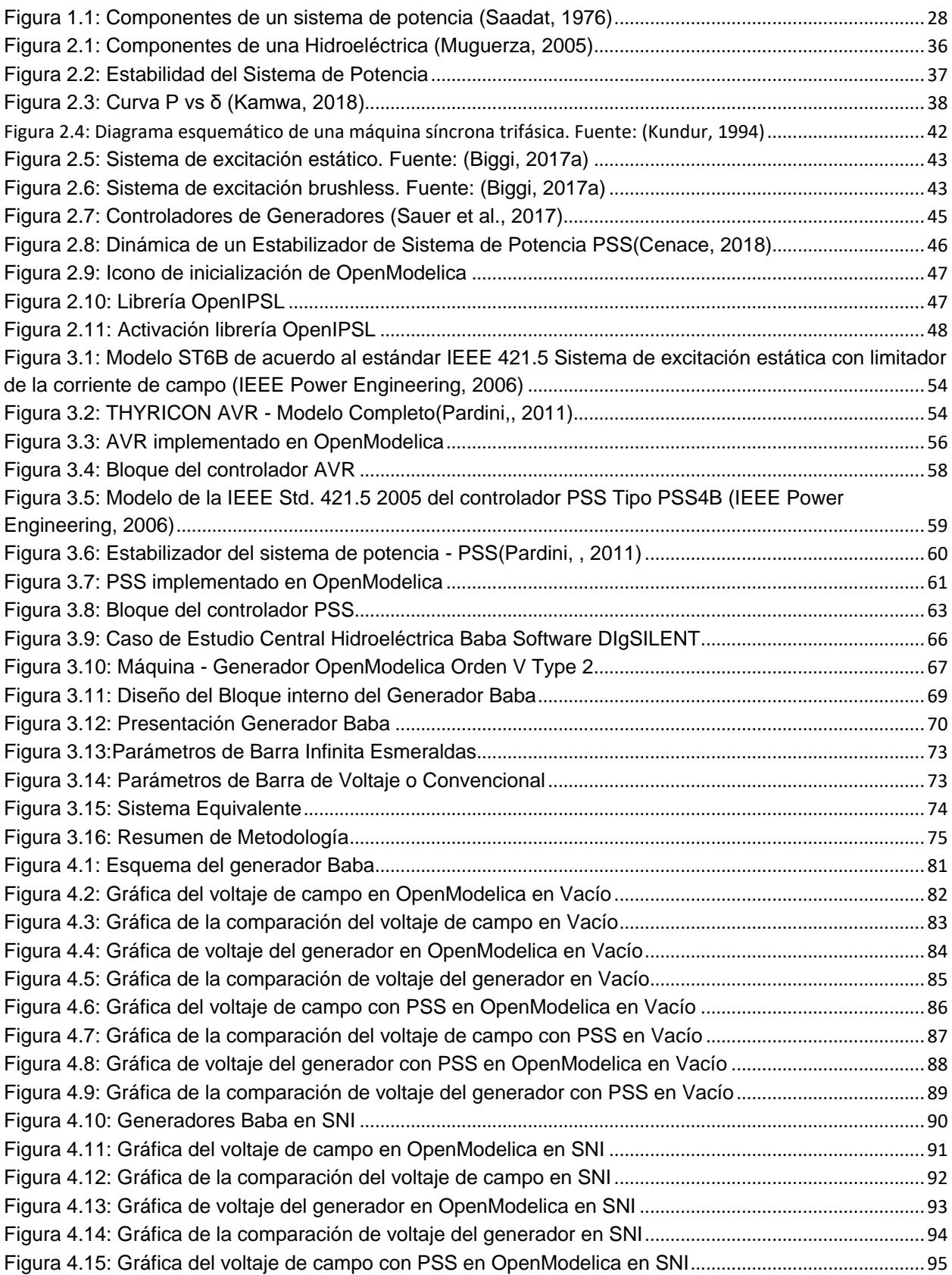

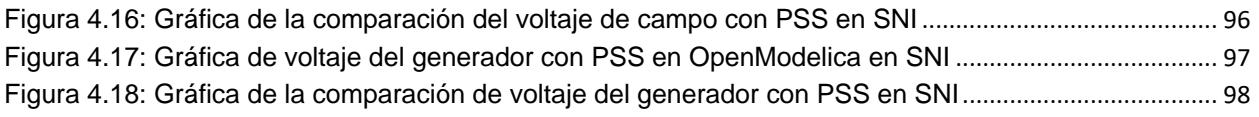

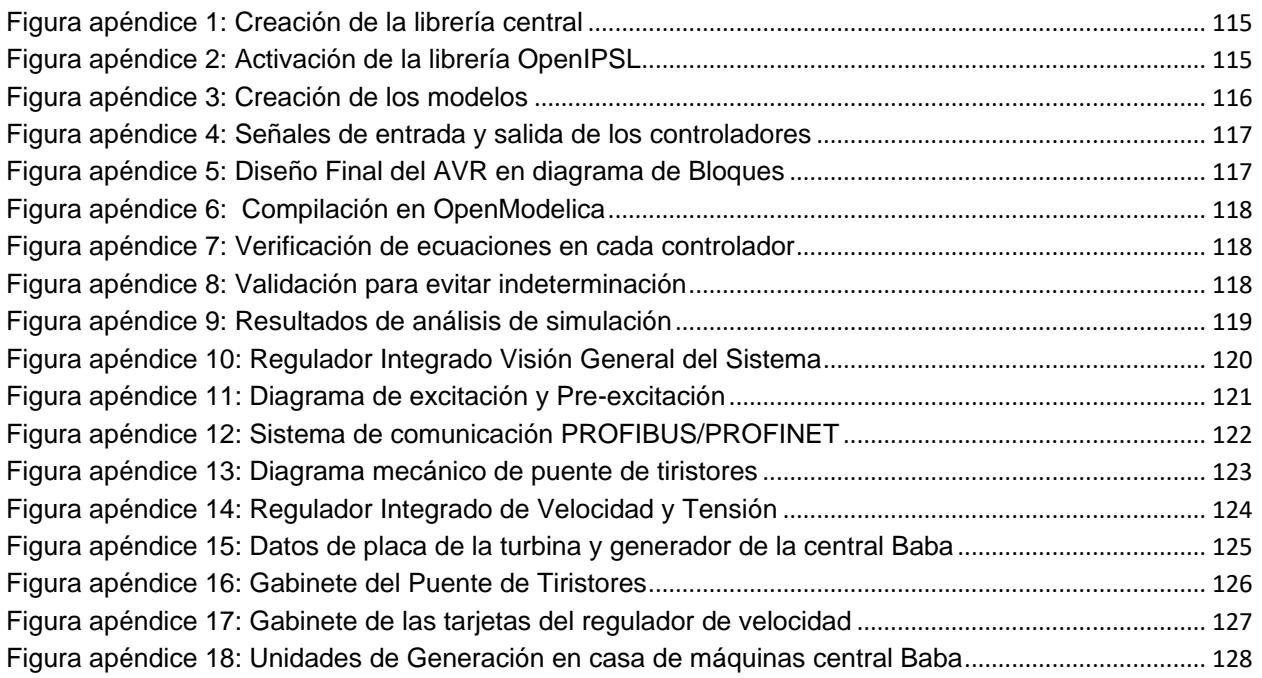

## **ÍNDICE DE TABLAS**

<span id="page-18-0"></span>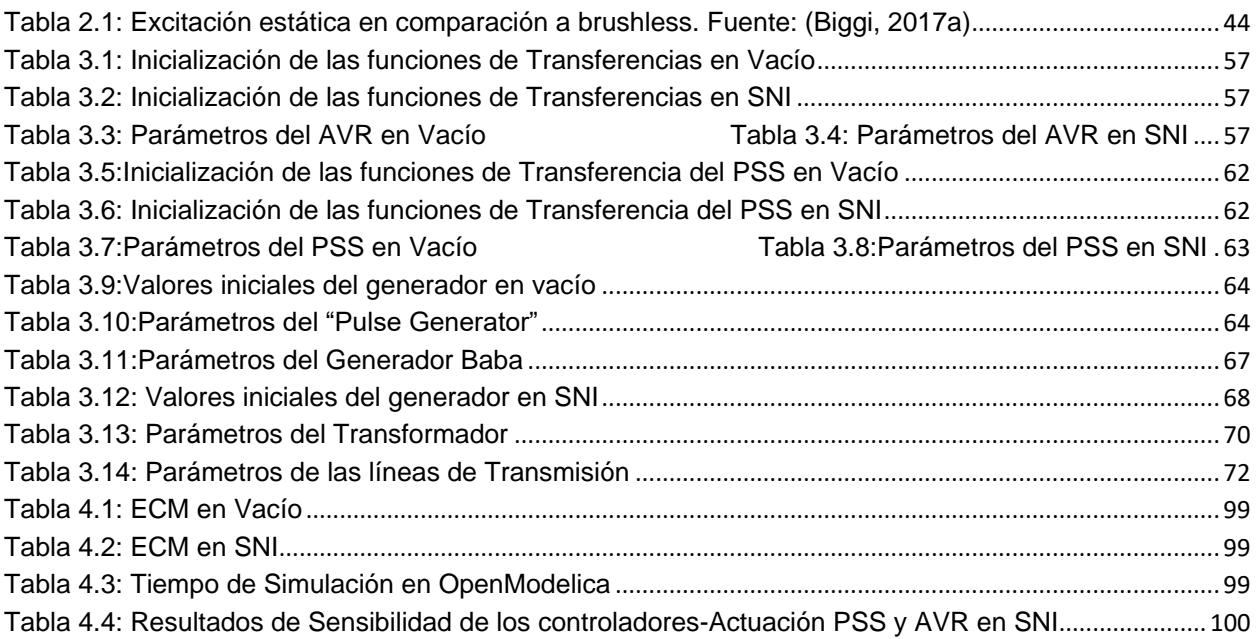

## <span id="page-20-0"></span>**LISTA DE ACRÓNIMOS Y ABREVIATURAS**

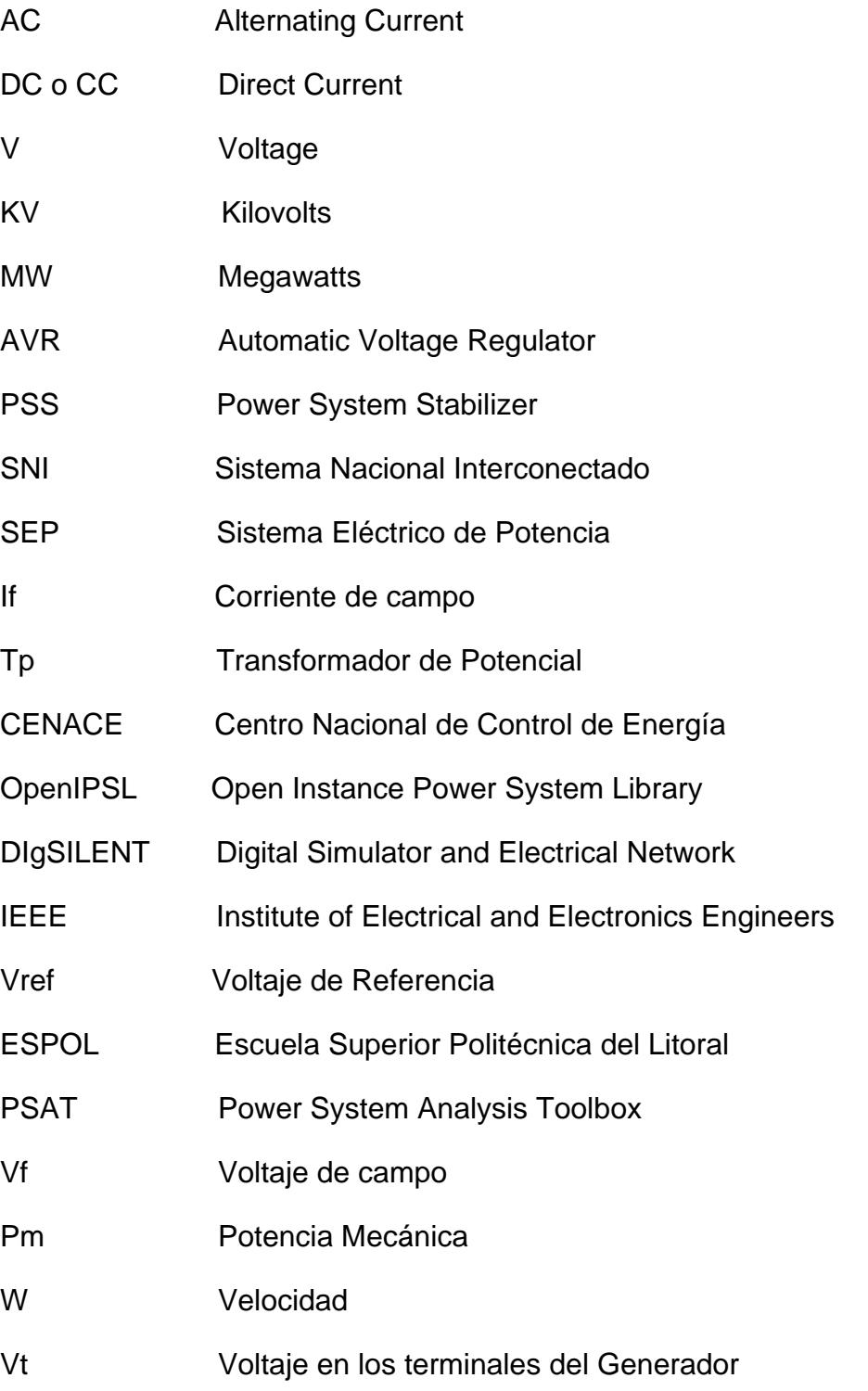

# <span id="page-22-0"></span>**CAPITULO 1. INTRODUCCIÓN**

#### Capítulo 1. Introducción en el proporcion de la contradición de la contradición de la contradición de la contradición

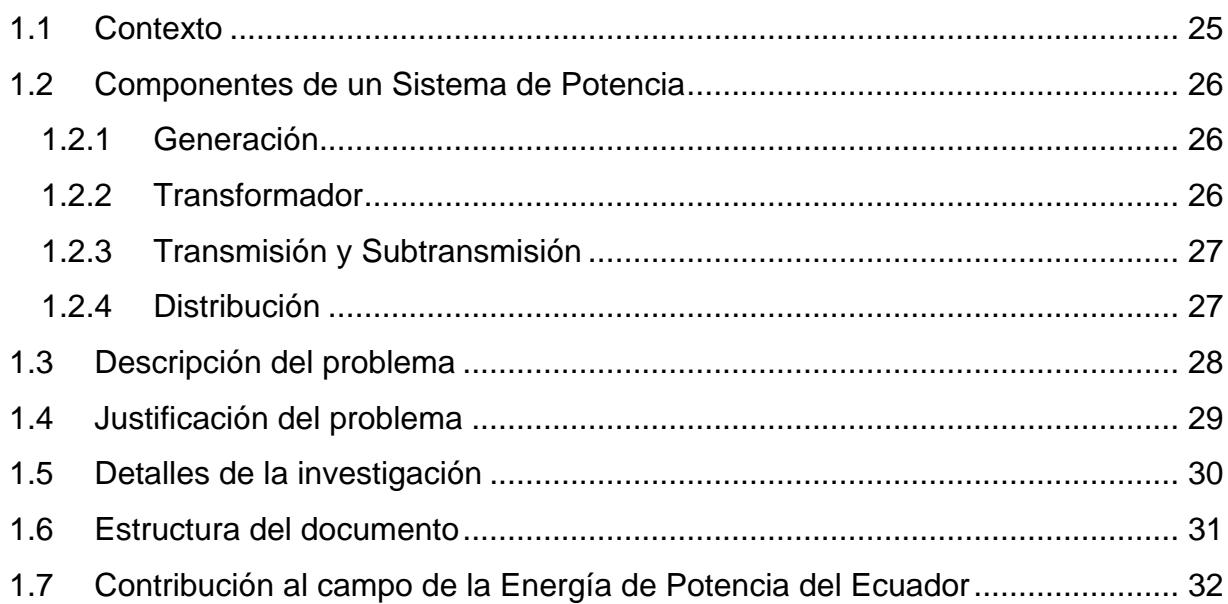

#### <span id="page-24-0"></span>**1.1 Contexto**

Este trabajo tiene como objetivo realizar las simulaciones de los controladores del generador con excitación AC, el caso de estudio será la hidroeléctrica Baba. Las simulaciones se harán utilizando un software libre como lo es OpenModelica en el cual se ingresará parámetros de las unidades de la central y también de los controladores para así ver las respuestas que se tiene en el generador cuando ocurre una perturbación, además se les dará validez a los controladores por comparación de resultados con MATLAB/Simulink.

En este capítulo se describirá: Sección [Contexto1.1](#page-24-0) tendremos un pequeño contexto en el cual se detallará de manera breve el objetivo principal que se quiere llegar al final del documento y los procesos que se harán para cumplirlo. También se mencionará sobre los objetivos de funcionamiento de la excitación de un generador. Sección [1.2](#page-25-0) las componentes de un sistema potencia. Sección [1.3](#page-27-0) tenemos la descripción del problema en el cual se tiene explicación del beneficio del proyecto multipropósito Baba, explicación de la central, los controladores y software a usar. Sección [1.4](#page-28-0) en esta sección tenemos la justificación del problema que se describe en la sección [1.3](#page-27-0) el cual tiene que ver por medio de la perturbación el cual afecta a los generadores y ver la respuesta que se obtiene con los controladores. Sección [1.5](#page-29-0) la sección describe el detalle de la investigación en el cual se tienen los objetivos a cuál se quiere llegar y además las preguntas planteadas que se deberán responder en el [CAPITULO 5](#page-100-0) con los resultados obtenidos. Sección [1.6](#page-30-0) en esta sección se menciona sobre la estructura del documento el cual se detalla el contenido de cada capítulo de este trabajo para poder interpretar de una mejor manera y el lector tenga mayor comprensión sobre el trabajo realizado.

El sistema de excitación tiene sus objetivos para el funcionamiento adecuado de la máquina síncrona como lo dice [\(Biggi, 2017a\)](#page-128-1) las cuales son:

- Proporcionar la corriente continua (DC) al rotor del generador síncrono.
- Regular la tensión estatórica, la potencia reactiva o el factor de potencia del generador con una respuesta dinámica rápida.
- Proteger el generador y el sistema de excitación disparando la unidad en caso de situación peligrosa.
- Limitar en tiempo real el punto de trabajo del generador y mantener la operación dentro de un área segura de funcionamiento.
- Optimizar la respuesta dinámica del generador.
- Permitir una interfaz de operador fácil.
- Proporcionar herramientas adecuadas para diagnósticos y pruebas especiales.

#### <span id="page-25-0"></span>**1.2 Componentes de un Sistema de Potencia**

El sistema de potencia en la actualidad es una red interconectada compleja. Un sistema de energía puede ser subdividido en cuarto partes principales:

- Generación
- Transformador
- Transmisión y Subtransmisión
- Distribución

#### <span id="page-25-1"></span>*1.2.1 Generación*

Uno de los componentes esenciales del sistema de potencia es el generador AC 3-fase conocido como generador sincrónico o alternador. Los generadores síncronos tienen dos campos de rotación síncrona: un campo es producido por el rotor impulsado a velocidad síncrona y excitado por CC. El otro campo se produce en los devanados del estator por las corrientes de armadura trifásica. La corriente DC para los devanados del rotor es proporcionada por sistemas de excitación. En las unidades más antiguas, los excitadores son generadores de corriente continua montados en el mismo eje, proporcionando excitación a través de anillos de deslizamiento. Los sistemas actuales usan generadores de AC con rectificadores giratorios, conocidos como sistemas de excitación sin escobillas. El sistema de excitación del generador mantiene el voltaje del generador y controla el flujo de potencia reactiva. Debido a que carecen del conmutador, los generadores AC pueden generar alta potencia y alto voltaje[\(Saadat, 1976\)](#page-128-2).

#### <span id="page-25-2"></span>*1.2.2 Transformador*

Otro componente importante de un sistema de energía es el transformador. Transfiere energía con una eficiencia muy alta de un nivel de voltaje a otro nivel. La potencia transferida al secundario es caso la misma que la primaria, excepto por las pérdidas en el trasformador, y el producto V\*I en el lado secundario es aproximadamente el mismo que el lado primario. Por lo tanto, el uso de un transformador elevador de la relación de giros a reducirá la corriente secundaria en una relación de 1/a. esto reducirá las pérdidas en la línea. Lo que hace posible la transmisión de energía en largas distancias.

Los requisitos de aislamiento y otros problemas prácticos de diseño limitan el voltaje generado a valores bajos. Por lo tanto, los transformadores elevadores se utilizan para la transmisión de energía. En el extremo receptor de las líneas de transmisión, los transformadores reductores se utilizan para reducir el voltaje a valores adecuados para su distribución o utilización. En un sistema moderno de servicios públicos, la energía puede sufrir cuatro o cinco transformaciones entre el generador y el usuario final [\(Saadat,](#page-128-2)  [1976\)](#page-128-2).

#### <span id="page-26-0"></span>*1.2.3 Transmisión y Subtransmisión*

El propósito de una red de transmisión aérea es transferir la energía eléctrica de las unidades generadores en varios lugares al sistema de distribución que finalmente suministra la carga. Las líneas de transmisión también interconectan servicios públicos vecinos, lo que permite no solo el despacho económico de energía dentro de las regiones en condiciones normales, sino también la transferencia de energía entre regiones durante las emergencias.

La parte del sistema de transmisión que conecta las subestaciones de alto voltaje a través de transformadores reductores a las subestaciones de distribución se denomina red de subtransmisión. No hay una delineación clara entre los niveles de voltaje de transmisión y subtransmisión varia de 69 Kv a 138 Kv. Algunos grandes clientes industriales pueden ser atendidos desde el sistema de subtransmisión. Los bancos de condensadores y los bancos de reactores generalmente se instalan en las subestaciones para mantener el voltaje de la línea de transmisión [\(Saadat, 1976\)](#page-128-2).

#### <span id="page-26-1"></span>*1.2.4 Distribución*

El sistema de distribución es la parte que conecta las subestaciones de distribución con el equipo de entrada de servicio de los consumidores. Las líneas de distribución primaria suministran la carga en un área geográfica bien definida. Algunos alimentadores primarios atienden directamente a algunos pequeños clientes industriales.

La red de distribución secundaria reduce el voltaje para la utilización por parte de consumidores comerciales y residenciales. Las líneas y los cables que exceden unos pocos cientos de pies de longitud entregan energía a los consumidores individuales. La distribución secundaria sirve a la mayoría de los clientes a niveles de 240/120 V, monofásico de tres hilos; 208/120 V, trifásico de cuatros hilos.

Los sistemas de distribución son tanto aéreos o subterráneos. El crecimiento de la distribución subterránea ha sido extremadamente rápido y hasta el 70% de las nuevas construcciones residenciales que se sirven bajo tierra [\(Saadat, 1976\)](#page-128-2).

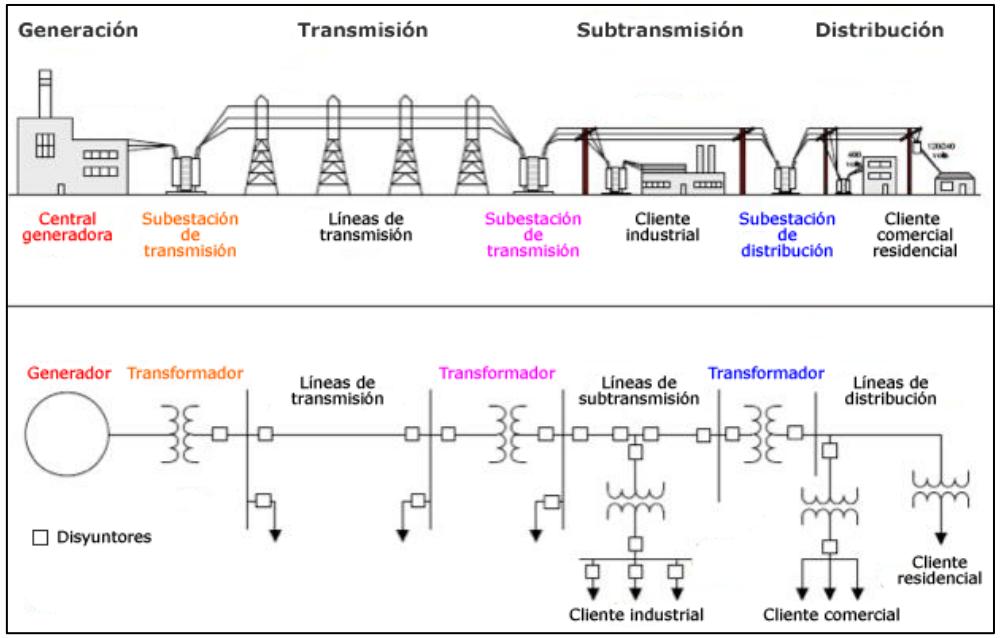

Figura 1.1: Componentes de un sistema de potencia [\(Saadat, 1976\)](#page-128-2)

#### <span id="page-27-1"></span><span id="page-27-0"></span>**1.3 Descripción del problema**

Las Centrales Hidroeléctricas han sido un aporte fundamental en la capacidad de generación, teniendo el mayor aporte en la matriz energética del país. Uno de los proyectos más emblemáticos para la provincia de Los Ríos fue el Proyecto Multipropósito Baba compuesta por cuatros diques y tres canales, además la central se caracteriza por ser el proyecto multipropósito, en el cual se tienen tres objetivos principales como beneficio del proyecto. Uno de los objetivos es controlar las inundaciones durante el invierno, otro objetivo es procurar el regadío para la agricultura cuando estamos en época de sequía y por último objetivo ya es el conocido, el cual es dar un aporte en la generación del país para época de estiajes en la región sierra.

La Central Hidroeléctrica Baba de potencia instalada igual a 42 MW cubre entre el 40- 50% de la demanda de la provincia de los Ríos, se conforma por sus dos unidades tipo Kaplan de eje vertical, el cual se encuentra sumergido en agua por medio de su cubierta espiral o caracol.

Entre unos de los principales problemas de estabilidad del sistema nacional de potencia ha sido la sincronización de las unidades, considerando los límites de actuación de estas; por lo cual nuestro proyecto se enfoca en el desarrollo de los controles de regulación de Voltaje (AVR), y estabilizadores de Sistemas de Potencia (PSS), en las unidades de la central hidroeléctrica Baba, dando con esto una mayor confiabilidad y protección al sistema nacional interconectado (SNI).

El desarrollo de dichos controladores se realizará mediante el software OpenModelica en el cual se modelará y dará la validación a los sistemas implementados antes perturbaciones y observar la respuesta de las unidades mediante los controladores.

#### <span id="page-28-0"></span>**1.4 Justificación del problema**

La principal función del Operador Nacional de Electricidad es de mantener el Sistema Nacional Interconectado de potencia en un estado óptimo de operación y confiable, es decir que no tenga interrupciones en el flujo de energía. Por lo cual es necesario hacer estudios de estabilidad del sistema de potencia para evaluar lo puntos críticos y vulnerables con el fin de tomar medidas correctivas que ayuden a nuestro sistema a ser más seguro. Siendo uno de estos estudios el método más representativo la sintonización de Estabilizadores de Potencia (PSS) técnica y económicamente más factible; siendo así que el CENACE y CELEC EP dos empresas de área de electricidad realicen estudios de la Dinámica del Sistema, considerando así según [\(Cenace, 2018\)](#page-128-3) que llevarían a cabo la sintonización de PSS en las centrales de mayor generación es decir las más importantes del país, Obteniendo resultados exitosos y grandes beneficios para el sector eléctrico.

Coca Codo Sinclair y Sopladora fueron las primeras centrales en entrar al proceso de sintonización de acuerdo a [\(Cenace, 2018\)](#page-128-3) esto contribuye un hito en la ingeniería eléctrica del Ecuador dando como beneficios más importantes la eliminación de restricciones de generación por seguridad, oscilatoria y, por ende; la explotación máxima de los recursos de generación disponibles, y el incremento en la continuidad del suministro eléctrico.

Los resultados de la sintonización han sido considerablemente exitosos por lo que el mismo proceso se la aplicara a la sintonización en el resto de las unidades del sistema nacional interconectado SNI. La tercera sintonización del estabilizador de potencia será realizada en la Central Hidroeléctrica Molino perteneciente al Complejo Paute Integral el 8 de octubre del 2018, para la obtención y validación de los parámetros de cada unidad debido al comportamiento frente a pequeñas perturbaciones. Pero debido a problemas en la tecnología con la que trabajan sus controladores, esta central se vio obligada a la actualización de estos de analógicos a digital. Los mismos que trabajan con una interfaz de comunicación diferente por lo que se utilizan módulos eMEGAsim WAprotector perteneciente a OPAL RT simulator para la comunicación en tiempo real de la central eléctrica con el CENACE. En este tema de investigación se hizo la implementación y estudio de los controladores de la Central Hidroeléctrica Baba la misma que aporta un papel fundamental en la provincia de Los Ríos llevando así el desarrollo de la sintonización de Estabilizadores de Potencia (PSS) tratando de esta manera cumplir con el objetivo del CENACE [\(Cenace, 2018\)](#page-128-3).

#### <span id="page-29-0"></span>**1.5 Detalles de la investigación**

El presente documento trata de contestar las siguientes preguntas con respectos a los modelos de controladores del generador de la central Baba del SNI. Utilizando como elementos de decisión los procesos y estudios de anteriores controladores realizados por el CENACE en dos centrales pertinente como lo son Sopladora y Coca Codo Sinclair. En dicha sección se muestran las preguntas más relevantes acerca de cómo se va a parametrizar los diagramas de bloques de los controladores del generador y las respuestas de deberían de tener con respecto a ingreso de una perturbación que será realizado por un tren de pulso.

1. ¿Qué tipo de excitación se tiene en las unidades de la central Baba?

- 2. ¿Qué tipo de configuración de conexión se elaborará para las pruebas pertinentes de los controladores?
- 3. ¿Qué tipo de configuración de regulador automático de voltaje se va a elegir para las unidades de la central Baba?
- 4. ¿Cuáles son los parámetros de control a considera para el regulador automático de voltaje (AVR)?
- 5. ¿Cuáles son los parámetros para ingresar en el estabilizador de sistema de potencia (PSS)?
- 6. ¿Qué tipo de perturbación se les hará a los controladores para la verificación de ellos?

Los objetivos que se pretende desarrollar a lo largo de este proceso de investigación serán:

- 1. Implementar el controlador AVR para la regulación automática de voltaje mediante un sistema de lazo cerrado implementado en el software OpenModelica.
- 2. Implementar el estabilizador de sistema de potencia (PSS) mediante un sistema de lazo cerrado implementado en el software OpenModelica.
- 3. Implementar los controladores desarrollados en el sistema eléctrico de potencia (SEP).
- 4. Validar las respuestas obtenidas con la central hidroeléctrica.

#### <span id="page-30-0"></span>**1.6 Estructura del documento**

Dentro de esta sección se describe brevemente el contenido de los capítulos que tendremos presente en el documento para la aclaración pertinente de los lectores.

El capítulo de introducción describe brevemente los detalles de la investigación que se deberá tener a lo largo de la elaboración del documento, que explicación se obtuvo en el transcurso de los años hasta la actualidad y cuáles serán los obstáculos que se tendrá en la implementación de los controladores en donde se elaboraron preguntas las cuales serán respondidas al final del documento, así como los objetivos que se tendrá presente en todo el proceso.

El capítulo dos el cual es la revisión de literatura se describe todas las investigaciones más importantes que se tuvo que leer para la compresión y elaboración de los diagramas de bloques de dichos controladores, además de tener un seguimiento claro y estructural para el entendimiento del lector.

El capítulo tres se obtiene la metodología en donde se describe la organización de la presentación para que los lectores comprendan el flujo lógico de nuestro experimento, por medio de un procedimiento en el cual se aclare todos los detalles, por ejemplo, primero saber el sistema de excitación, luego la configuración del AVR a usar, ingresar parámetros de control para la verificación del controlador, y así para los otros dos controladores cumpliendo de esta manera con los objetivos 1,2,3.

El capítulo cuatro, los resultados es uno de los más importante del proyecto por motivo de las respuestas que se obtiene en la implementación de la metodología, es el capítulo en el cual se obtiene más información sobre los ingresos de parámetros, ver la respuesta del control ante la perturbación y ver si funciona correctamente cumpliendo con el objetivo 4.

El capítulo cinco de discusión y conclusiones también es uno de los más importante por motivo de la validez que se les da a los controladores, interpretar los resultados que se obtiene y como se conecta con la introducción en este capítulo se responderá a las respuestas planteadas en la introducción y ver cómo se van resolviendo paulatinamente.

#### <span id="page-31-0"></span>**1.7 Contribución al campo de la Energía de Potencia del Ecuador**

Conociendo la necesidad del sistema eléctrico de potencia nuestro proyecto contribuye al estudio realizado por el CENACE sobre los controladores de las centrales más importantes del SNI, es por eso que ante una contingencia esta organización requiere la información obtenida por los casos de estudios de las centrales creadas en el Ecuador para poder realizar estudios fuera de línea y poder obtener comportamientos dinámicos del sistema nacional.

# <span id="page-32-0"></span>**CAPITULO 2. REVISIÓN DE LITERATURA**

#### Capítulo 2. Revisión de la Literatura

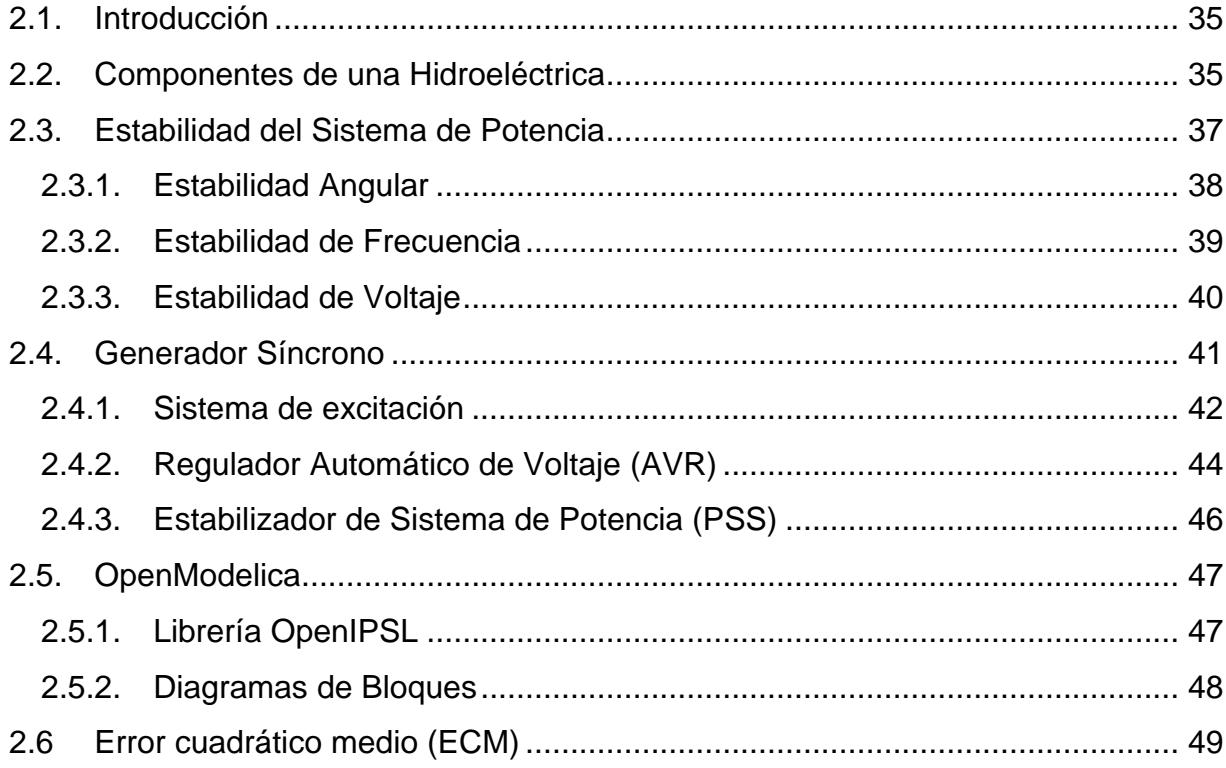

#### <span id="page-34-0"></span>**2.1. Introducción**

En este capítulo se dará a conocer los conceptos básicos de mayor importancia para la investigación en el tema del proyecto, así como las teorías a utilizar para poder interpretar de una mejor manera y el lector tenga una mejor visión al trabajo final que se quiere llegar. Las secciones que tendrá este capítulo son: Sección [2.1](#page-34-0) una breve introducción del capítulo, Sección [2.2](#page-34-1) Componentes básicas de una hidroeléctrica, aquí se va realizará un resumen de las componentes con más relevancia que se encuentra en algunas hidroeléctricas del país. Sección [2.3](#page-36-0) Estabilidad de sistema de potencia, en esta sección se describirá las 3 componentes que nos puede llevar a una inestabilidad, en que se caracteriza cada estabilidad y como afecta al sistema de potencia. Sección [2.4](#page-40-0) Generador Síncrono, se especifica el funcionamiento de la máquina para la generación en las hidroeléctricas, también nos enfocamos en el tipo de excitación que tiene y los controladores que se usa para los generadores. Sección [2.5](#page-46-0) OpenModelica, en esta sección se ampliará un poco el uso del software libre para la modelación de los controladores, así como las componentes que tenemos en dicho software y finalmente en la sección [2.6](#page-48-0) se revisará el método estadístico Error Cuadrático Media con el cual se dará valides al comportamiento de las respuestas obtenidas en el proceso de simulación.

#### <span id="page-34-1"></span>**2.2. Componentes de una Hidroeléctrica**

Como sabemos el recurso hidráulico es una de las mayores fuentes de energía que se tiene en la actualidad en el país, es por eso, que el gobierno ha explotado esta fuente de energía con las construcciones de centrales hidroeléctricas, siendo estas las de mayor generación a diferencia de otros recursos para producir energía que obtenemos en el país.

Es por esto, que debemos conocer las componentes principales que encontramos en una hidroeléctrica según [\(Muguerza, 2005\)](#page-128-4) son:

• La Obra de Cierre y Captación

Consistente en la construcción destinada a producir el cierre para almacenamiento de agua, o la simple elevación del tirante para su derivación hasta la microcentral, o simplemente una toma para captar una parte del caudal que circula por el río o arroyo.

35

• La Obra de Conducción o de Derivación

Son las instalaciones que deben transportar los caudales desde las Obras de Captación hasta la turbina para su aprovechamiento energético. Pueden estar constituidas por tuberías cerradas solas o combinadas con canales a cielo abierto.

• La Micro Central o Sala de Maquinas

Está constituida por el espacio y las estructuras en que se aloja el equipamiento hidroelectromecánico, y que consiste habitualmente en una pequeña habitación, que por su ubicación próxima a los arroyos requiere ser planeada para afrontar los cambios en el nivel de restitución, provocados por las crecidas extraordinarias.

Incluye la totalidad del equipamiento consistente en la microturbina, su regulador de velocidad, el generador, y el tablero de comandos y control.

• Las Obras de Distribución (Redes Eléctricas)

Que permiten el transporte de la energía eléctrica hasta los usuarios y que incluyen las estaciones de transformación y las líneas de media y baja tensión mono y trifásicas.

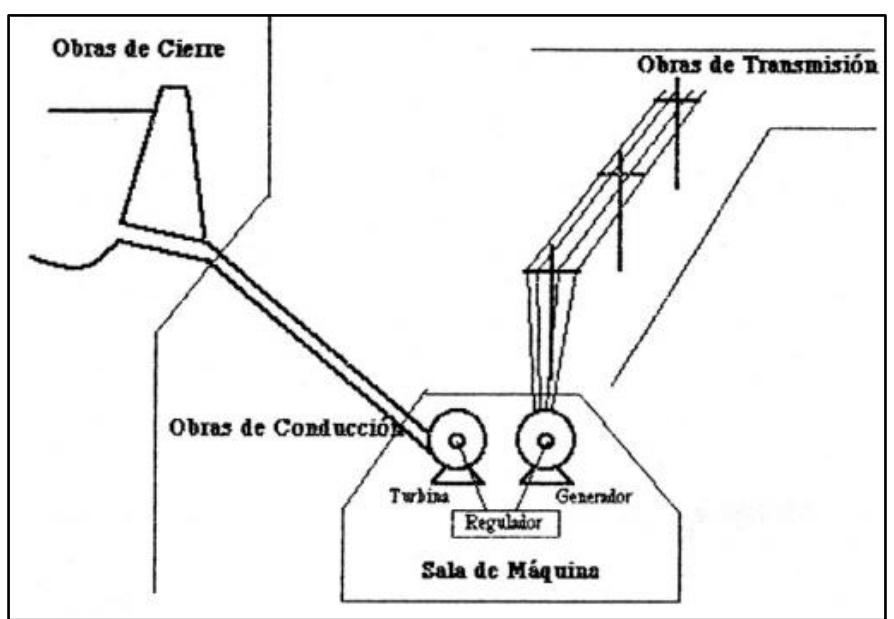

<span id="page-35-0"></span>Figura 2.1: Componentes de una Hidroeléctrica [\(Muguerza, 2005\)](#page-128-4)
#### **2.3. Estabilidad del Sistema de Potencia**

La estabilidad de un sistema de potencia interconectado es su capacidad para volver al funcionamiento normal o estable después de haber sido sometido a algún tipo de perturbación. A la inversa, la inestabilidad de acuerdo a [\(Kothari and Nagrath, 2003\)](#page-128-0) significa una condición que denota pérdida de sincronismo o pérdida del paso. Las consideraciones de estabilidad han sido reconocidas como una parte esencial de la planificación del sistema de potencia durante mucho tiempo. Debido a que los sistemas interconectados crecen continuamente en tamaño y se extienden por vastas regiones geográficas, cada vez es más difícil mantener el sincronismo entre varias partes de un sistema de potencia.

Dentro de la estabilidad del sistema de potencia se tienen tres estabilidades fundamentales: la estabilidad angular, la estabilidad de voltaje y la estabilidad de frecuencia, y es en donde se pueden provocar la inestabilidad en el sistema de potencia. Este desglose se lo puede apreciar en la [Figura 2.2](#page-36-0) en el cual también se puede observar la subdivisión de las tres estabilidades mencionadas con anterioridad.

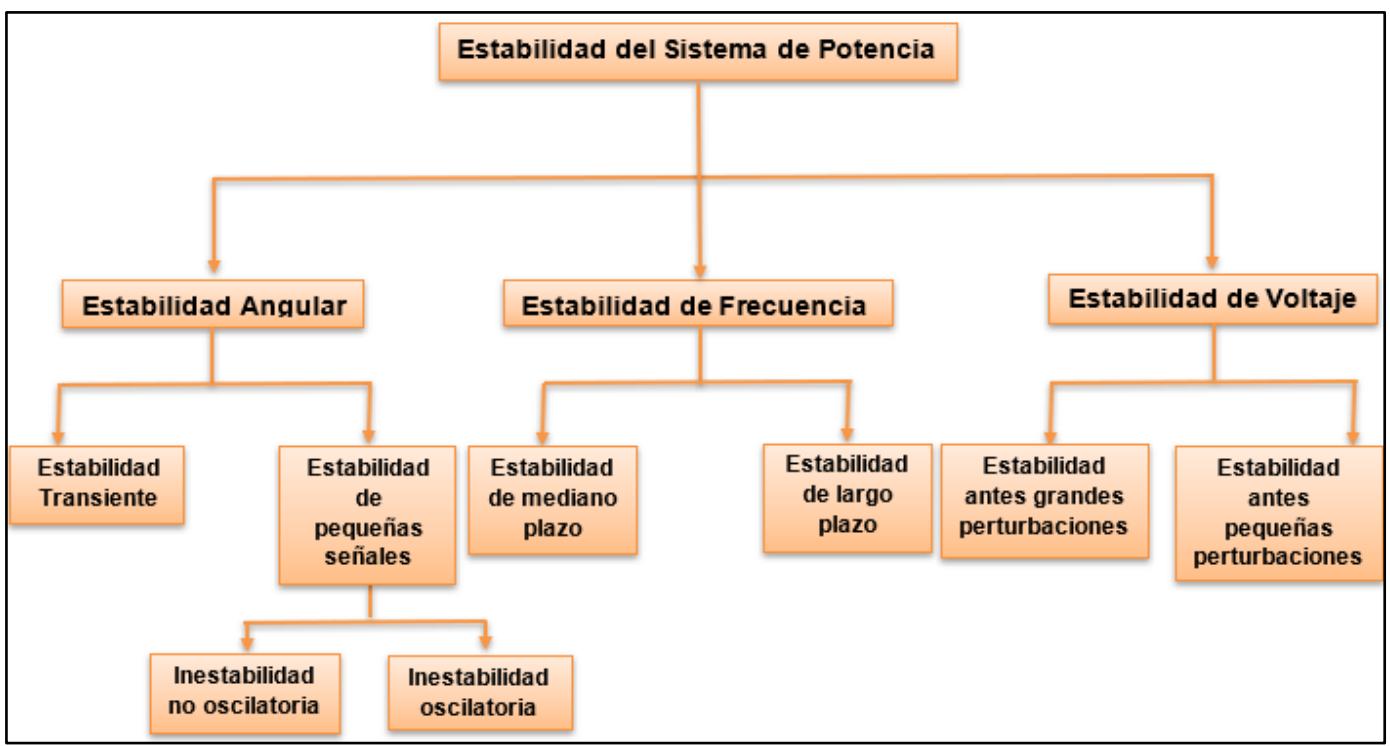

<span id="page-36-0"></span>Figura 2.2: Estabilidad del Sistema de Potencia

#### *2.3.1. Estabilidad Angular*

La estabilidad del ángulo del rotor se relaciona con la capacidad de las máquinas síncronas interconectadas de un sistema de potencia para permanecer en sincronismo después de haber sido sometidas a una perturbación de una condición operativa inicial dada de acuerdo a [\(Godhwani, 2011\)](#page-128-1).

Por eso depende de la capacidad de mantener/restablecer el equilibrio entre el par electromagnético y el par mecánico de cada máquina síncrona en el sistema.

Si los generadores se vuelven inestables cuando están perturbados, es como resultado de una situación de fuga debido a un desequilibrio de par.

La inestabilidad que puede producirse ocurre en forma de oscilaciones angulares crecientes de algunos generadores que conducen a la pérdida de sincronismo con otros generadores [\(Kamwa, 2018\)](#page-128-2).

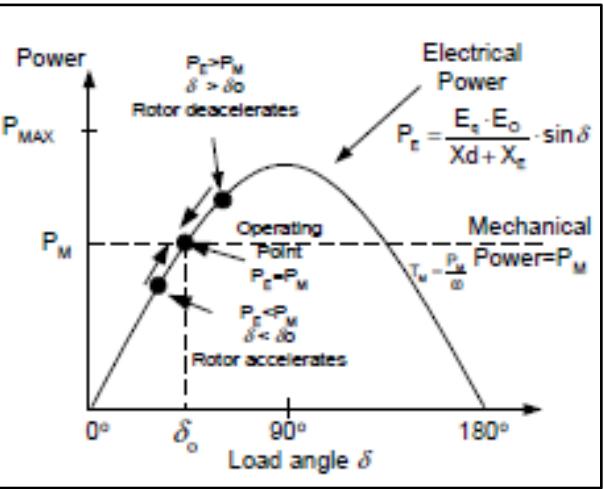

Figura 2.3: Curva P vs δ [\(Kamwa, 2018\)](#page-128-2)

## **i. Estabilidad Transiente**

Término usado tradicionalmente para denotar la estabilidad del ángulo de perturbación grande. Capacidad de un sistema de potencia para mantener el sincronismo cuando se lo somete a una perturbación transitoria grave de esta manera [\(Kamwa, 2018\)](#page-128-2) dice:

- La respuesta del sistema de retorno implica grandes excursiones de los ángulos del rotor del generador y está influenciada por la relación de ángulo de potencia no lineal.
- La estabilidad depende de la condición de operación inicial, la severidad de la perturbación y la resistencia de la red de transmisión posterior a la falla.

# **ii. Estabilidad de pequeñas señales**

La estabilidad de pequeña señal (o pequeña perturbación) es la capacidad de un sistema de energía para mantener el sincronismo en pequeñas perturbaciones de acuerdo a [\(Kamwa, 2018\)](#page-128-2):

- Dichas perturbaciones ocurren continuamente en el sistema debido a pequeñas variaciones en las cargas y la generación.
- La inestabilidad que puede resultar puede ser de dos formas:
	- Incremento periódico en el ángulo del rotor debido a la falta de par de sincronización suficiente.
	- Oscilaciones del rotor de amplitud creciente debido a la falta de par de amortiguación suficiente.

# *2.3.2. Estabilidad de Frecuencia*

Capacidad para mantener una frecuencia constante dentro de un rango nominal después de una perturbación que resulta en un desequilibrio significativo entre la generación del sistema y la carga:

• La inestabilidad que puede resultar se produce en forma de oscilaciones de frecuencia sostenidas que conducen al disparo de unidades y/o cargas generadoras.

En un gran sistema interconectado, la estabilidad de frecuencia solo sería preocupante luego de un trastorno grave del sistema que resulte en la división del sistema en una o más islas.

En general, los problemas de estabilidad de frecuencia están asociados con deficiencias en las respuestas de los equipos, una mala coordinación de los sistemas de control y protección [\(Kamwa, 2018\)](#page-128-2).

# *2.3.3. Estabilidad de Voltaje*

La capacidad del sistema de potencia para mantener voltajes constantes en todas las barras del sistema después de haber sido sometido a una perturbación debido a una condición de operación inicial dada. Un sistema experimenta inestabilidad de voltaje cuando una perturbación, un aumento en la demanda de carga o un cambio en la condición del sistema causan:

• Una caída o aumento progresivo e incontrolable del voltaje de algunas barras.

El factor principal que causa la inestabilidad del voltaje es la incapacidad del sistema de energía para mantener un equilibrio adecuado de las acciones de control de voltaje y potencia reactiva. La fuerza motriz para la inestabilidad de la tensión suele ser la carga.

La caída progresiva pero rápida de la tensión de la barra también se puede asociar con los ángulos del rotor que se salen del paso:

• Las tensiones en puntos cercanos al centro eléctrico alcanzan valores muy bajos [\(Kamwa, 2018\)](#page-128-2).

Con perturbaciones grandes:

- Fallas, pérdidas de generación o contingencias.
- Requiere simulación transiente de largo plazo.

Con pequeñas perturbaciones:

- Cambios incrementales de carga o generación.
- Análisis estático utilizado.

#### **2.4. Generador Síncrono**

La energía a gran escala es generada por generadores síncronos trifásicos, conocidos como alternadores, impulsados por turbinas de vapor, hidroturbinas o turbinas de gas. Los devanados de la armadura se colocan en la parte estacionaria llamada estator. Los devanados del inducido están diseñados para generar voltajes trifásicos equilibrados y están diseñados para desarrollar el mismo número de polos magnéticos que el devanado de campo que se encuentra en el rotor. El campo requiere una potencia realmente pequeña (0.2-3% de la capacidad nominal de la máquina) según [\(Saadat, 1976\)](#page-128-3) para su sistema de excitación colocado en el rotor. El rotor también está equipado con uno o más devanados cortocircuitados conocidos como devanados amortiguadores. El rotor es accionado por un motor primario a velocidad constante y su circuito de campo es excitado por corriente continua. La excitación puede proporcionarse a través de anillos deslizantes y cepillos por medio de generadores DC (denominados excitadores) montados en el mismo eje que el rotor de la máquina síncrona. sin embargo, los sistemas de excitación modernos generalmente usan generadores AC con rectificadores giratorios, y se conocen como excitación sin escobillas. El sistema de excitación del generador mantiene el voltaje del generador y controla el flujo de potencia reactiva.

El rotor de la máquina síncrona puede ser de construcción cilíndrica o saliente. El tipo de rotor cilíndrico, también llamado rotor redondo, tiene un devanado distribuido y un espacio de aire uniforme [\(Saadat, 1976\)](#page-128-3).

Dos estructuras de rotor básicas utilizadas:

- Estructura de polo saliente para unidades hidráulicas (baja velocidad).
- Estructura de rotor cilíndrico para unidades térmicas (alta velocidad).

Los polos salientes han concentrados los devanados de campo; por lo general, también llevan devanados de amortiguador en la cara del polo. Los rotores cilíndricos tienen rotores de acero sólido con devanados distribuidos [\(Kamwa, 2018\)](#page-128-2).

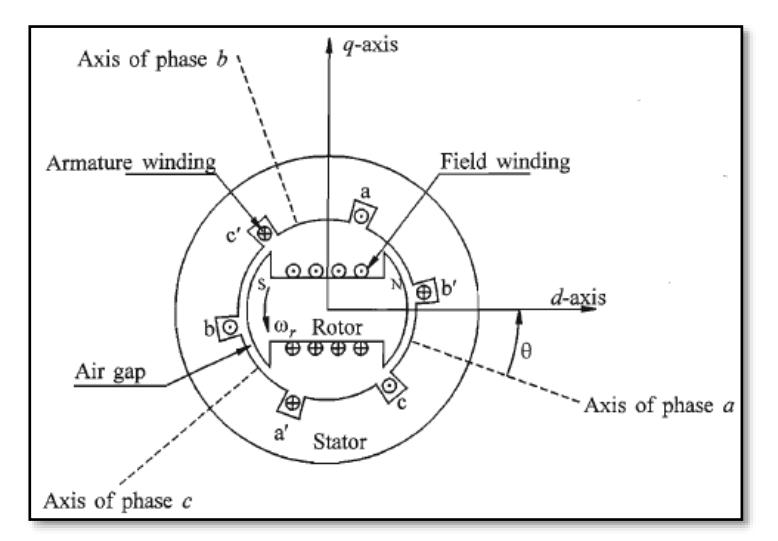

Figura 2.4: Diagrama esquemático de una máquina síncrona trifásica. Fuente: [\(Kundur, 1994\)](#page-128-4)

# *2.4.1. Sistema de excitación*

El sistema de excitación de un generador síncrono forma una parte fundamental de la máquina sincrónica, porque es en donde se excita la máquina para así darle arranque, y además en el sistema de excitación se puede regular la tensión del generador por medio de la corriente de campo (if) y si tenemos rectificadores para la alimentación del campo también se puede regular por medio de su ángulo de disparo, esto permite tener un control de la potencia a entregar por la máquina, así como dejarlo en reserva rodante para que entre en sincronismo al sistema interconectado (SNI) en caso de ser necesario.

El sistema de excitación está compuesto por dos componentes principales:

- Tres transformadores de excitación monofásicos con el devanado primario conectado directamente a los terminales del generador y el devanado secundario que baja la tensión a un nivel adecuado para el convertidor de potencia.
- Un gabinete eléctrico con un convertidor de potencia de tiristor y un sistema de control [\(Biggi, 2017b\)](#page-128-5).

Dentro de la topología de los sistemas de excitación encontramos acorde a [\(Biggi, 2017b\)](#page-128-5) dos primordiales:

- **Fstática**
- **Brushless**

Los Sistemas de excitación estática se lo puede observar en la [Figura 2.5.](#page-42-0) Son los cuales la corriente de excitación proporcionada por el convertidor estático de tiristor se aplica directamente al rotor del generador mediante escobillas y anillos colectores [\(Biggi,](#page-128-5)  [2017b\)](#page-128-5).

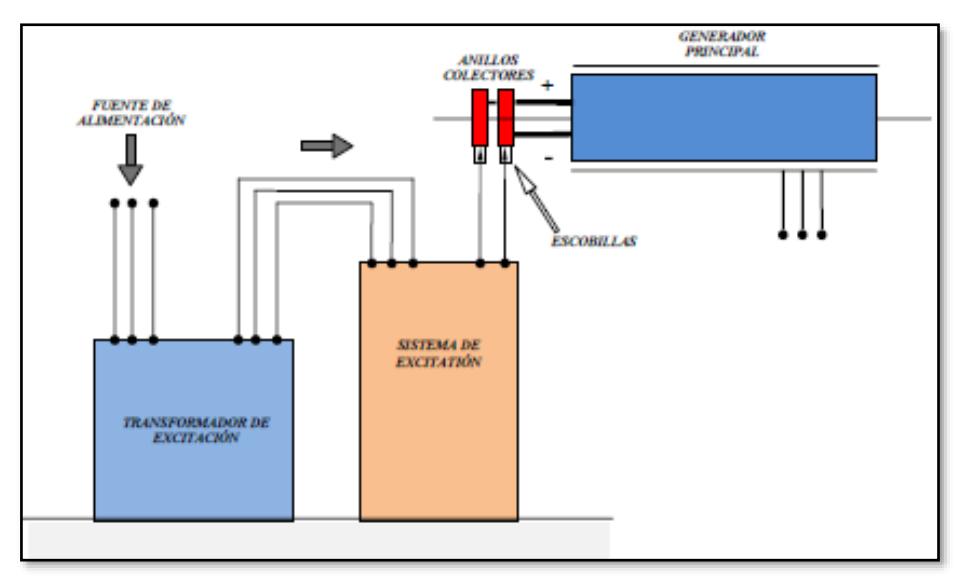

Figura 2.5: Sistema de excitación estático. Fuente: [\(Biggi, 2017a\)](#page-128-6)

<span id="page-42-0"></span>Los Sistemas de excitación Brushless se lo puede observar en la [Figura 2.6.](#page-42-1) Tienen un generador auxiliar adicional y un rectificador de diodos instalado en el mismo eje del generador principal [\(Biggi, 2017b\)](#page-128-5).

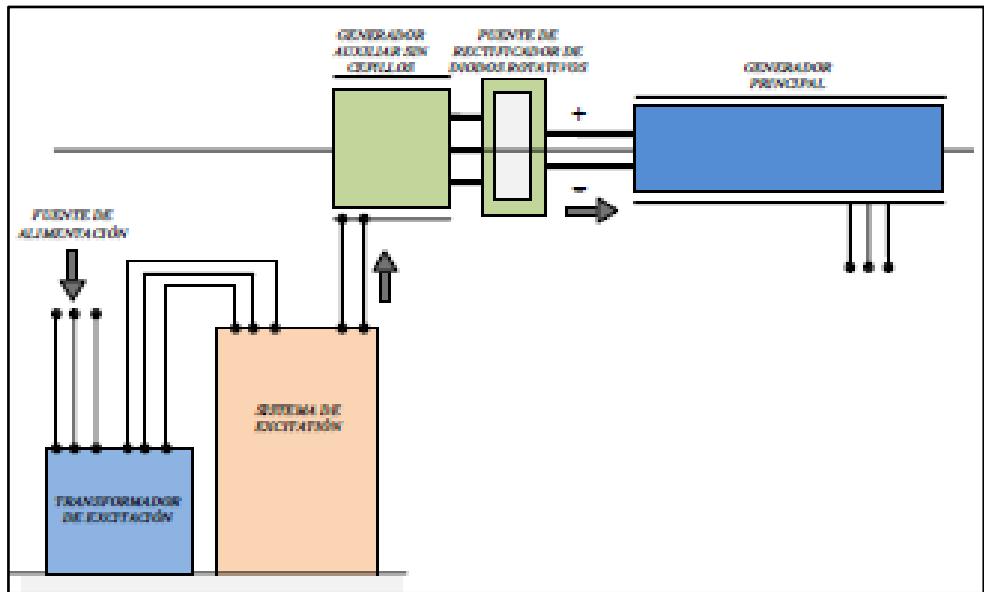

Figura 2.6: Sistema de excitación brushless. Fuente: [\(Biggi, 2017a\)](#page-128-6)

<span id="page-42-1"></span>En la [Tabla 2.1](#page-43-0) se mostrará las ventajas y desventajas que tiene un sistema de excitación estático en comparación con el brushless.

| Sistema de excitación estático en comparación al brushless                                                                                                    |                                                                                          |  |
|----------------------------------------------------------------------------------------------------|------------------------------------------------------------------------------------------|--|
| Ventajas                                                                                                    | <b>Desventajas</b>                                                                       |  |
| Fiabilidad de los componentes estáticos.<br>Desexcitación rápida del campo del<br>٠<br>generador.<br>Redundancia completa del sistema.<br>٠<br>Respuesta dinámica.<br>Mantenimiento simplificado.<br>٠<br>Tiempo breve para restaurar<br>faltas<br>٠<br>eventuales.<br>Eficiencia global.<br>٠<br>Dimensiones más cortas de las partes<br>٠<br>rotativas. | Desgaste de escobillas, causando polvo y<br>$\bullet$<br>requerimiento de mantenimiento. |  |

Tabla 2.1: Excitación estática en comparación a brushless. Fuente: [\(Biggi, 2017a\)](#page-128-6)

#### <span id="page-43-0"></span>*2.4.2. Regulador Automático de Voltaje (AVR)*

El excitador proporciona el mecanismo para controlar la magnitud del voltaje del terminal de la máquina del voltaje del terminal de la máquina síncrona. Para controlar automáticamente el voltaje del terminal, una señal de transductor debe compararse con un voltaje de referencia y amplificarse para producir la entrada VR del excitador. El amplificador puede ser un excitador piloto (otro generador DC) o un amplificador de estado sólido. En cualquier caso, el amplificador se modela a menudo como en la última sección con un limitador que reemplaza la función de saturación.

$$
T_A \frac{dV_R}{dt} = -V_R + K_A V in \tag{2.1}
$$

$$
V_R^{min} \le V_R \le V_R^{max} \tag{2.2}
$$

Donde  $Vin$  es la entrada del amplificador,  $T_A$  es la constante de tiempo del amplificador y  $K_A$  es la ganancia del amplificador. El límite  $V_R$  puede ser multivaluado para permitir un límite superior durante los transitorios. El límite de estado estable sería más bajo para reflejar las restricciones térmicas en el excitador y el devanado de campo de la máquina síncrona. Recuerde que  $V_R$  es la entrada escalada al excitador principal.

Este voltaje puede estar entre cero y sus límites si el excitador principal está autoexcitado, pero debe ser distinto de cero si el excitador se excita por separado. Hemos asumido que los datos del amplificador se han escalado de acuerdo con nuestro sistema por unidad dado.

Si la tensión Vin es simplemente la tensión de error producida por la diferencia entre una tensión de referencia y un transformador de potencial acondicionado conectado a los terminales de la máquina síncrona, el sistema de control de circuito cerrado puede presentar inestabilidades. Esto se puede observar al observar que el excitador DC autoexcitado puede tener un  $K_E$  negativo, de modo que su valor propio de bucle abierto es positivo para una pequeña saturación SE. Incluso sin esta inestabilidad potencial, siempre existe la necesidad de configurar la respuesta del regulador para lograr un rendimiento dinámico deseable. En muchos sistemas de excitación estándar, esto se logra a través de un transformador estabilizador cuya entrada está conectada a la salida del excitador y cuya tensión de salida se resta de la entrada del amplificador. En la [Figura](#page-44-0)  [2.7](#page-44-0) se puede observar de manera general el diseño del controlador AVR para un generador [\(Sauer et al., 2017\)](#page-128-7).

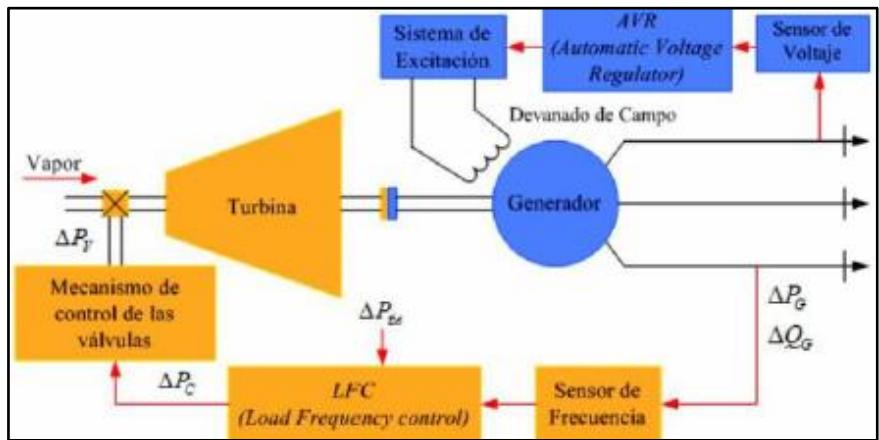

Figura 2.7: Controladores de Generadores [\(Sauer et al., 2017\)](#page-128-7)

<span id="page-44-0"></span>Dentro de nuestra operación en el cual el AVR va a tener modos de operar, va a depender mucho del operador encargado, mencionaremos tres modos de operación del AVR [\(Voith](#page-128-8)  [Hydro, 2013\)](#page-128-8):

- El modo padrón de operación en VACÍO es el AVR Automático (Tensión del generador).
- El modo padrón de operación en CARGA é o VAR Automático (Potencia Reactiva).
- El modo FCR es utilizado cuando el Sistema de Excitación pierde su lectura de Tensión del generador (Falla de medición del TP).

# *2.4.3. Estabilizador de Sistema de Potencia (PSS)*

Un PSS es un estabilizador de sistemas de potencia (controlador que permite amortiguar oscilaciones de potencia). Los beneficios más importantes son: la eliminación de restricciones de generación por seguridad oscilatoria y, por ende, la explotación máxima de los recursos de generación disponibles, y el incremento en la confiabilidad de suministro eléctrico [\(Cenace, 2018\)](#page-128-9).

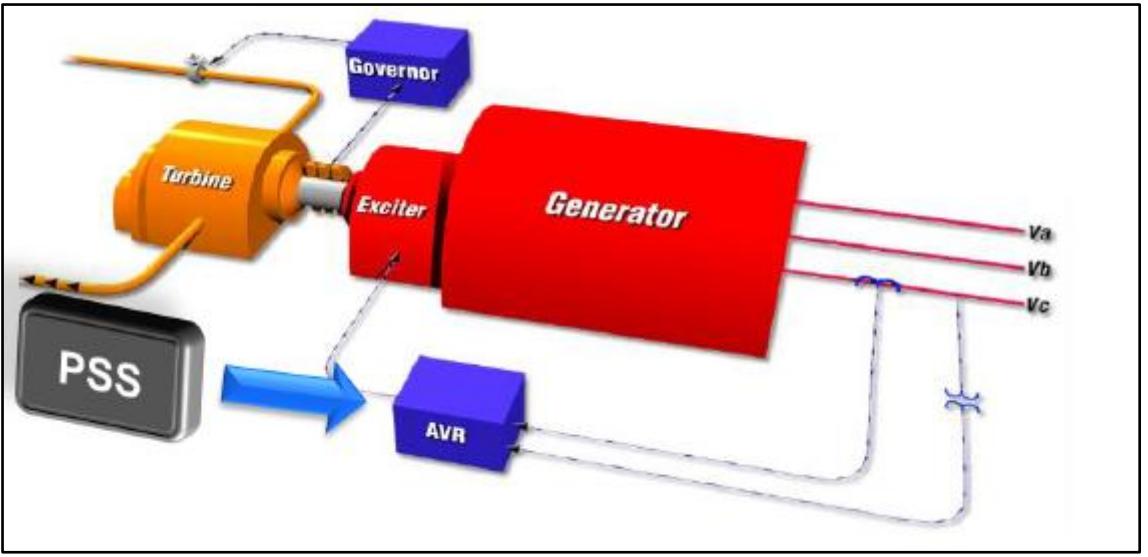

Figura 2.8: Dinámica de un Estabilizador de Sistema de Potencia PSS[\(Cenace, 2018\)](#page-128-9)

<span id="page-45-0"></span>Es un control complementario que se introduce en el sistema de excitación para proporcionar amortiguamiento a las oscilaciones del sistema de potencia como se observa en la [Figura 2.8.](#page-45-0) Las entradas son aquellas señales en las que las oscilaciones son observables, como la velocidad (frecuencia) y la potencia.

Según [\(Godhwani, 2011\)](#page-128-1) la entrada del PSS tiene la compensación de fase adecuada para modular el voltaje de campo, de modo que los pares de torsión se generan fuera de fase con los que causan las oscilaciones de potencia. El PSS actúa para amortiguar estas oscilaciones tanto en condiciones normales como de contingencia.

Para realizar la sintonización de acuerdo a [\(Cenace, 2018\)](#page-128-9) un PSS debe de cumplir un proceso, primero debemos realizar un modelo del generador y barra infinita, segundo se debe de definir el escenario operativo probables, tercer se debe de realizar la identificación de los parámetros del PSS, cuarto se debe de realizar un análisis en el

dominio de la frecuencia y como último proceso se obtiene ya los parámetros definitivos del PSS luego de realizar todas las pruebas en el dominio del tiempo.

# **2.5. OpenModelica**

Es un entorno de simulación y modelado de código abierto basado en Modelica destinado al uso industrial y académico, OpenModelica tiene como objetivo crear un entorno completo, de modelado, compilación y simulación de Open Source Modelica basado en un software libre distribuido en formato binario y de código fuente para investigación, enseñanza y uso industrial [\(OpenModelica, 2018\)](#page-128-10).

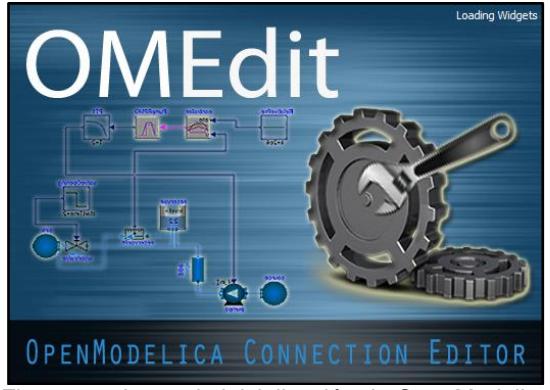

Figura 2.9: Icono de inicialización de OpenModelica

# *2.5.1. Librería OpenIPSL*

Open-Instance Power System es una librería externa del software Open Modelica, el mismo que contiene elementos propios de sistemas de potencia como son motores, generadores, líneas, barras, etc. Es fabricada por iTesla Power, actualmente desarrollada y mantenida por Smarts Lab perteneciente al grupo de investigación del profesor Luigi Vanfretti. Dentro del sistema OpenModelica se puede presentar una variedad de diseños de bloques con el cual se puede implementar un sinfín de diagramas como controladores de sistemas de potencia, gracias a la implementación de esta Librería.

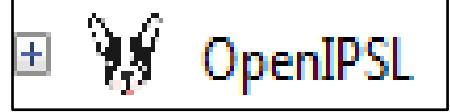

Figura 2.10: Librería OpenIPSL

|      | <b>OMEdit - OpenModelica Connection Editor</b> |                    | <b>ADGenKinetics</b>    | <b>IBPSA</b>                       |          | OpenIPSL                    |
|------|------------------------------------------------|--------------------|-------------------------|------------------------------------|----------|-----------------------------|
| File | Edit View Simulation FMI Export Debug Git To   |                    | <b>ADMSL</b>            | IdealizedContact                   |          | OpenModelica                |
|      | New Modelica Class                             | $Ctrl + N$         | AdvancedNoise           | IndustrialControlSystems           |          | <b>PNIib</b>                |
|      | Open Model/Library File(s)                     | $Ctrl + O$         | AixLib                  | InstantaneousSymmetricalComponents |          | PVSystems                   |
|      | Open/Convert Modelica File(s) With Encoding    |                    | Annex60                 | KeyWordIO                          |          | PhotoVoltaics               |
|      | Load Library                                   |                    | BioChem                 | LibRAS                             |          | PhotoVoltaics_TGM           |
|      | <b>Load Encrypted Library</b>                  |                    | BondGraph               | LinearMPC                          |          | Physiolibrary               |
|      | Open Result File(s)                            | $Ctrl + Shift + O$ | BondLib                 | <b>MVEMLib</b>                     |          | Physiomodel                 |
|      | <b>Open Transformations File</b>               |                    | BrineProp               | ManualTracking                     |          | PlanarMechanics             |
|      | <b>New Composite Model</b>                     |                    | BuildSysPro             | MessagePack                        |          | PowerFlow                   |
|      | <b>Open Composite Model(s)</b>                 |                    | BuildingSystems         | Modelica                           | $Ctrl+M$ | PowerSystems                |
|      | Load External Model(s)                         |                    | <b>Buildings</b>        | ModelicaADS                        |          | PraxisSimulationstechnik    |
|      |                                                |                    | Chemical                | ModelicaAdditions                  |          | <b>QSSFluidFlow</b>         |
|      | New FMI Model                                  |                    | Complex                 | ModelicaByExample                  |          | RealTimeCoordinationLibrary |
|      | Open OMSimulator Model(s)                      |                    | ComplexLib              | ModelicaCompliance                 |          | <b>ScalableTestSuite</b>    |
|      | <b>Open Directory</b>                          |                    | ConPNIib                | ModelicaDEVS                       |          | Servomechanisms             |
|      |                                                |                    | <b>DESLib</b>           | ModelicaReference                  |          | SiemensPower                |
|      | Save                                           | $Ctrl + S$         | DriveControl            | ModelicaServices                   |          | SolarTherm                  |
|      | Save As                                        |                    | <b>EMOTH</b>            | ModelicaTest                       |          | Spot                        |
|      | Save Total                                     |                    | ElectricalEnergyStorage | ModelicaTestOverdetermined         |          | SpotExamples                |
|      | <b>System Libraries</b>                        |                    | ElectroMechanicalDrives | Modelica DeviceDrivers             |          | SystemDynamics              |
|      | <b>Recent Files</b>                            |                    | ExtendedPetriNets       | Modelica_LinearSystems2            |          | ThermoPower                 |
|      | <b>Clear Recent Files</b>                      |                    | ExternData              | Modelica Noise                     |          | ThermoSysPro                |
|      |                                                |                    | ExternalMemoryLib       | Modelica StateGraph2               |          | <b>VVDRIib</b>              |
| 画    | Print                                          | $Ctrl + P$         | FCSys                   | Modelica_Synchronous               |          | VehicleInterfaces           |
| ு    | Quit                                           | $Ctrl + O$         | FCSysTest               | MotorcycleDynamics                 |          | WasteWater                  |
|      |                                                |                    | FastBuildings           | NcDataReader2                      |          | Wavelet                     |
|      |                                                |                    | FaultTriggering         | NeuralNetwork                      |          | WindPowerPlants             |
|      |                                                |                    | FeedDriveLibrary        | Nuclear                            |          | XogenyTest                  |
|      |                                                |                    | Flight                  | ObjectStab                         |          | examples                    |
|      |                                                |                    | FractionalOrder         | ObsoleteModelica3                  |          | iPSL                        |
|      |                                                |                    | FuzzyControl            | OpenBLDC                           |          | test                        |
|      |                                                |                    | HanserModelica          | OpenFDM                            |          |                             |
|      |                                                |                    | HelmholtzMedia          | <b>OpenHydraulics</b>              |          |                             |
|      |                                                |                    |                         |                                    |          |                             |

Figura 2.11: Activación librería OpenIPSL

## *2.5.2. Diagramas de Bloques*

Con la activación de la Librería OpenIPSL, mediante los diagramas de bloques los mismos que sirven para modelar los controladores dados por la central [\(Pardini,, 2011\)](#page-128-11) estos bloques de funciones de transferencia que se encuentran en el paquete están disponibles en la Biblioteca Estándar de Modelica (MSL). Sin embargo, algunos de los modelos no permiten la inicialización se la establezca en otro valor diferente de cero, caso que no ocurre con OpenIPSL.

Entre los Bloques principales podemos citar los siguientes:

**Simple Lag:** Bloque de Función de transferencia de retraso de primer orden.

**RampTrackingFilter:** Es un filtro de seguimiento de rampa.

**Transfer Function:** Este bloque define la función de transferencia entre la entrada y la salida donde las variables de estado se definen de acuerdo a la forma canónica del controlador.

**Constant signal of type real:** Tiene como salida una señal de respuesta real.

**ADD:** Este bloque tiene tres señales de entrada, al ser un bloque computarizado la salida es la suma de las señales.

**Limit the range of a signal:** El bloque limitador pasa su señal de entrada como señal de salida siempre que la entrada se encuentre dentro de los limites superiores e inferiores especificados. Si este no es el caso, los limites correspondientes se pasan como salida.

#### **2.6 Error cuadrático medio (ECM)**

Es la suma de todas las diferencias entre previsión y realidad de cada período, elevadas al cuadrado (cada diferencia), dividiendo el sumatorio anterior entre el número total de períodos.

$$
ECM = \frac{1}{n} \sum_{i=1}^{n} (\widehat{Y}_i - Y_i)^2
$$
\n(2.3)

<span id="page-48-0"></span>También en este caso la menor ECM Indica que la precisión del modelo es mayor[\(Empresas Dirección y Gestión, 2008\)](#page-128-12).

El criterio del error cuadrático medio compara estimadores promediando alguna medida de precisión respecto a todas las muestras posibles.

El ECM es la medida de los cuadrados de las diferencias entre los valores que se estiman para Yi y el valor del parámetro. En general cualquier función positiva sería válida para ser utilizada en la expresión  $ECM = \frac{1}{2}$  $\frac{1}{n}\sum_{i=1}^n (\widehat{Y}_l - Y_i)^2$  [\(](#page-48-0)*2.3*), pero la cuadrática, por la facilidad de su tratamiento analítico, y porque puede ser interpretada en función de la varianza del estimador y de su sesgo, es la más usada [\(Villegas, 2005\)](#page-128-13).

# **CAPITULO 3. METODOLOGÍA**

# Capítulo 3. Metodología en alguna de la construcción de la construcción de la construcción de la construcción

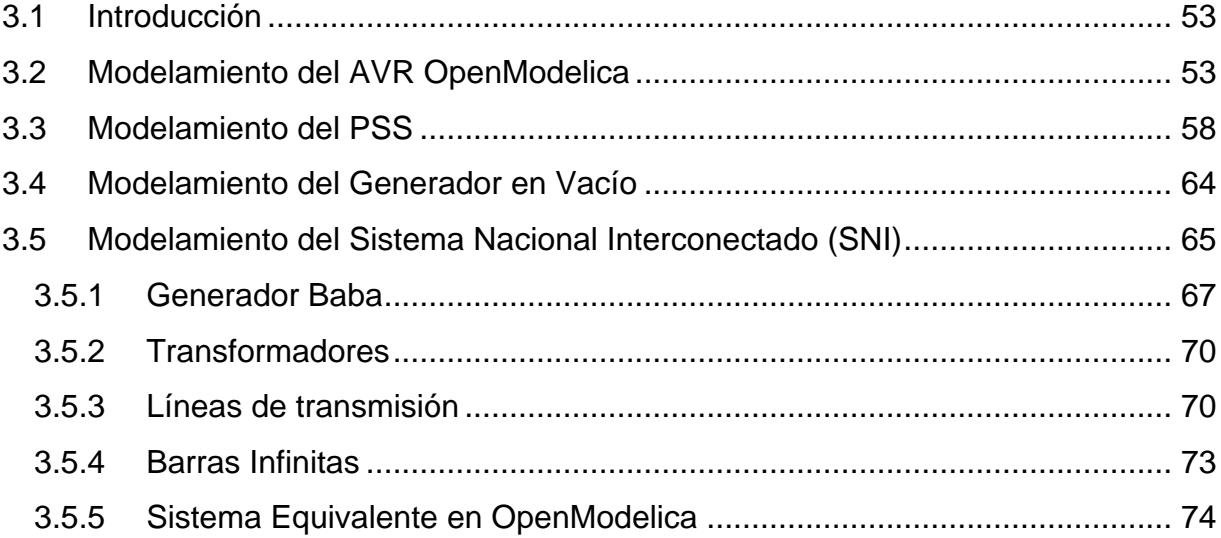

## <span id="page-52-0"></span>**3.1 Introducción**

En este capítulo se presenta el desarrollo de la investigación y de cada uno de los controladores del generador, como son el AVR (Regulador de Voltaje) y el PSS (Estabilizador de Sistemas de Potencias) de la Central Hidroeléctrica BABA.

Además, la construcción de nuestro Sistema Generación - Carga presente en la subestación Central Baba con el mismo que se simularan cada uno de los controladores, mediante la incorporación de diagramas de bloques utilizando el programa OpenModelica y cada una de sus características junto con herramientas de trabajo como es OpenIPSL.

Con la capacidad de obtención de información como los resultados de los flujos de potencia, que se adquieren al ejecutar el Programa DIgSILENT se incorporara esa información en el generador prediseñado ajustando su funcionamiento al comportamiento adecuado.

## <span id="page-52-1"></span>**3.2 Modelamiento del AVR OpenModelica**

El modelamiento del AVR se llevó a cabo mediante el uso de un prototipo asignado por la central hidroeléctrica BABA, información obtenida del Datasheet del equipo VOITH – THYRICON [\(Pardini, 2011\)](#page-128-14) el mismo; que al conocer el sistema de excitación de la central el cual es del tipo auto excitado con excitación estática y una rectificación por medio de un puente de rectificadores totalmente controlado e identificando, que ninguno de los elementos del regulador rota con la unidad, por lo cual la tensión de campo se obtiene directamente en el voltaje terminal en el estator.

Siguiendo esta información la estructura más tradicional y práctica de la máquina síncrona y la cual es muy utilizada para estudios de estabilidad de los sistemas de potencia es el modelo desarrollado por la IEEE 421.5 válido para diseño y ajustes de controladores.

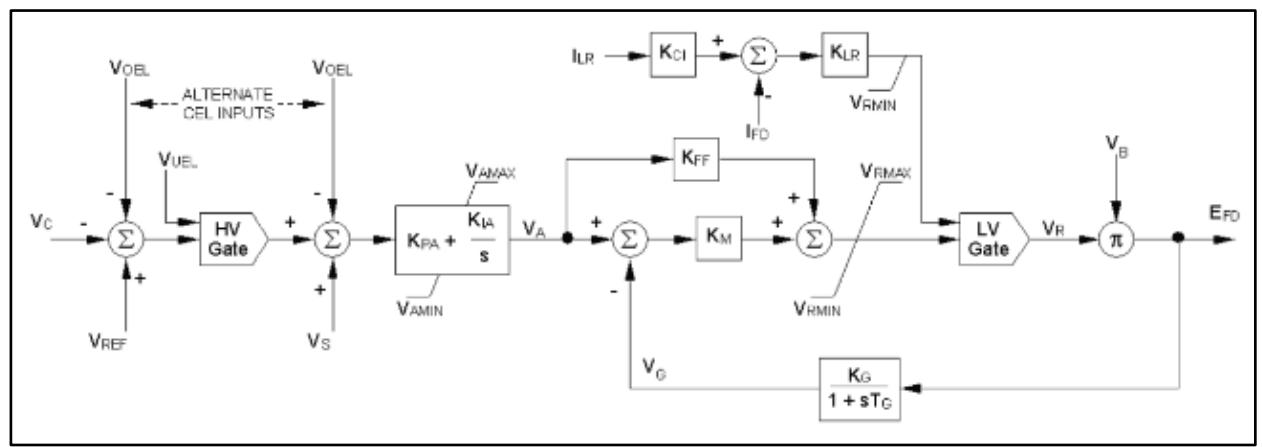

<span id="page-53-0"></span>Figura 3.1: Modelo ST6B de acuerdo al estándar IEEE 421.5 Sistema de excitación estática con limitador de la corriente de campo [\(IEEE Power Engineering, 2006\)](#page-128-15)

Conociendo el Modelo de la [Figura 3.1](#page-53-0)[\(IEEE Power Engineering, 2006\)](#page-128-15) y la proyección del controlador VOITH [Figura 3.2](#page-53-1) [\(Pardini,, 2011\)](#page-128-11) el mismo sistema que tiende a ser replicado mediante el software de OpenModelica utilizando bloques que representan la interacción de ecuaciones bajo el dominio de la Transformada de Laplace.

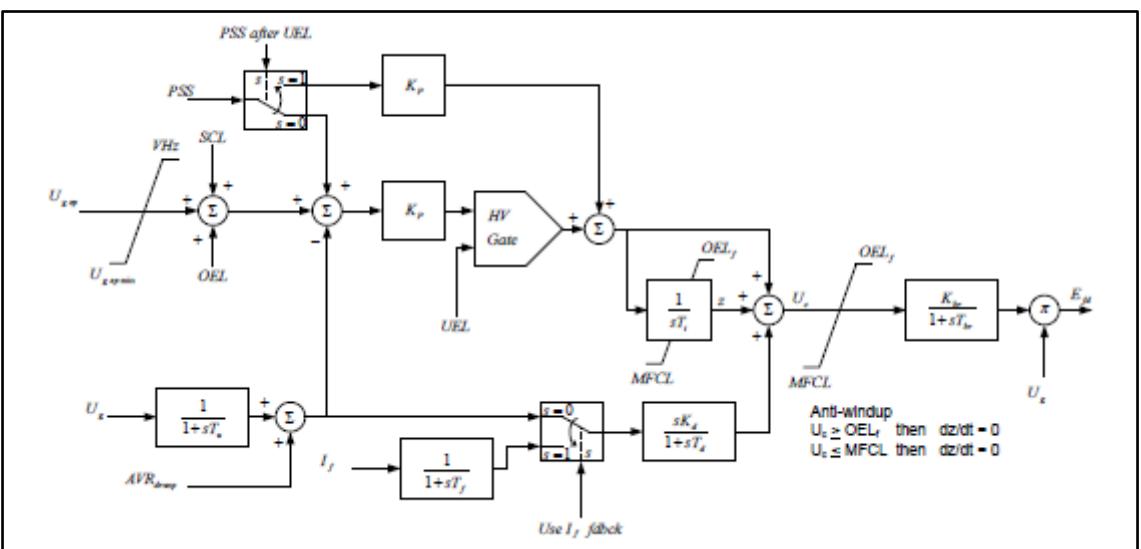

Figura 3.2: THYRICON AVR - Modelo Completo[\(Pardini,, 2011\)](#page-128-11)

<span id="page-53-1"></span>El desarrollo del AVR se realizó en la pestaña 'Diagram View' utilizando diagramas de bloques propiamente de OpenModelica como son funciones de transferencia 'SimpleLag' y 'TransferFunction' las mismas que se encuentran en la librería OpenIPSL y Modelica sección Continuos. En esta librería se puede encontrar también los limitadores, sumadores, Switch, constantes, señales de Entrada y Salidas para el diseño propio del controlador.

Dando como resultado el AVR [\(Figura 3.3\)](#page-55-0) el mismo que para su inicialización toma como referencias la ecuación (3.1) implementada en la pestaña 'Text View':

$$
V_{ref} = V0 + \frac{v f 00}{Kbr} \tag{3.1}
$$

En donde:

0: Representa un valor inicial de Voltaje en p.u.

 $vf00$ : Es el voltaje de campo inicial otorgada por la maquina síncrona.

: Ganancia del puente rectificador.

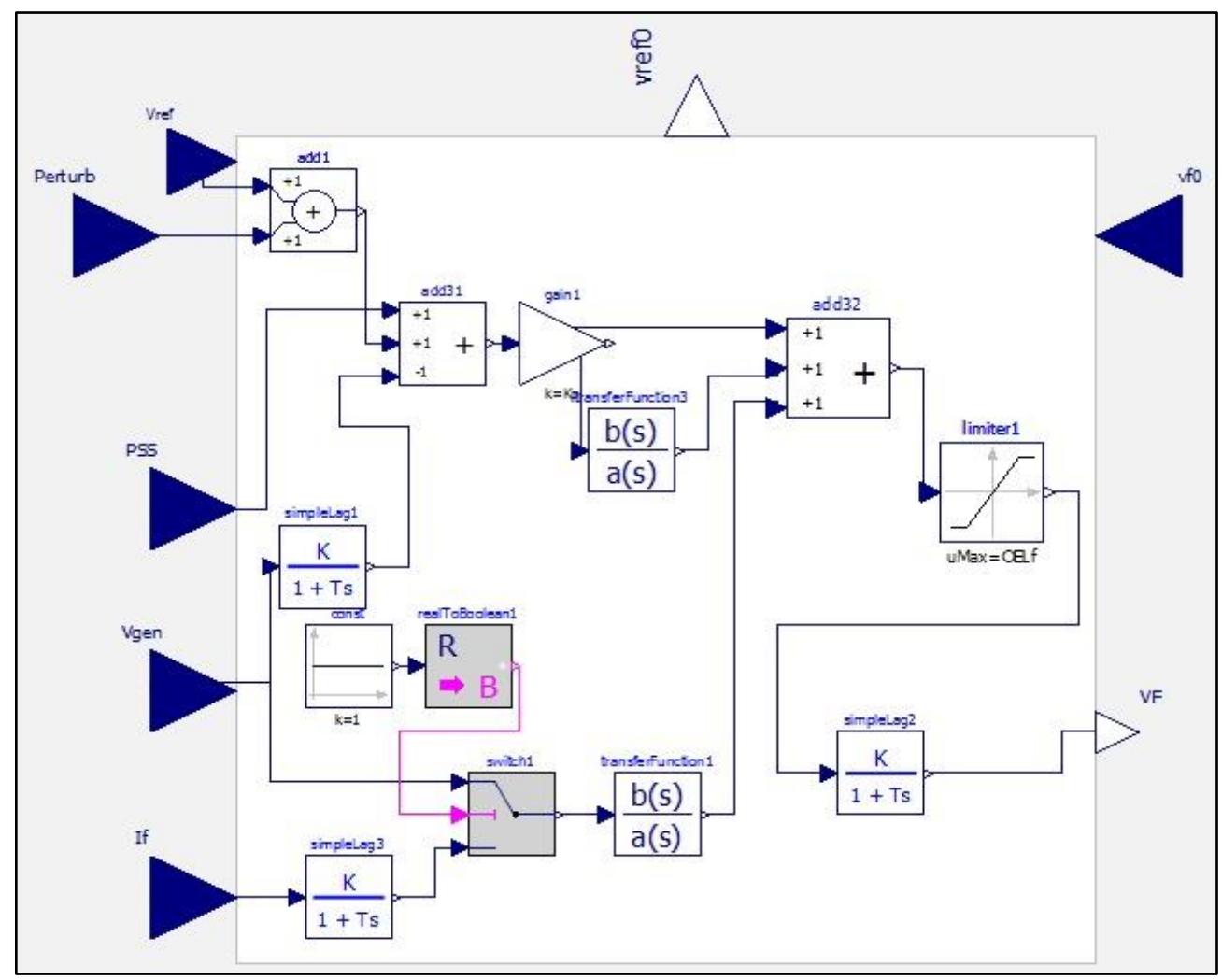

<span id="page-55-0"></span>Figura 3.3: AVR implementado en OpenModelica

Cada una de las funciones de transferencia poseen un y\_start los mismo que fueron calibrados en sus valores estables de acuerdo al comportamiento de ellos partiendo así a la inicialización para las pruebas en vacío y cuando se interconecta la central Baba al SNI.

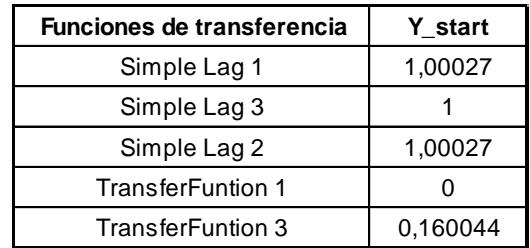

<span id="page-56-0"></span>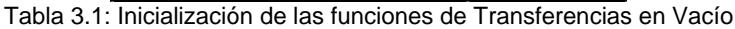

| <b>Funciones de transferencia</b> | Y_start  |  |
|-----------------------------------|----------|--|
| Simple Lag 1                      | 0,94503  |  |
| Simple Lag 3                      |          |  |
| Simple Lag 2                      | 3,12500  |  |
| <b>TransferFuntion 1</b>          |          |  |
| TransferFuntion 3                 | 0,499815 |  |

Tabla 3.2: Inicialización de las funciones de Transferencias en SNI

Los parámetros de operación del AVR fueron tomados de acuerdo a un rango propiamente dado por el Datasheet de VOITH [\(Pardini,, 2011\)](#page-128-11) quien nos muestra entre que valores oscilan cada uno de ellos para su trabajo adecuado dándonos como resultados después del estudio de su operación los siguientes:

| <b>Parametros</b> | <b>Valores</b> |
|-------------------|----------------|
| Кp                | 10             |
| Ti                | 1              |
| Kd                | -10            |
| Td                | 10             |
| Τf                | 0,02           |
| Tu                | 0,02           |
| Kbr               | 6,25           |
| Tbr               | 0,0014         |
| OELf              | 0,5            |
| <b>MFCL</b>       | $-0.5$         |
| V0                | 0,75           |
| V00               | FIXED=False    |

<span id="page-56-1"></span>Tabla 3.3: Parámetros del AVR en Vacío

| Parametros     | <b>Valores</b> |  |
|----------------|----------------|--|
| Кp             | 10             |  |
| Ti             | 1              |  |
| Kd             | $-10$          |  |
| Td             | 10             |  |
| Τf             | 0,02           |  |
| Tu             | 0,02           |  |
| Kbr            | 6,25           |  |
| Tbr            | 0,0014         |  |
| OELf           | 0,5            |  |
| MFCL           | $-0,5$         |  |
| V <sub>0</sub> | 0,75           |  |
| V00            | FIXED=False    |  |

Tabla 3.4: Parámetros del AVR en SNI

De acuerdo al trabajo realizado del AVR en 'Diagram View', nos centraremos en proyectar y diseñar el icono propiamente del AVR para lo cual se obtuvo que Modificar (posicionamiento) las señales de entrada y salida del controlador las mismas que se presentan en la pestaña 'Icon View' en la cual ya personalizaremos nuestro controlador obteniéndolo de la siguiente manera:

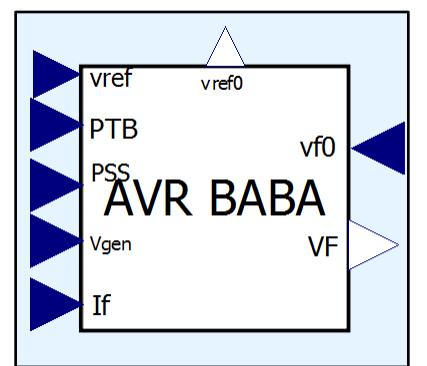

Figura 3.4: Bloque del controlador AVR

# <span id="page-57-0"></span>**3.3 Modelamiento del PSS**

Teniendo de referencia el estudio previo de los diagramas de bloques dado por la IEEE Std. 421.5 2005 [\(Figura 3.5\)](#page-58-0) [\(IEEE Power Engineering, 2006\)](#page-128-16) el mismo que se ajusta de la mejor manera al PSS presente en la Central Baba y conociendo el diagrama de Bloque otorgado por VOITH [\(Pardini,, 2011\)](#page-128-11) [\(Figura 3.6\)](#page-59-0), empezaremos el diseño en OpenModelica de la misma manera en la que se trabajó con el controlador AVR, a diferencia de que el controlador PSS tendrá un mayor número de 'simple lag' y 'TransferFunction' contando además con constantes, sumadores, limitadores, señales de entrada y salida, se caracteriza también por tener dentro de su prototipo una 'RampTrackingFilter' para el amortiguamiento de la señales.

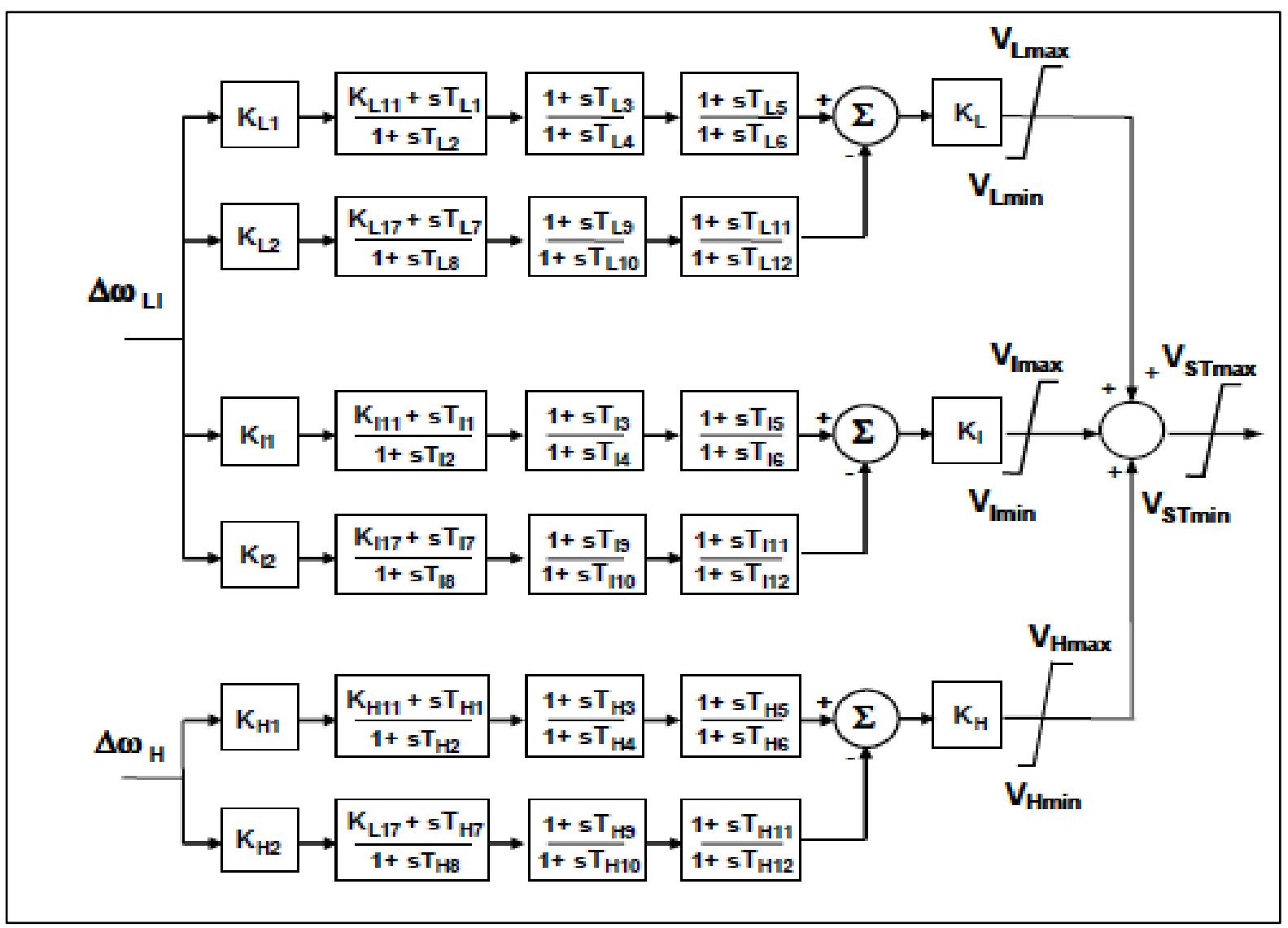

<span id="page-58-0"></span>Figura 3.5: Modelo de la IEEE Std. 421.5 2005 del controlador PSS Tipo PSS4B [\(IEEE Power Engineering, 2006\)](#page-128-17)

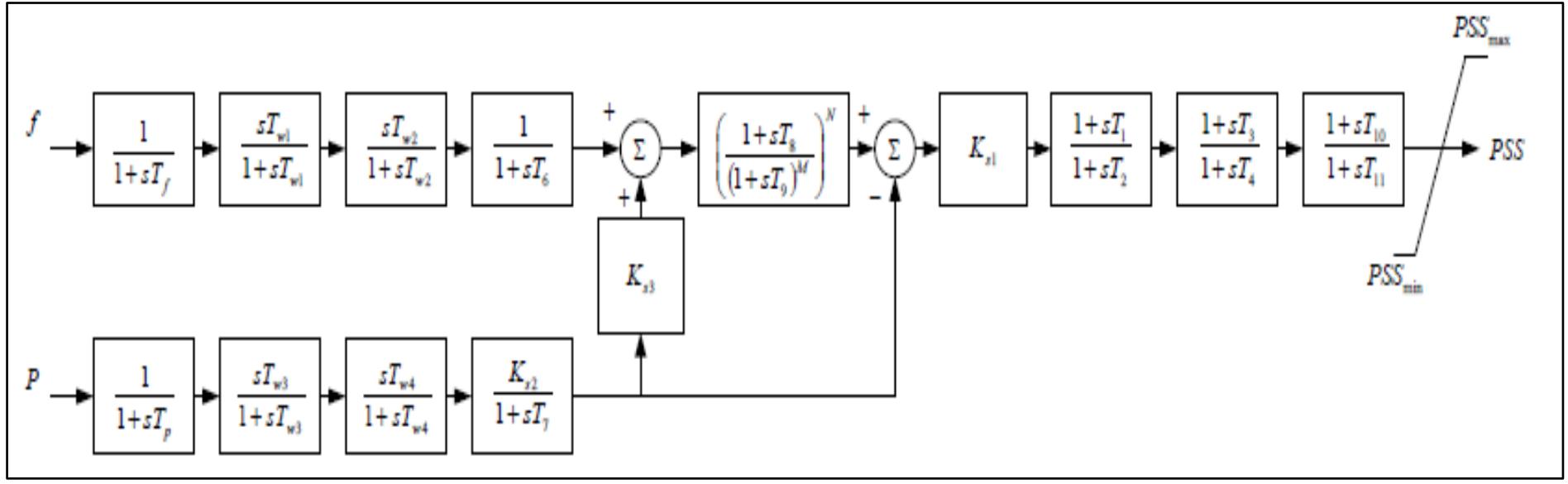

<span id="page-59-0"></span>Figura 3.6: Estabilizador del sistema de potencia - PSS[\(Pardini, , 2011\)](#page-128-18)

Se lo realizó en la pestaña 'Diagram View' utilizando diagramas de bloques en el dominio de Laplace así dando como resultado [\(Figura 3.7\)](#page-60-0). Su referencia se encuentra dada por la ecuación:

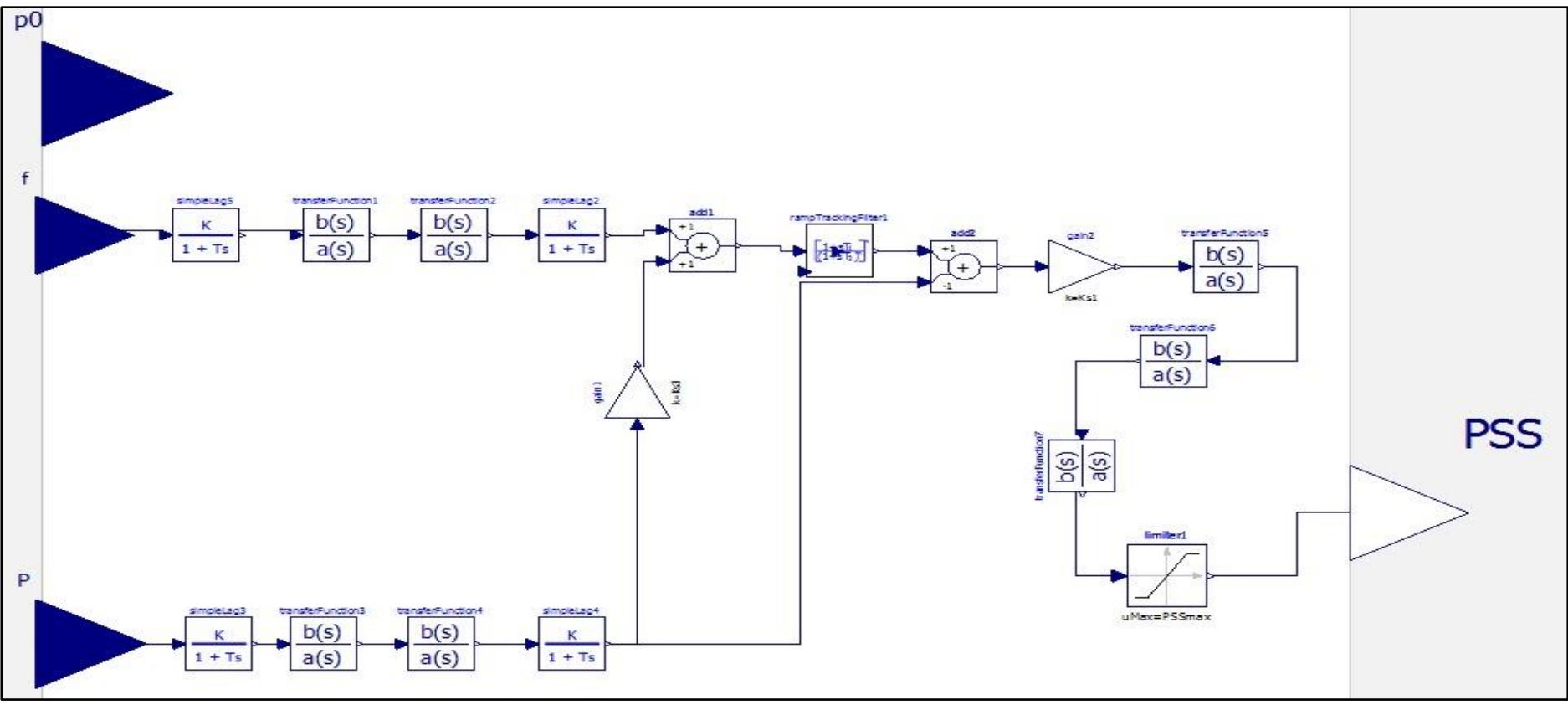

<span id="page-60-0"></span>Figura 3.7: PSS implementado en OpenModelica

Cada una de las funciones de transferencia poseen un y\_start los mismo que fueron calibrados en sus valores estables al igual que el AVR partiendo así a la inicialización.

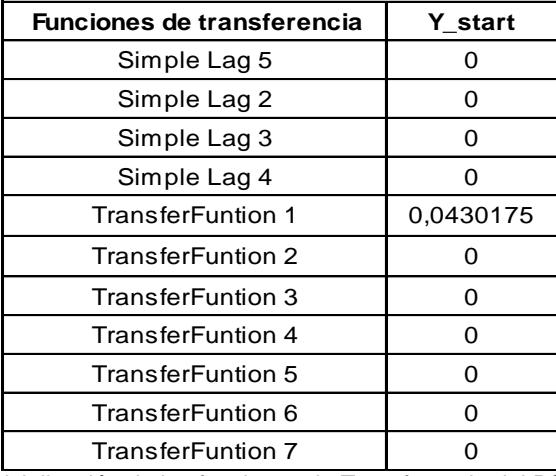

Tabla 3.5:Inicialización de las funciones de Transferencia del PSS en Vacío

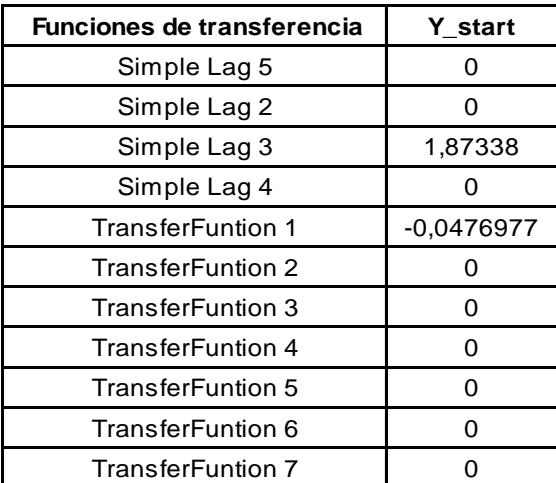

Tabla 3.6: Inicialización de las funciones de Transferencia del PSS en SNI

Los parámetros de operación del PSS fueron tomados de acuerdo a un rango propiamente dado por el Datasheet de VOITH [\(Pardini, , 2011\)](#page-128-11) al igual que el AVR.

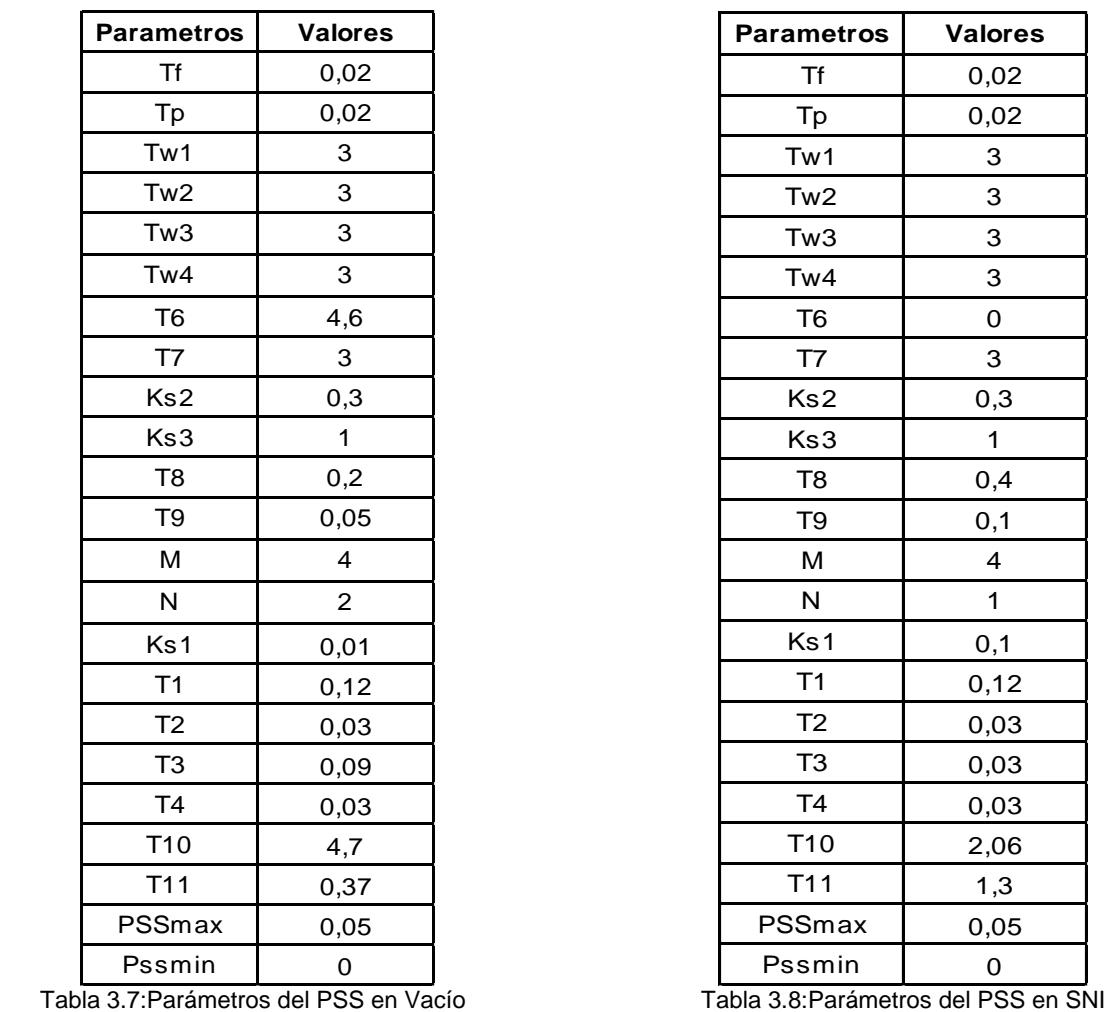

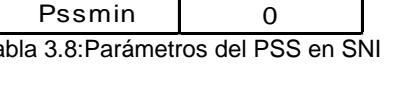

 $0,02$  $0,02$ 

 $0,3$ 

 $0,4$  $0,1$ 

 $0,1$  $0,12$ 0,03 0,03  $0,03$ 2,06  $1,3$  $0,05$ 

De acuerdo al trabajo realizado del PSS en 'Diagram View', personificaremos nuestro controlador de la misma manera que el AVR obteniéndolo:

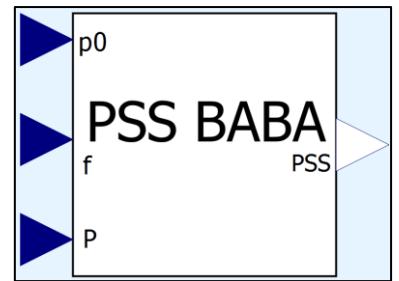

Figura 3.8: Bloque del controlador PSS

Se debe tener en cuenta que el controlador PSS no es un controlador individual que se puede usar solo con el generador sino, es un controlador que trabaja en conjunto al AVR ingresando una señal al AVR para mejorar la oscilación que se produce después de una falla en el generador.

## <span id="page-63-0"></span>**3.4 Modelamiento del Generador en Vacío**

En esta sección se describirá uno de los modos de operación que cuenta el AVR de la central Baba para así dar la verificación del controlador implementado en el software OpenModelica. Se deben tener en cuenta que los parámetros a ajustar y las inicializaciones de las funciones de transferencia se ven afectadas en el modo de operación del AVR, es por eso que tanto los parámetros del AVR y la inicialización se especificaron en las tablas [Tabla 3.1](#page-56-0) y [Tabla 3.3.](#page-56-1)

El generador por utilizar será el modelo del orden 5 tipo 2 el cual se describe en el tema [3.5.](#page-64-0) Los parámetros internos de la máquina generadora se mantienen constante para vacío y en SNI, pero los valores de inicialización varían en el modo de actuación del controlador.

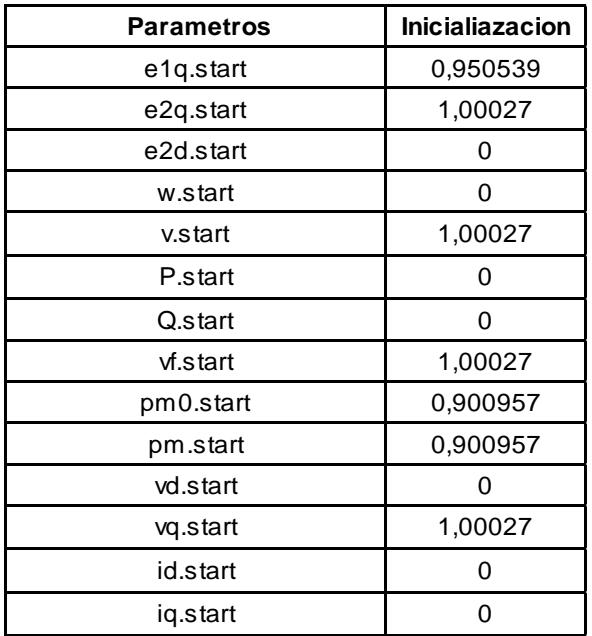

Tabla 3.9:Valores iniciales del generador en vacío

Para producir la perturbación de voltaje y ver las actuaciones de los controladores se realizó una perturbación al Vref por medio de un "tren de pulso" o un "Pulse Generator" que suma el Vref y obtener como resultado un Vref perturbado. Los parámetros del "Pulse Generator" se describen en la [Tabla 3.10.](#page-63-1)

<span id="page-63-1"></span>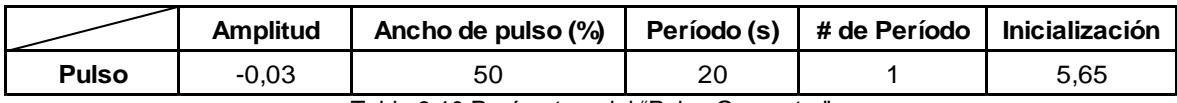

Tabla 3.10:Parámetros del "Pulse Generator"

Para observar las respuestas de los controladores se tuvo un tiempo de simulación de 40 segundos tanto para el caso en vacío y para el caso cuando se interconecta al SNI, además como se está realizando controladores vía excitación las señales de interés a graficar y ver cómo actúan los controladores en ellos son el voltaje de campo y el voltaje en los terminales del generador.

Por último, se realizarán graficas cuando actúa solo el AVR y cuando actúan el PSS y AVR en conjunto y ver que beneficio se obtiene al tener el PSS como estabilizador de sistema de potencia.

# <span id="page-64-0"></span>**3.5 Modelamiento del Sistema Nacional Interconectado (SNI)**

Para la modelación del sistema SNI se tuvo que adquirir datos de flujo de potencia para la implementación de cada componente, teniendo de esta manera que utilizar el software DIgSILENT para la obtención de estos datos. De tal manera que el caso de estudio de nuestro proyecto se puede observar en la [Figura 3.9:](#page-65-0)

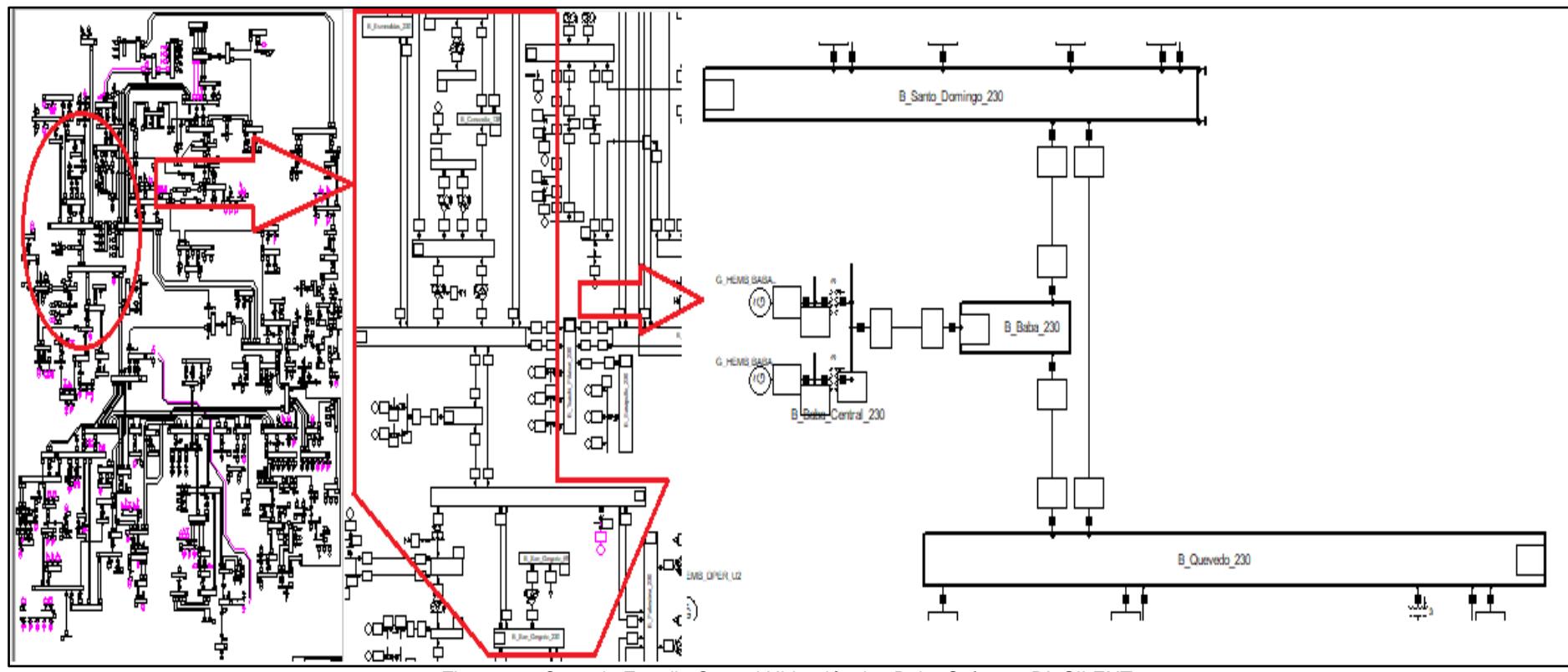

<span id="page-65-0"></span>Figura 3.9: Caso de Estudio Central Hidroeléctrica Baba Software DIgSILENT

Para los modelamientos del sistema nacional interconectado se tuvo que emplear componente de la librería OpenIPSL como es la máquina síncrona, transformadores, líneas de transmisiones y las barras del sistema.

#### <span id="page-66-0"></span>*3.5.1 Generador Baba*

Partiendo para el diseño de nuestro generador se obtuvo que seleccionar dentro de la librería OpenIPSL – Electrical – Machines – PSAT donde existen diferentes generadores, de acuerdo con las características propias de nuestro generador de la Central Baba el que más se asemejo fue el de Orden V – Type 2 el cual recibe señal del voltaje de campo **Vf, Pm** y como salidas posee **w, delta, V, P, Q** [\(Figura 3.10\)](#page-66-1).

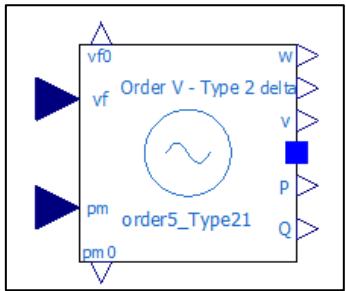

Figura 3.10: Máquina - Generador OpenModelica Orden V Type 2

<span id="page-66-1"></span>El mismo que recibe los parámetros propios del generador Baba [\(SIEMENS, 2007\)](#page-128-19) los cuales se presentan en la tabla a continuación:

| Parametros       | <b>Valores</b> |
|------------------|----------------|
| Xd               | 0,97           |
| Xq               | 0,78           |
| X <sub>2</sub> d | 0,29           |
| X2q              | 0,38           |
| T1d0             | 3,56           |
| T2d0             | 0,028          |
| T <sub>2q0</sub> | 0.006          |
| Таа              | 0.177          |
| Sn               | 23,4 MVA       |
| Vn               | 13.8 Kv        |
| ra               | 0.00220002     |
| X <sub>1</sub> d | 0,36           |
| м                | 10             |
| D                | ი              |

Tabla 3.11:Parámetros del Generador Baba

| <b>Parametros</b> | <b>Inicialiazacion</b> |
|-------------------|------------------------|
| e1q.start         | 1,49748                |
| e2q.start         | 1,47345                |
| e2d.start         | 0,285123               |
| w.start           | 0                      |
| v.start           | 0,945013               |
| P.start           | 1,88565                |
| Q.start           | 1,47173                |
| vf.start          | 3,125                  |
| pm0.start         | 0,900957               |
| pm.start          | 0.900957               |
| vd.start          | 0,551147               |
| vq.start          | 0,76767                |
| id.start          | 2,42869                |
| iq.start          | 0,712775               |

Tabla 3.12: Valores iniciales del generador en SNI

Teniendo la información insertada dentro de cada uno de los parámetros de la máquina se inicia con el desarrollo del Generador, en el que se incorporarán cada uno de los controladores previamente diseñados anteriormente ajustados y calibrados para su operación ante una perturbación; que en nuestro caso será una variación realizada por un "tren de Pulso" en la entrada del AVR como 'PTB' como ya se mencionó en la sección [3.4.](#page-63-0)

Dando como resultado un lazo cerrado en donde nuestra máquina al tener de salida **P**  (potencia) y **w** (velocidad), nuestro controlador PSS posee entradas para ambos, pero el de frecuencia **f** conlleva a la implementación de un bloque donde permita el cambio de Velocidad a Frecuencia y así poder cumplir con el número de ecuaciones e incógnitas para la validación del Generador Baba, además se colocó una ganancia o "gain" a la salida del PSS para así poder quitar o agregar en los casos de resultados y todo lo implementado da como resultado lo que se muestra en la [Figura 3.11,](#page-68-0) mientras que en la [Figura 3.12](#page-69-2) se muestra de forma externa el generador Baba el cual se utilizará en las interconexiones al SNI.

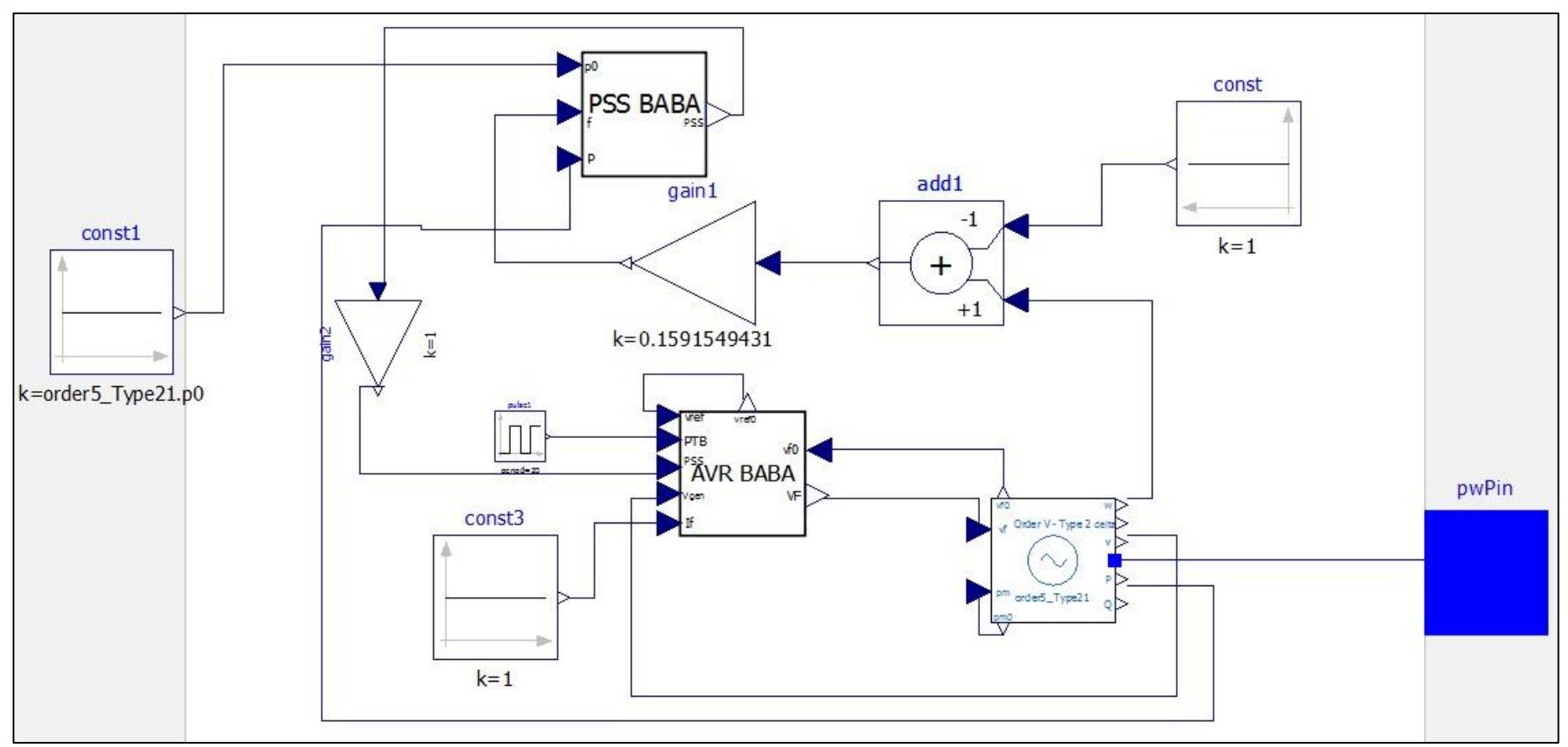

<span id="page-68-0"></span>Figura 3.11: Diseño del Bloque interno del Generador Baba

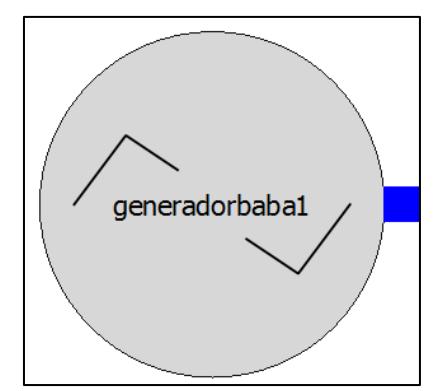

Figura 3.12: Presentación Generador Baba

# <span id="page-69-2"></span><span id="page-69-0"></span>*3.5.2 Transformadores*

Para la implementación de los controladores al SNI se utilizaron dos transformadores elevadores (13.8:230 Kv), la cual tiene como conexión existente en el sistema del lado primario (generación) en Y aterrizado a la salida del generador Baba y en triángulo en el lado secundario (transmisión) el cual se conectada a la barra 230 Kv. Al implementar los transformadores en OpenModelica se usó el "TwoWindingTransformer2" ubicado en la librería de OpenIPSL, sin embargo, se debe considerar que los transformadores implementados en la librería de OpenIPSL son modelos con reactancias en series y sin pérdidas de hierro lo cual nos limitan al elegir un transformador con conexiones internas Y-Δ, es por eso que se tomó uno de conexión Y-Y con los parámetros que se muestra en la [Tabla 3.13.](#page-69-3)

|    | Parametros   Valores (pu) |
|----|---------------------------|
| ĸт | 13.8/230                  |
| x  | 0,5036                    |
|    | 7 I S                     |

Tabla 3.13: Parámetros del Transformador

<span id="page-69-3"></span>Se debe tener en cuenta los valores de flujo de potencia que se ingresan en los transformadores, generador, líneas de transmisión y barras se obtienen en el flujo de DIgSILENT, el cual ha sido un papel fundamental por motivo que OpenModelica no corre flujos de potencia.

#### <span id="page-69-1"></span>*3.5.3 Líneas de transmisión*

Para la implementación de las líneas de transmisión en el SNI se usó el modelo "pwLine3" de la librería OpenIPSL, el cual el modelo tiene como base el circuito equivalente π es por eso que se ingresaron los datos de resistencia (R), reactancia (X), conductancia (G) y susceptancia (B) que se obtuvieron DIgSILENT.

Se debe tener en cuenta que los valores de las líneas de transmisión a ingresar en OpenModelica debe ser p.u, pero en DIgSILENT tenemos Ω/km es por eso que se debió sacar una Zbase para llevar los datos a p.u como se puede observar en la ecuación Zbase =  $\frac{v^2}{r}$  $\frac{7^2}{P} = \frac{13800^2}{4676000}$ 46760000 (3.2) en donde tenemos el cálculo de Zbase.

$$
Zbase = \frac{V^2}{P} = \frac{13800^2}{46760000} = 4.072712 \,[\Omega] \tag{3.2}
$$

<span id="page-70-0"></span>Obteniendo la Zbase ya se puede llevar a p.u los valores a ingresar en cada línea que se modeló, tenemos los modelados como la línea que va de la central a la subestación principal de 230 Kv a 1.4 km de longitud, línea de transmisión desde la barra 230 Kv de Baba a la subestación de Quevedo 230 Kv a 45 km de longitud, línea de transmisión de la subestación Baba 230 Kv a la barra de Santo Domingo de 230 Kv a 62 Km de longitud, línea de transmisión desde la barra 230 Kv Santo Domingo a la barra Quevedo 230 Kv a 104 Km de longitud, línea de transmisión desde la barra Santo Domingo 230 Kv a la barra infinita de Esmeraldas 230 Kv a 155 Km de longitud y por último la línea de transmisión desde la barra Quevedo 230 Kv a la barra infinita San Gregorio 230 Kv a 110 Km de longitud. Los parámetros de cada línea se pueden observan en la [Tabla 3.14.](#page-71-0)

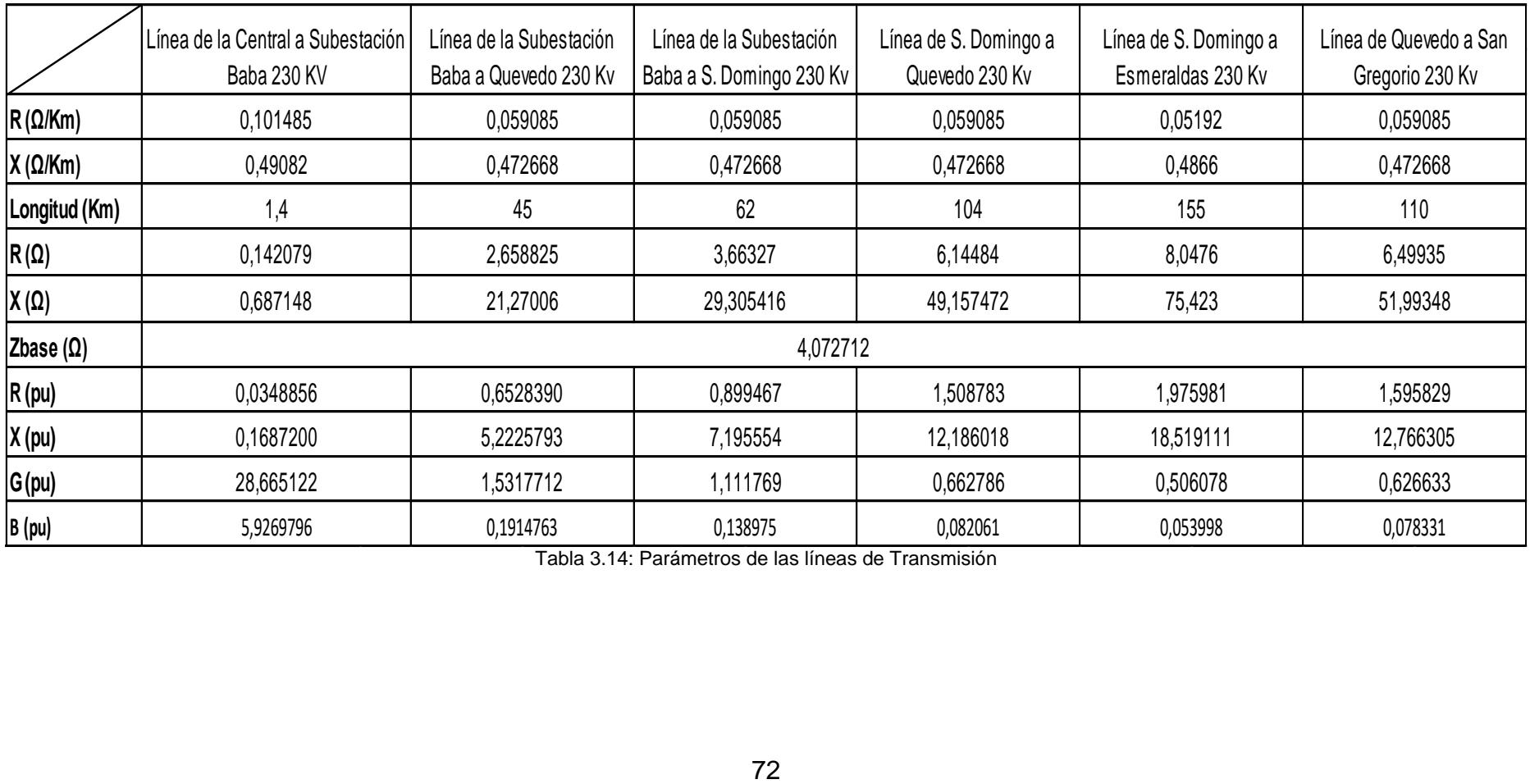

<span id="page-71-0"></span>Tabla 3.14: Parámetros de las líneas de Transmisión
### *3.5.4 Barras Infinitas*

Se realizaron dos implementaciones de barras infinitas para las pruebas del SNI obteniendo una reducción del sistema total. Basado en el diagrama unifilar del SNI se tomó que las barras de 230 Kv de Esmeraldas y San Gregorio serán las barras infinitas de nuestro sistema en OpenModelica y los datos a ingresar en dichas barras son los flujos de potencia los cuales se obtuvieron del programa de DIgSILENT y se muestra en la [Figura 3.14,](#page-72-0) además se puede seleccionar si queremos mostrar los resultados del flujo de potencia.

También se implementaron barras de voltajes las cuales sirven para las interconexiones entre las líneas de transmisiones y como punto de subestación por cada zona. Los valores para ingresar como validación de las barras de voltaje son de la misma manera que las barras infinitas, el cual se necesita los valores del flujo de potencia de DIgSILENT para implementación y además de su inicialización como se muestra en la [Figura 3.13.](#page-72-1)

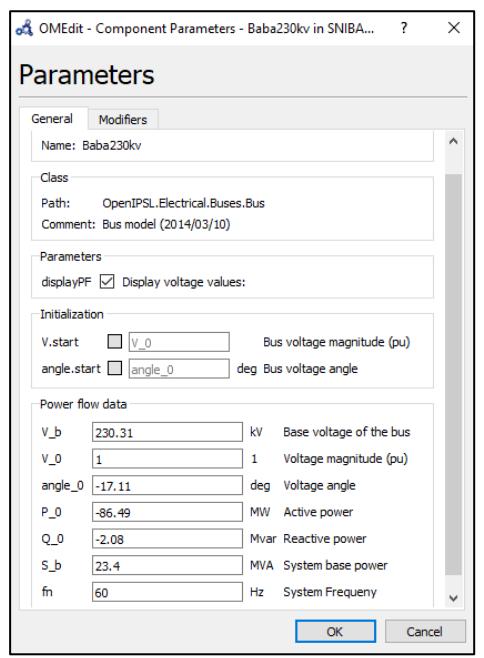

<span id="page-72-0"></span>Figura 3.14: Parámetros de Barra de Voltaje o Convencional

| General           | <b>Modifiers</b>                                                    |              |                            |
|-------------------|---------------------------------------------------------------------|--------------|----------------------------|
| Component         |                                                                     |              |                            |
|                   | Name: Esmeraldas                                                    |              |                            |
| Class             |                                                                     |              |                            |
| Path:             | OpenIPSL.Electrical.Buses.InfiniteBus<br>Comment: PSAT Infinite Bus |              |                            |
|                   |                                                                     |              |                            |
| <b>Parameters</b> |                                                                     |              |                            |
|                   | $displayPF$ $\boxed{\smile}$ Display power flow results:            |              |                            |
| Power flow data   |                                                                     |              |                            |
| V b               | 233.10                                                              |              | kV Base voltage of the bus |
| V <sub>0</sub>    | 1.01                                                                | $\mathbf{1}$ | Voltage magnitude (pu)     |
| angle 0 -15.65    |                                                                     |              | deg Voltage angle          |
|                   | $-19.36$                                                            |              | MW Active power            |
| P 0               | $-14.44$                                                            |              | Mvar Reactive power        |
| 0 <sub>0</sub>    |                                                                     |              |                            |
| Sb                | 23.4                                                                |              | MVA System base power      |

<span id="page-72-1"></span>Figura 3.13:Parámetros de Barra Infinita Esmeraldas

## *3.5.5 Sistema Equivalente en OpenModelica*

Luego de agregar todos los elementos detallado anteriormente se procedió a verificar las inicializaciones del generador implementado al SNI y al ajuste de los parámetros y las inicializaciones de los controladores AVR y PSS por motivo que no son iguales cuando se hace la validación en vacío es por eso que se mantiene el pulso de amplitud -0.03 para un tiempo de simulación de 40 segundos con 800 puntos e intervalos de 0.05 para así observar los resultados de voltaje de campo y voltaje en los terminales del generador que son las dos gráficas de mayor importancia para nuestros controladores.

En la [Figura 3.15](#page-73-0) se puede observar nuestro sistema equivalente en OpenModelica, luego de los temas detallados dentro del [CAPITULO 3](#page-50-0) se tiene una mejor comprensión del procedimiento que se realizó para la implementación de los controladores AVR y PSS en vacío y en el SNI, el próximo capítulo se mostrará los resultados obtenidos con AVR y actuando ambos controladores, dándole la validación al comparar las gráficas obtenidas en OpenModelica y MATLAB/Simulink por medio del método de error cuadrático medio se verá el error que se obtuvo por cada una.

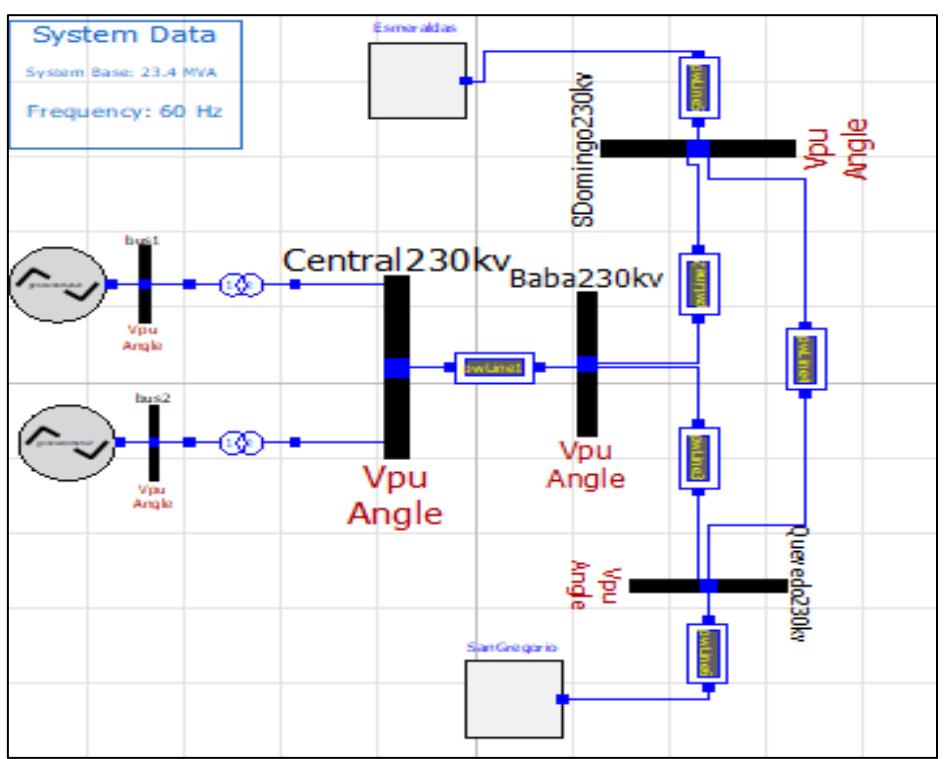

<span id="page-73-0"></span>Figura 3.15: Sistema Equivalente

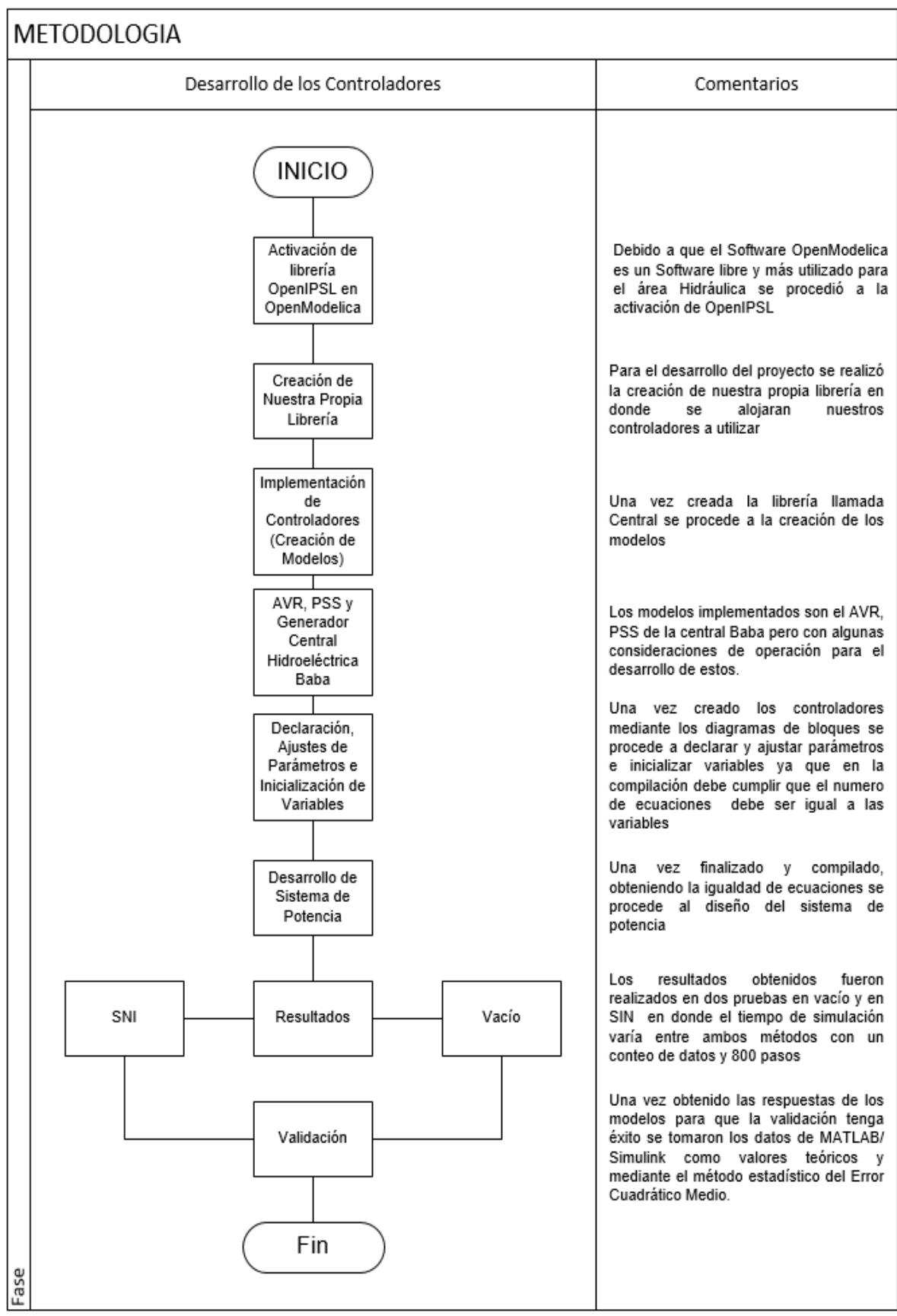

Figura 3.16: Resumen de Metodología

# <span id="page-76-0"></span>**CAPITULO 4. RESULTADOS**

# **Capítulo 4. Resultados Kapítulo 4. Resultados**

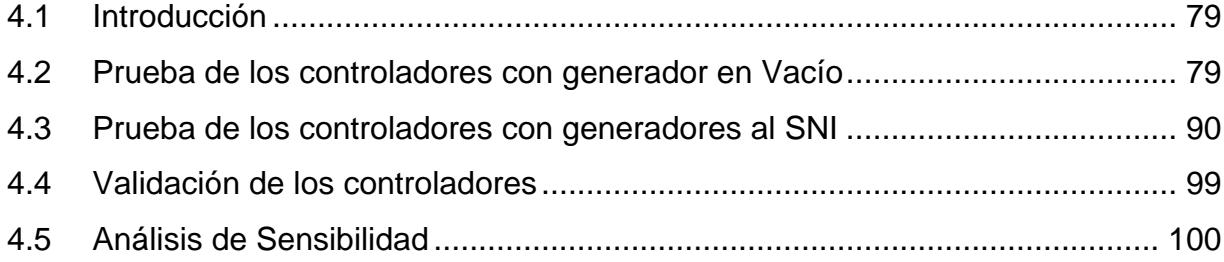

### <span id="page-78-0"></span>**4.1 Introducción**

En este capítulo se mostrará los resultados obtenidos del proceso aplicado en el [CAPITULO 3,](#page-50-0) tanto como las pruebas en vacío y las pruebas en SNI mediante un pulso se realizará la perturbación y observaremos las respuestas en la excitación del voltaje de campo (Vf) cuando interactúa solo el AVR y ver la mejora que se obtiene al agregar el estabilizador de sistema de potencia (PSS) que complementa al mejoro de la gráfica ante la perturbación. De igual manera se obtendrá la respuesta del voltaje en los terminales del generador (Vt) y ver como los controladores actúan para lograr estabilizar nuestro sistema y así darle mayor confiabilidad y estabilidad, de igual forma observaremos los resultados cuando actúa solo el AVR y cuando se agrega el PSS para darle mayor estabilidad al sistema.

La primera sección [4.1](#page-78-0) será una breve introducción de lo que se verá en el capítulo, la sección [4.2](#page-78-1) nos mostrará los resultados que se obtuvo de los controladores AVR y PSS cuando se le realiza la prueba en vacío y mediante la perturbación de -0.03 como caída de tensión al sistema, la sección [4.3](#page-89-0) mostrará los mismo resultados que la sección anterior [4.2](#page-78-1) pero ahora los generadores serán aplicados al SNI, y por último la sección [4.4](#page-98-0) mostrará la validación de los controladores por medio del error cuadrático medio que se obtiene en las gráficas de los programas MATLAB/Simulink y OpenModelica tanto para la prueba en vacío como en el SNI y finalmente en la sección [4.5](#page-99-0) se realizará un análisis de sensibilidad de nuestros controladores ante la respuestas dadas por el SNI con la actuación de ambos controladores de acuerdo al error.

#### <span id="page-78-1"></span>**4.2 Prueba de los controladores con generador en vacío**

Se realizaron las pruebas pertinentes dentro del programa OpenModelica y MATLAB/Simulink para dar la validación por medio de comparación y la aplicación de del método estadístico error cuadrático medio en los controladores como lo es el AVR y el PSS.

Se realizó la prueba en vacío de los controladores y como datos de entrada principal tenemos la perturbación que se realiza en los 5.65 segundos por medio de un "tren de pulso" por un período, como se mencionaba en el [CAPITULO 3](#page-50-0) nos vamos a enfocar en la excitación es por eso que las gráficas de salida de mayor prioridad y las que se van a analizar son el voltaje de campo y voltaje en los terminales del generador. Dentro del "generadorbaba" se encuentra los bloques de los controladores explicado en el [CAPITULO 3,](#page-50-0) en la [Figura 4.1](#page-80-0) se puede observar el esquema del generador baba en donde se colocó una ganancia a la salida del bloque "PSS BABA" para ver la contribución del PSS en el sistema, además de tener una variación de frecuencia que se realiza con el "add1" que es la señal de entrada al PSS.

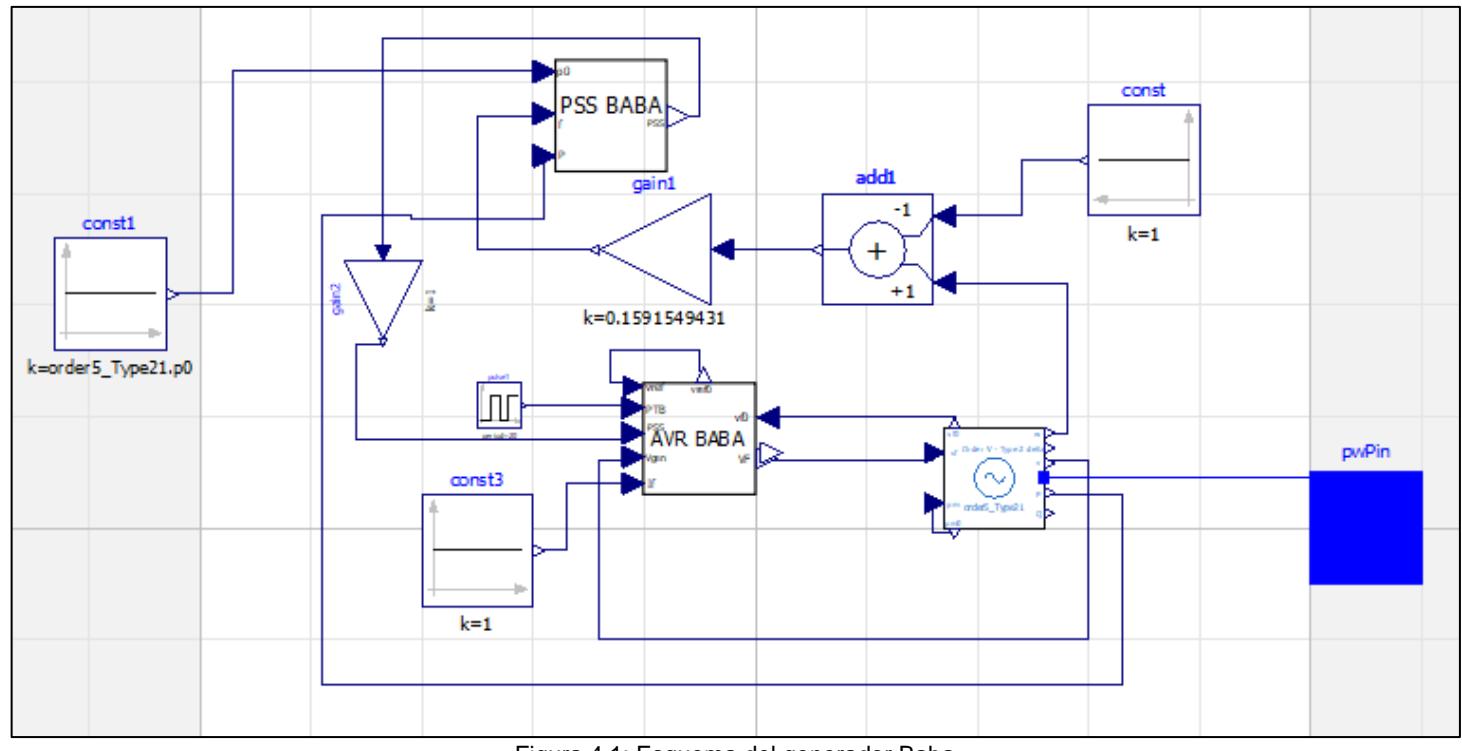

Figura 4.1: Esquema del generador Baba

<span id="page-80-0"></span>Se procedió a colocar una ganancia igual a cero como "gain2" para ver las respuestas que se obtuvo en vacío de Vf y Vt, cuando solo actúa el controlador AVR, como se observa en la [Figura 4.2](#page-81-0) se obtuvo el voltaje de campo (Vf) en OpenModelica, viendo la respuesta del controlador AVR que busca estabilizar el voltaje ante la perturbación en 5.65 segundos.

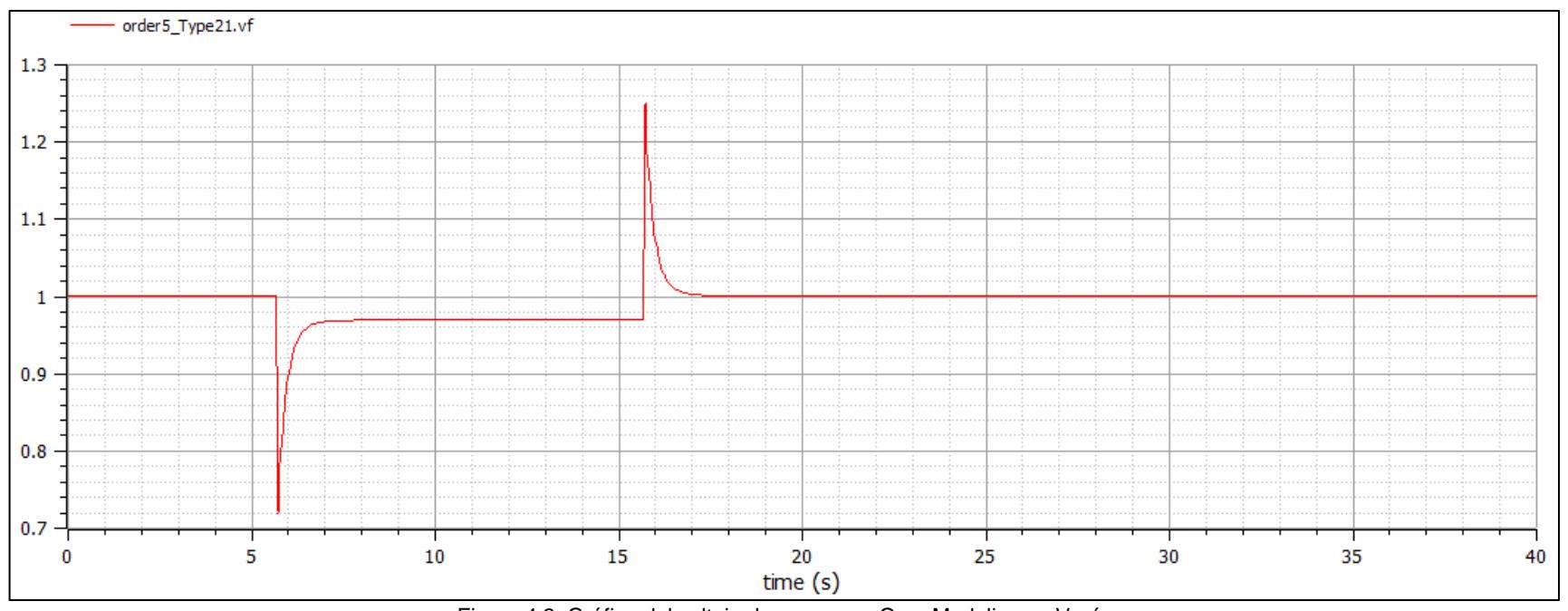

Figura 4.2: Gráfica del voltaje de campo en OpenModelica en Vacío

<span id="page-81-0"></span>Como se puede observar en la [Figura 4.3](#page-82-0) se tienen las gráficas del voltaje de campo (Vf) usando el programa de OpenModelica (gráfica en rojo) y MATLAB/Simulink (gráfica en azul), se puede observar que las gráficas tienen las mismas tendencias y en la sección [4.4](#page-98-1) se sacará el error entre las gráficas y ver que aproximación se obtuvo.

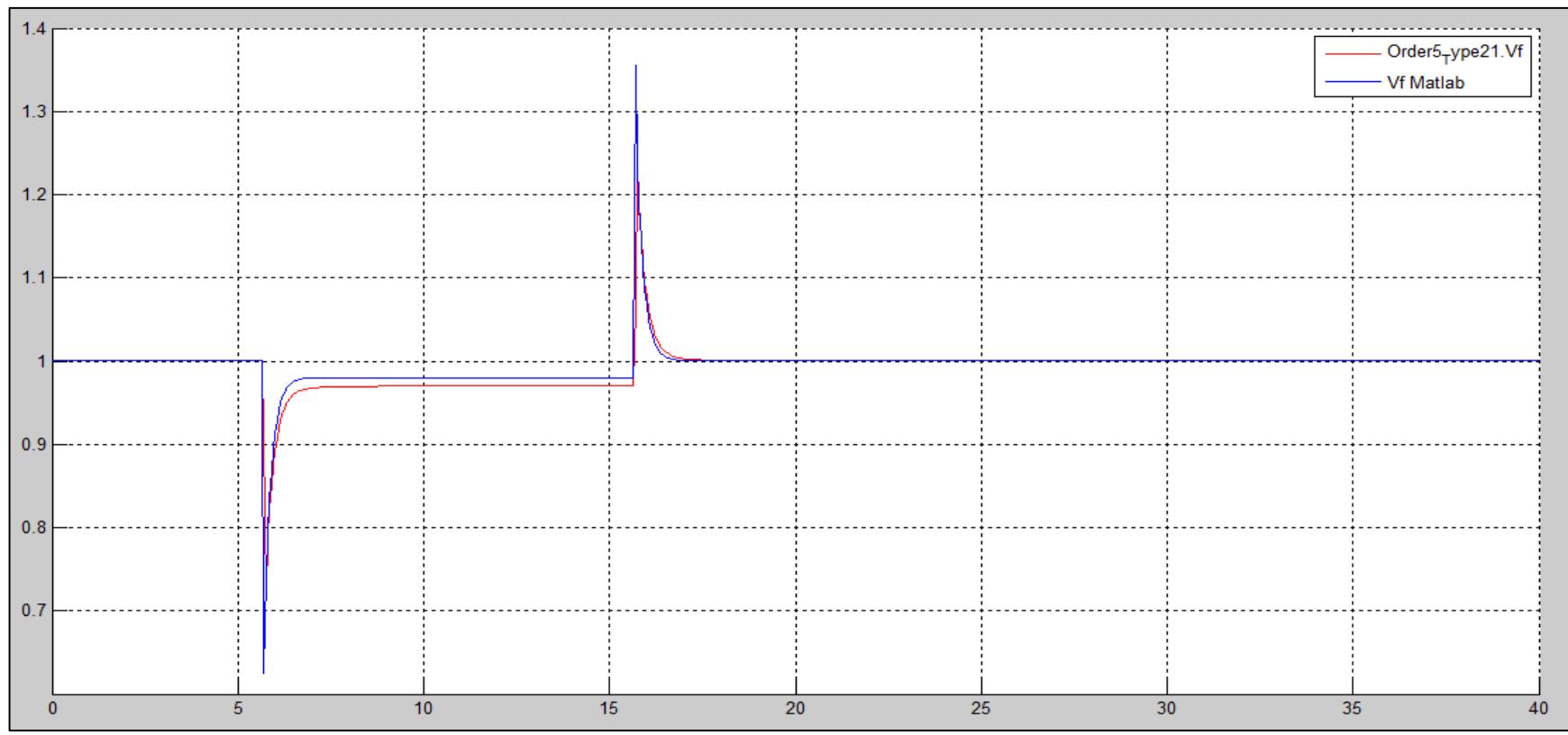

Figura 4.3: Gráfica de la comparación del voltaje de campo en Vacío

<span id="page-82-0"></span>Además de observar las gráficas de voltaje de campo también se debe de observar los voltajes en los terminales del generador como respuesta de salida antes la perturbación, la [Figura](#page-83-0) 4.4 muestra el voltaje del generador obtenida de OpenModelica para un tiempo de simulación de 40 segundos.

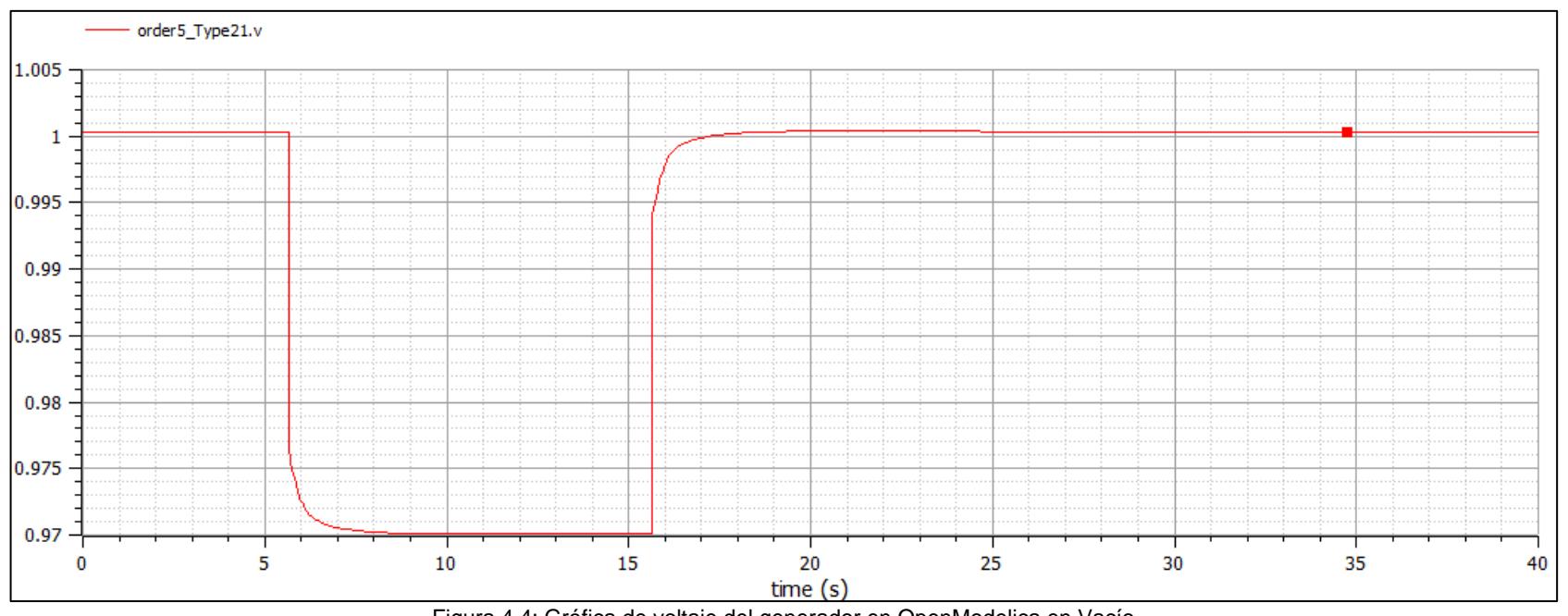

Figura 4.4: Gráfica de voltaje del generador en OpenModelica en Vacío

<span id="page-83-0"></span>Así mismo como se mostró en la [Figura 4.3](#page-82-0) las respuestas del voltaje de campo para los dos programas, también se obtuvo las gráficas de voltaje del generador tanto para Openmodelica (gráfica en rojo) y MATLAB/Simulink (gráfica en azul) las cuales se pueden observar en la [Figura](#page-84-0) 4.5.

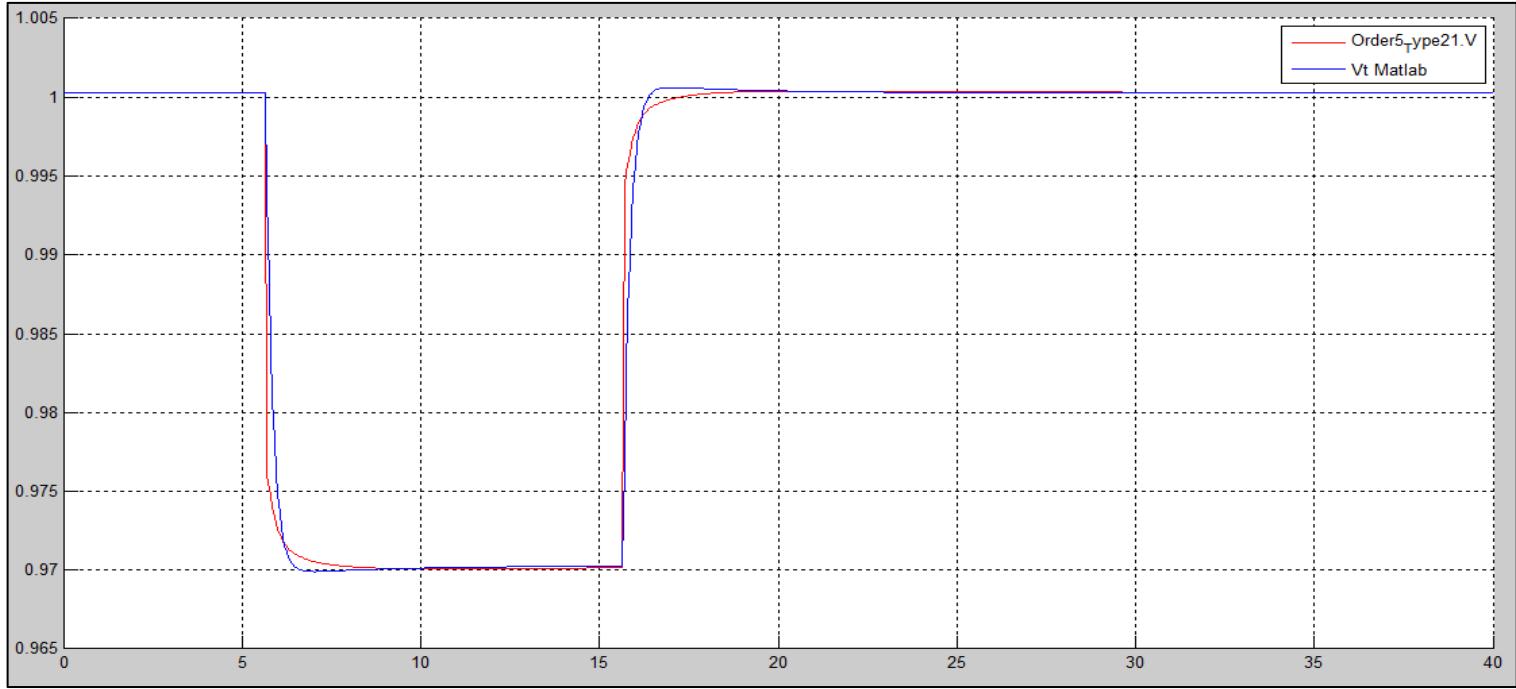

Figura 4.5: Gráfica de la comparación de voltaje del generador en Vacío

<span id="page-84-0"></span>Observamos en las gráficas anteriores los resultados de voltaje de campo y del generador con la actuación del controlador AVR en vacío, ahora se mostraremos las gráficas que se obtuvieron al implementar la señal del PSS a la entrada del AVR para obtener una mejor respuesta de salida antes la perturbación.

Se realizó el cambio en "gain2" cambiando la ganancia de cero a uno para así ver la actuación del PSS en nuestro sistema y es así como se obtiene el resultado en la [Figura](#page-85-0) 4.6 el voltaje de campo en OpenModelica y en la [Figura](#page-86-0) 4.7 las gráficas del voltaje de campo tanto en OpenModelica y en MATLAB/Simulink.

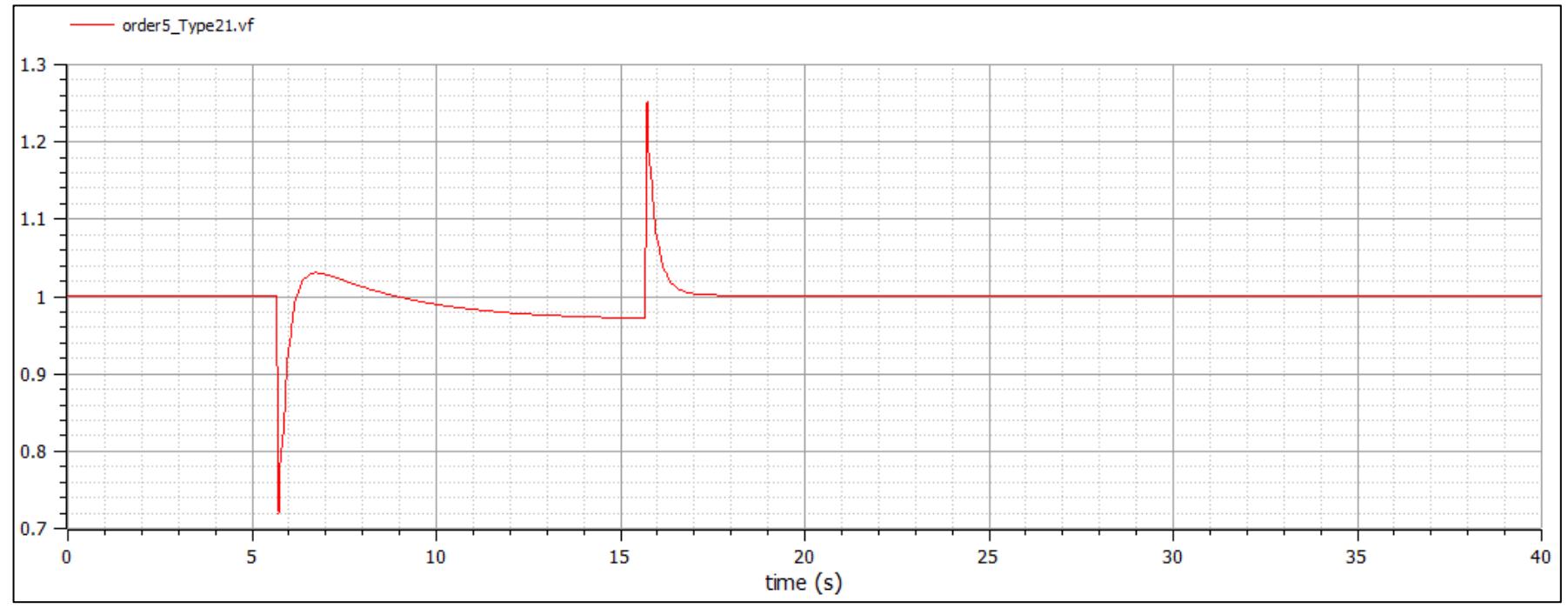

<span id="page-85-0"></span>Figura 4.6: Gráfica del voltaje de campo con PSS en OpenModelica en Vacío

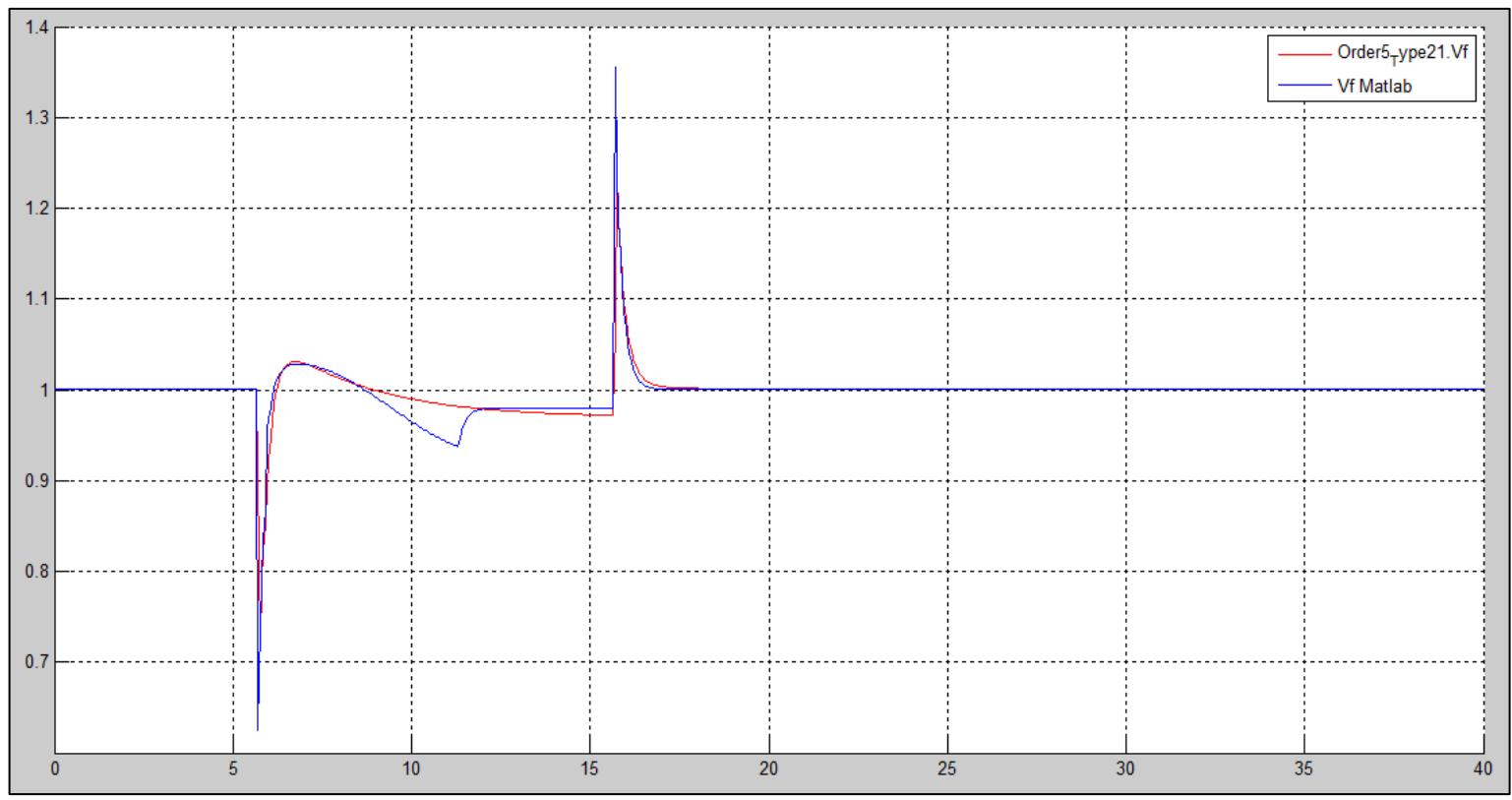

Figura 4.7: Gráfica de la comparación del voltaje de campo con PSS en Vacío

<span id="page-86-0"></span>Así como se obtuvo la gráfica de voltaje del generador cuando solo actuaba el AVR también se obtuvo la gráfica de voltaje de los terminales del generador cuando actuaban los dos controladores AVR y PSS para ayudar a la compensación, esto lo podemos observar en la [Figura](#page-87-0) 4.8 el voltaje del generador en OpenModelica con la actuación del PSS y en la [Figura](#page-88-0) 4.9 las comparaciones de las gráficas de voltaje en los terminales del generador en OpenModelica y en MATLAB/Simulink.

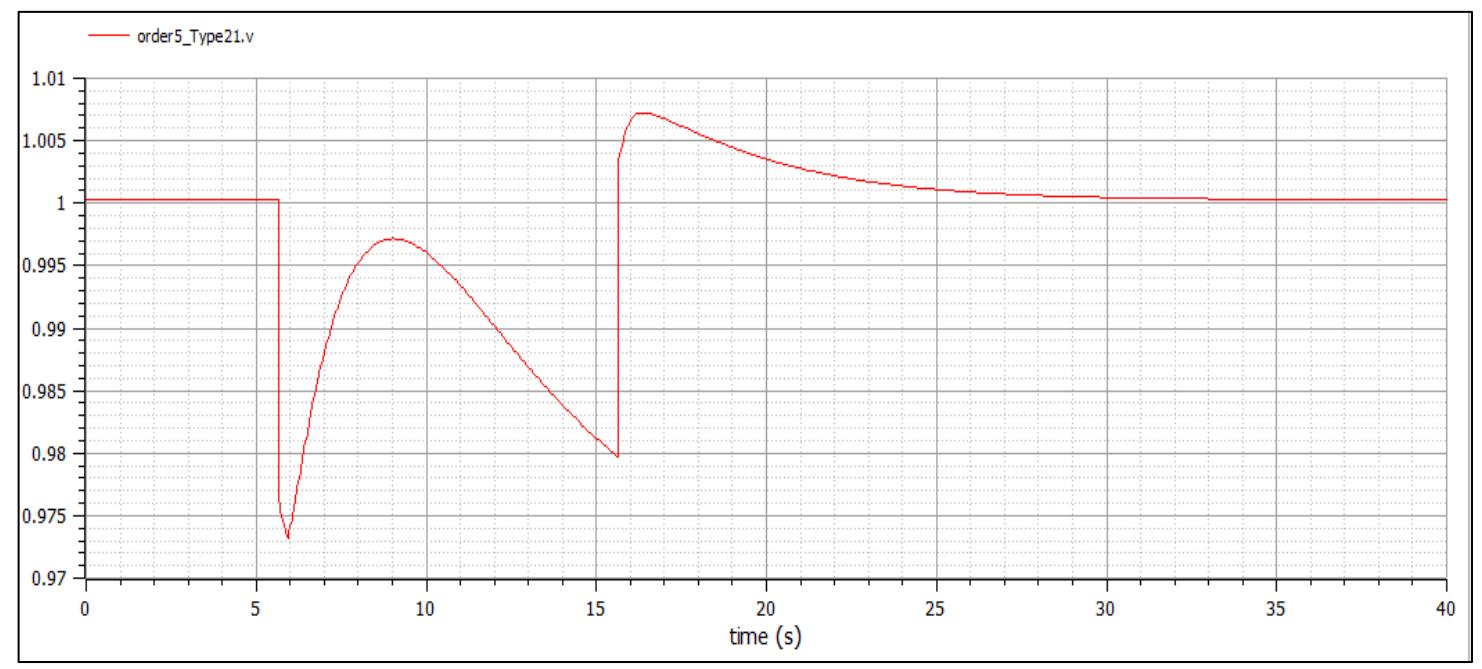

<span id="page-87-0"></span>Figura 4.8: Gráfica de voltaje del generador con PSS en OpenModelica en Vacío

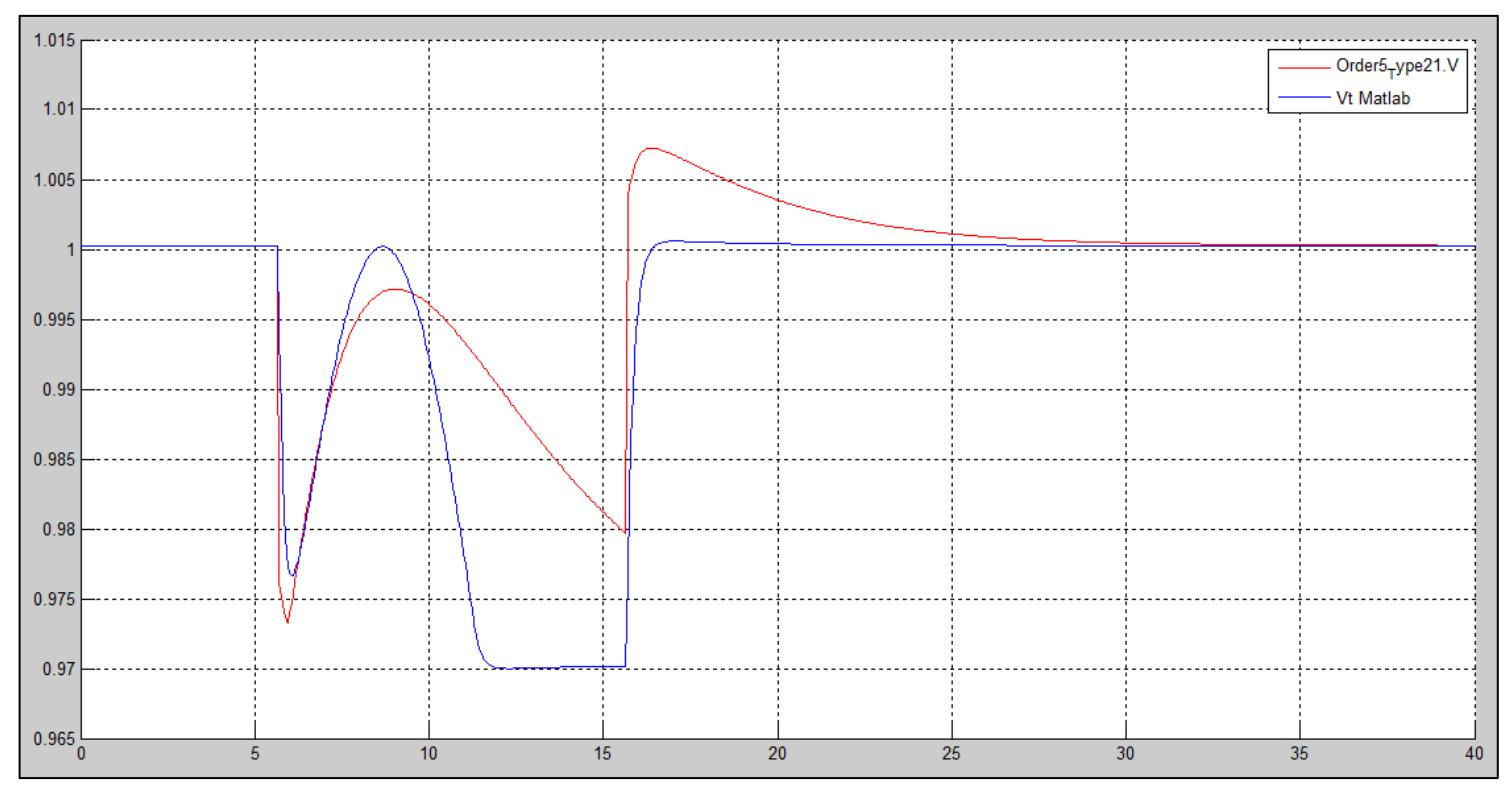

<span id="page-88-0"></span>Figura 4.9: Gráfica de la comparación de voltaje del generador con PSS en Vacío

## <span id="page-89-0"></span>**4.3 Prueba de los controladores con generadores al SNI**

En la sección [4.2](#page-78-1) se realizaron las pruebas de los controladores con el generador a vacío y se vieron las respuestas de los voltajes de campo y del generador que se obtuvieron por medio de los controladores ahora en esta sección se mostrará los mismos resultados, pero incorporando los generadores al SNI realizando un sistema equivalente con barras infinitas como se observa en la [Figura](#page-89-1) 4.10.

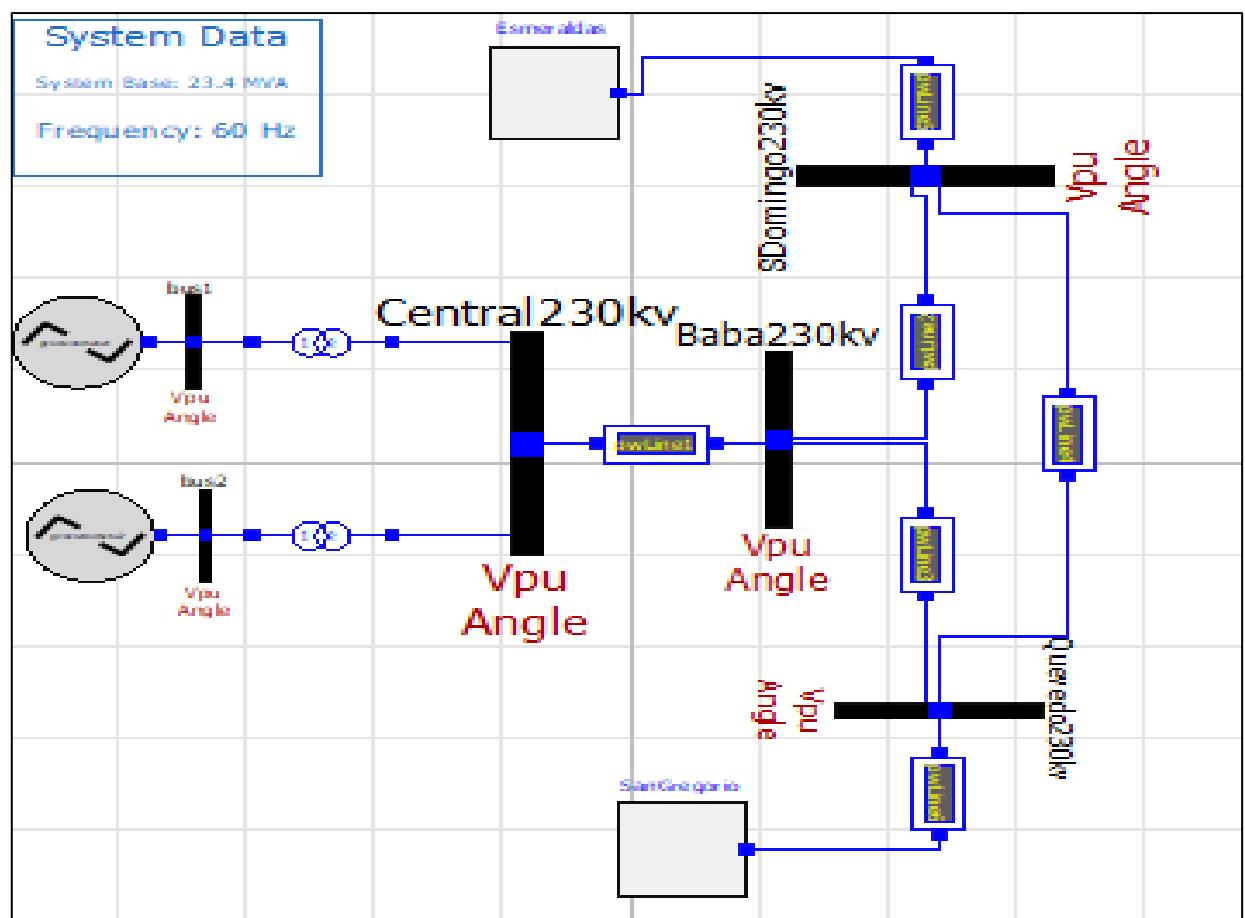

Figura 4.10: Generadores Baba en SNI

<span id="page-89-1"></span>Se mantuvo la misma perturbación que se realiza en los 5.65 segundos con amplitud igual a -0.03 por medio de un "tren de pulso" por un período. En la [Figura](#page-90-0) 4.11 se muestra el voltaje de campo en OpenModelica sin PSS y en la [Figura](#page-91-0) 4.12 se muestra la comparación de las gráficas del voltaje de campo.

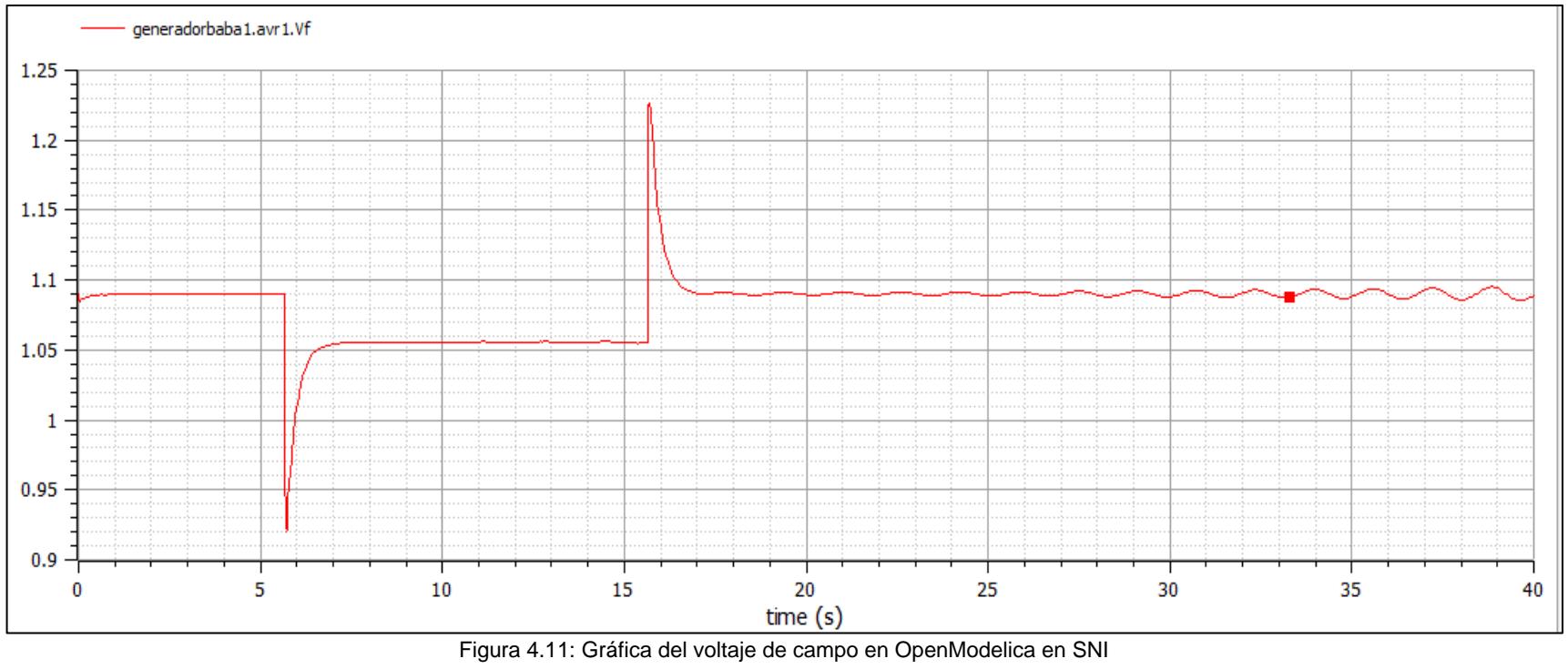

<span id="page-90-0"></span>

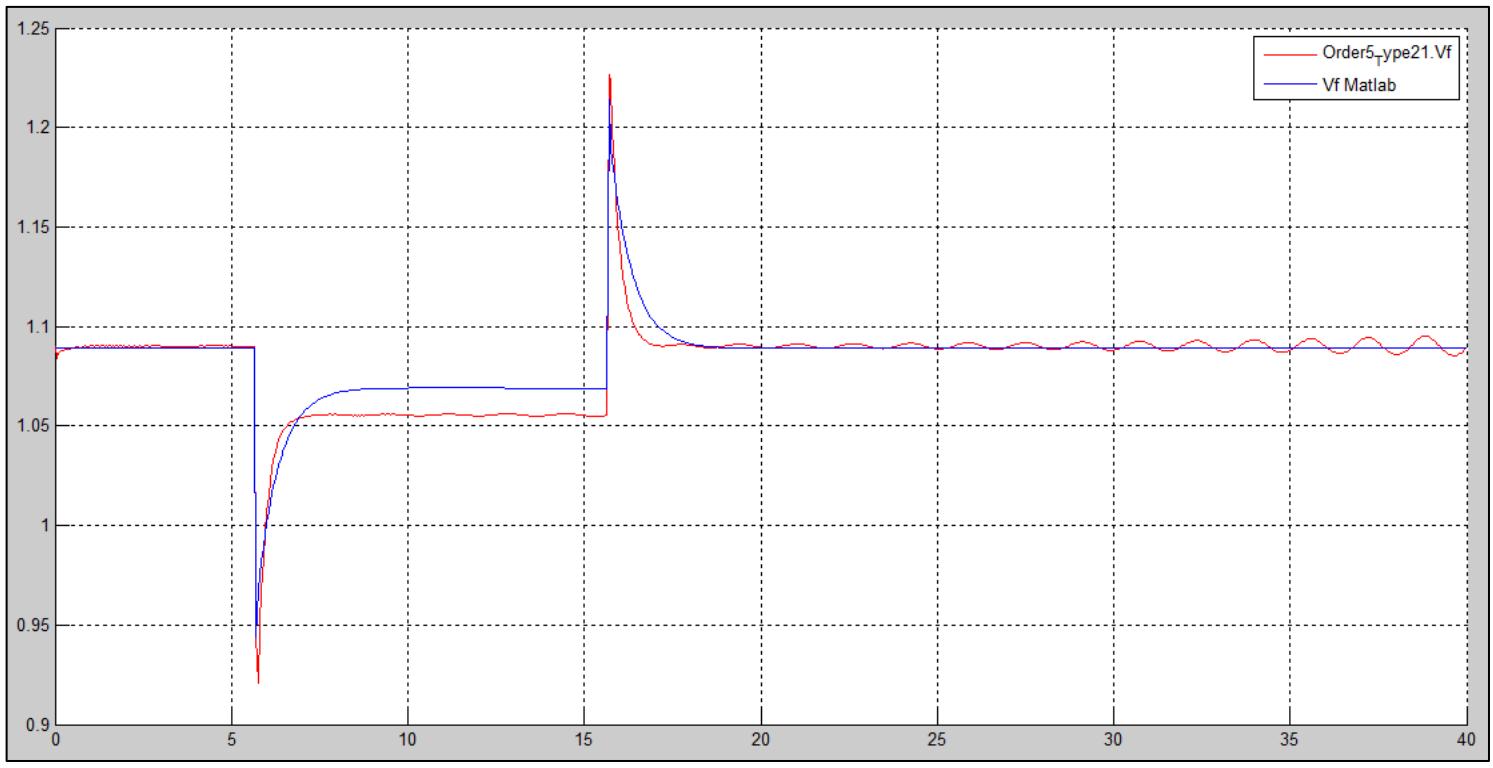

Figura 4.12: Gráfica de la comparación del voltaje de campo en SNI

<span id="page-91-0"></span>Así mismo se muestra el voltaje en los terminales del generador sin PSS en la [Figura](#page-92-0) 4.13 en OpenModelica y en la [Figura](#page-93-0) 4.14 la comparación que se realiza en los dos programas.

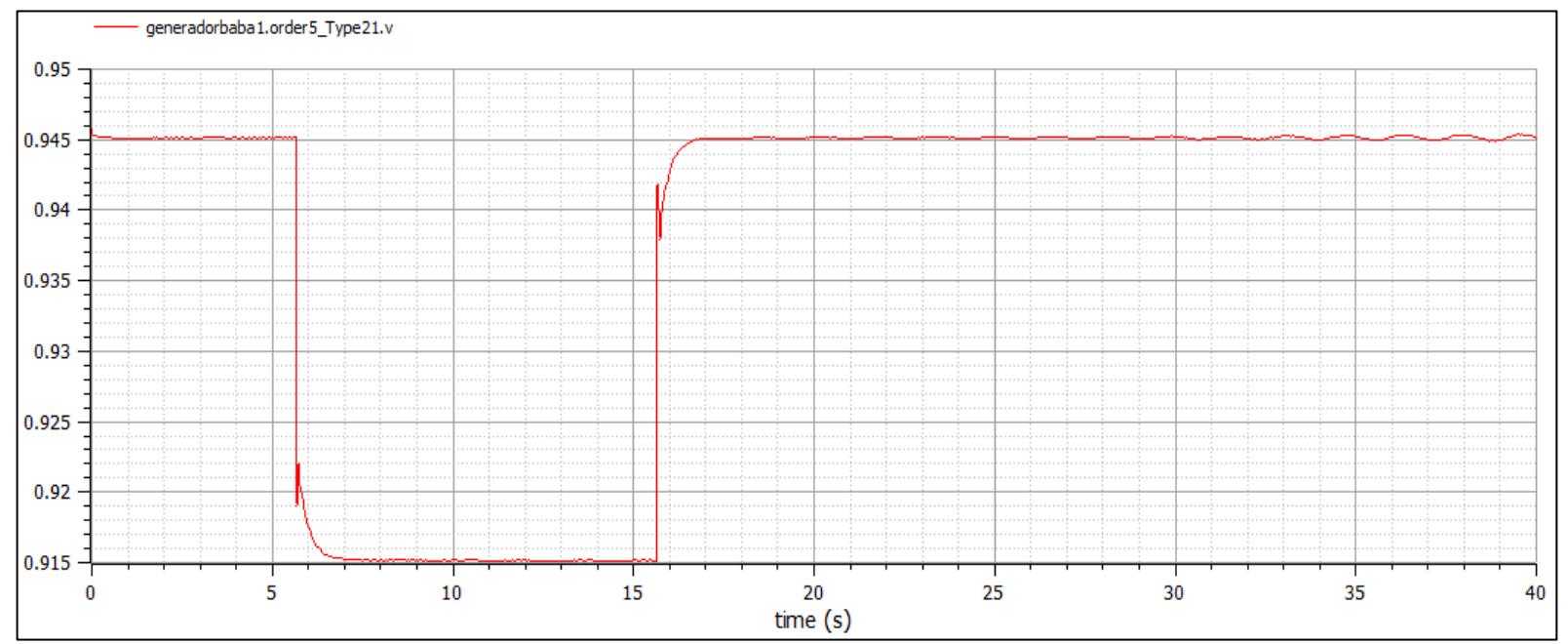

<span id="page-92-0"></span>Figura 4.13: Gráfica de voltaje del generador en OpenModelica en SNI

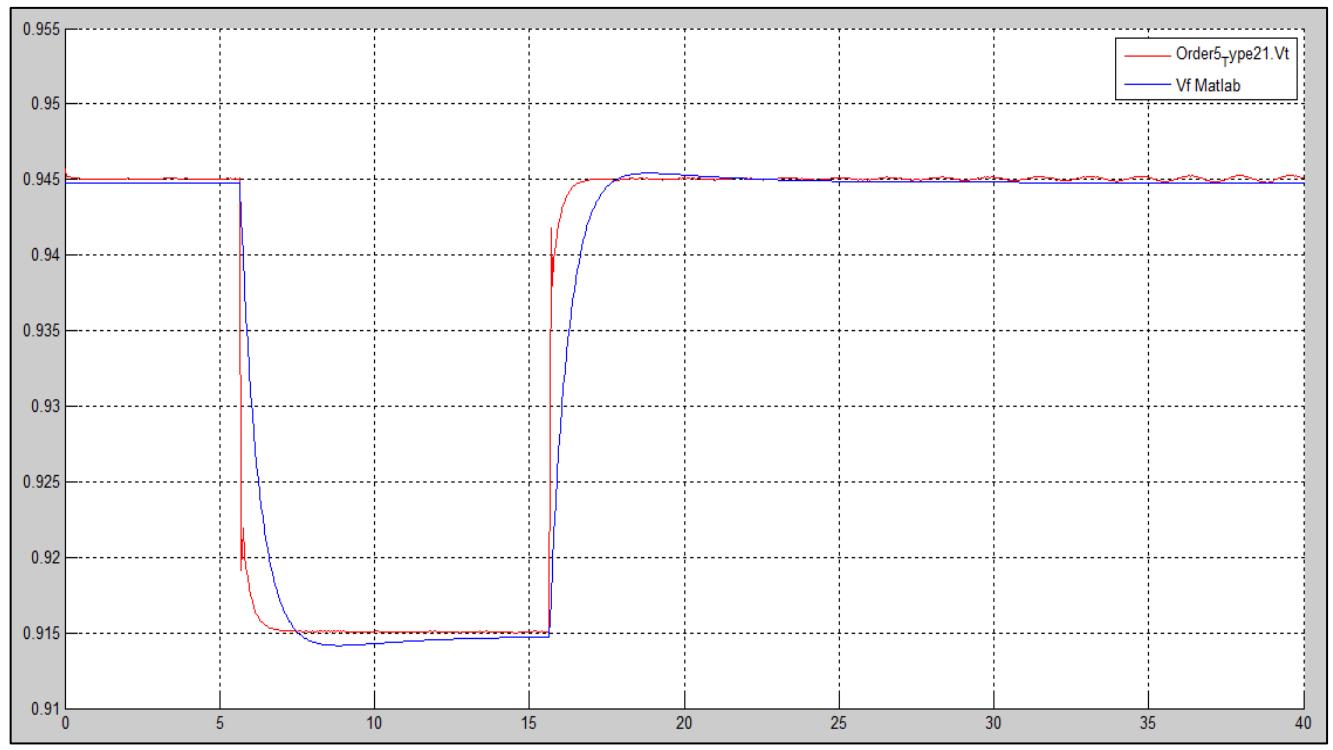

Figura 4.14: Gráfica de la comparación de voltaje del generador en SNI

<span id="page-93-0"></span>Ahora se incorpora el PSS y observamos las diferencias que se obtuvieron con los picos en las perturbaciones, [Figura](#page-94-0) 4.15 muestra el voltaje de campo con PSS y la [Figura](#page-95-0) 4.16 las gráficas de voltaje de campo en los dos programas.

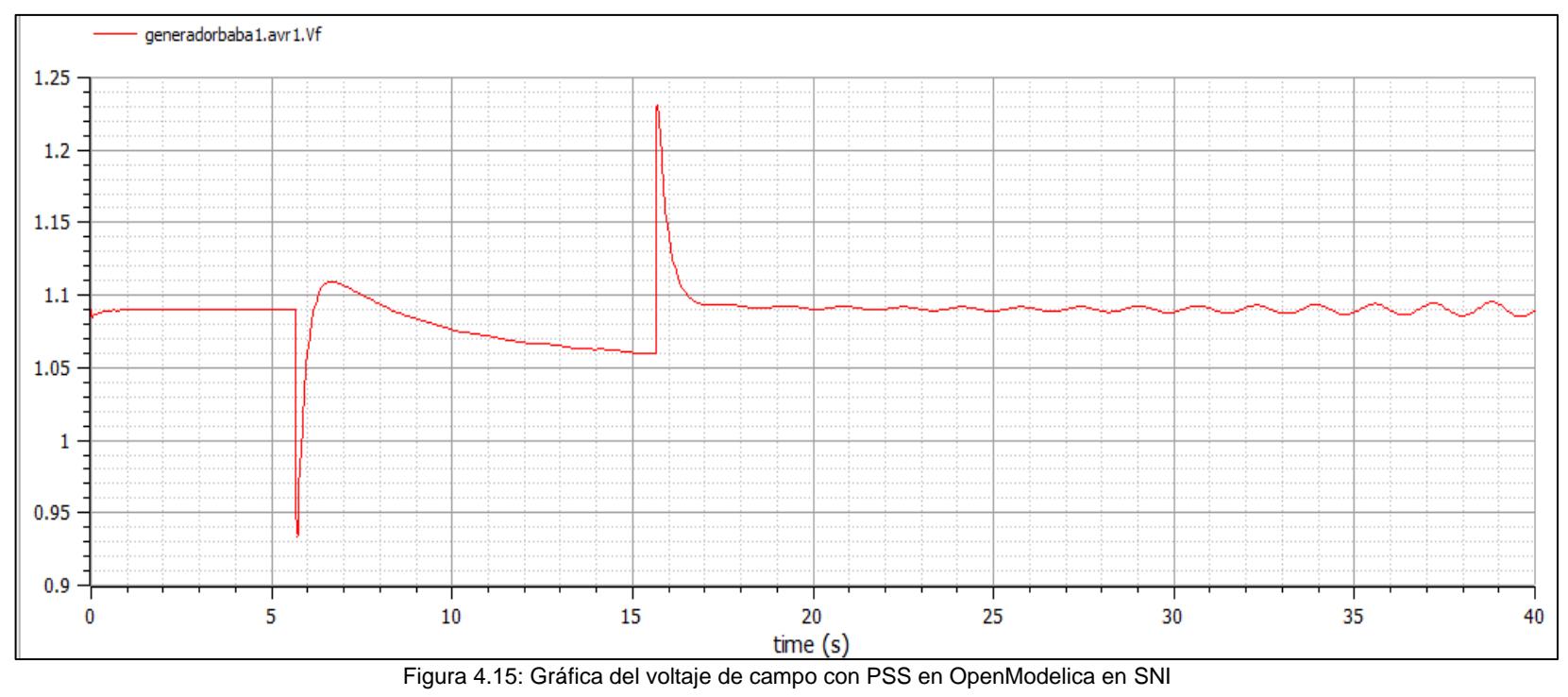

<span id="page-94-0"></span>

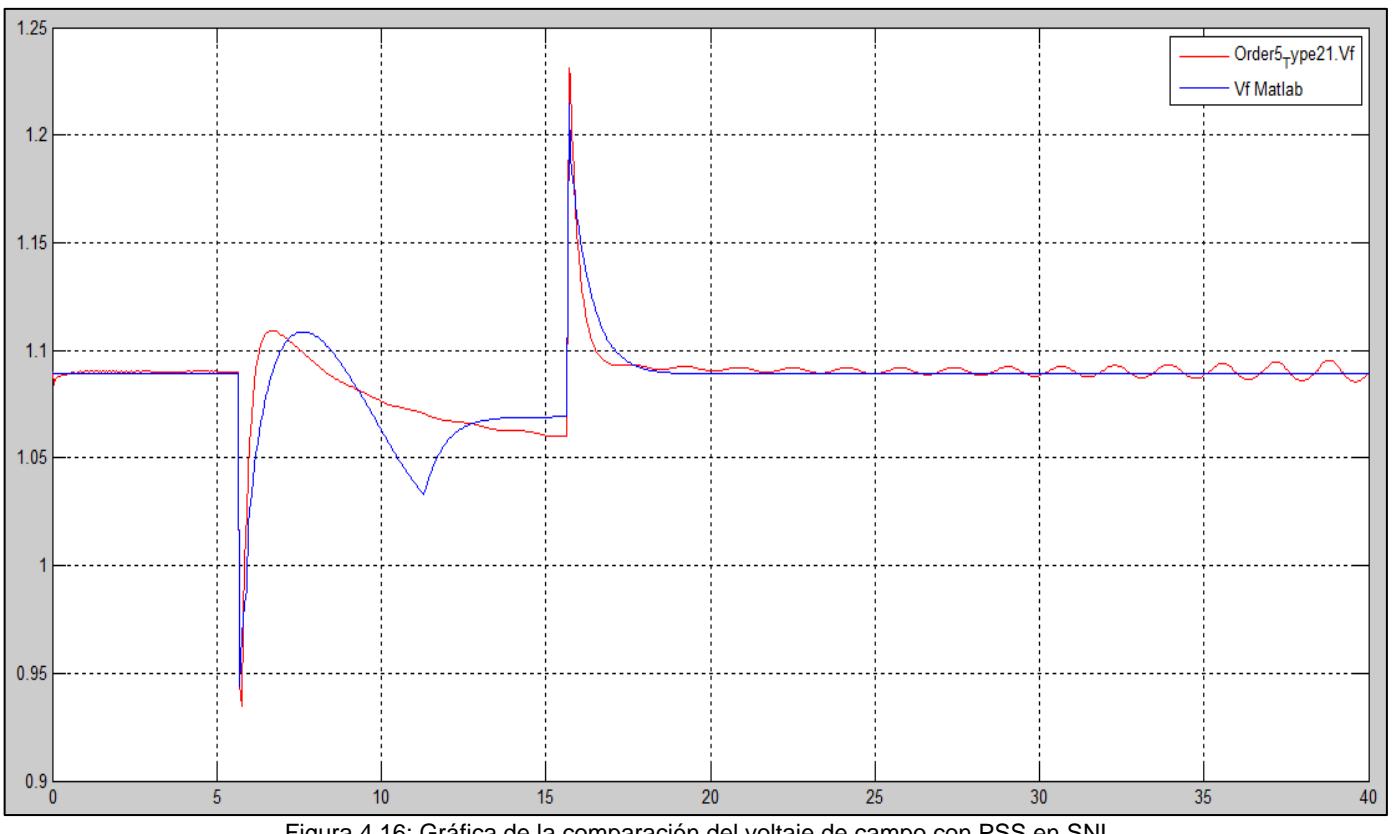

Figura 4.16: Gráfica de la comparación del voltaje de campo con PSS en SNI

<span id="page-95-0"></span>Como última gráfica a mostrar en la simulación del SNI, la [Figura](#page-96-0) 4.17 muestra el voltaje en los terminales del generador Baba con PSS en OpenModelica y la [Figura](#page-97-0) 4.18 muestra la comparación de las gráficas que se obtuvo en los dos programas.

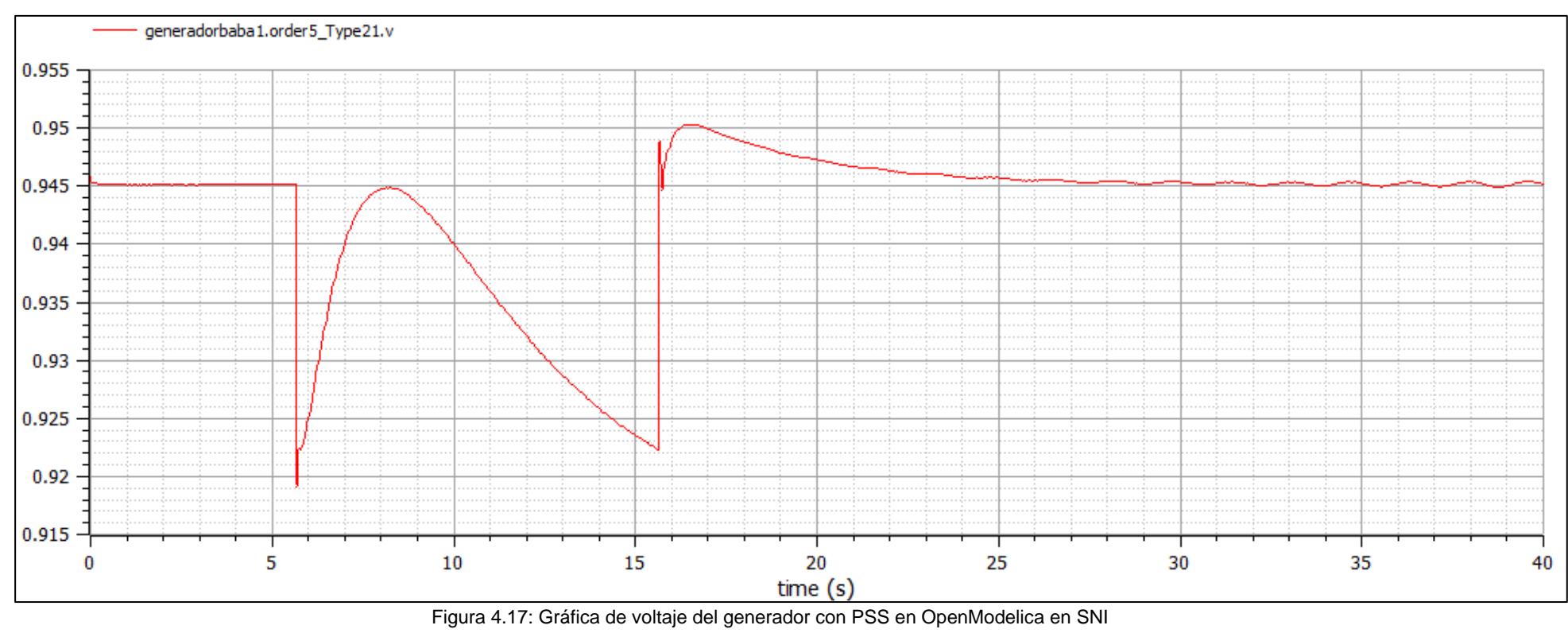

<span id="page-96-0"></span>

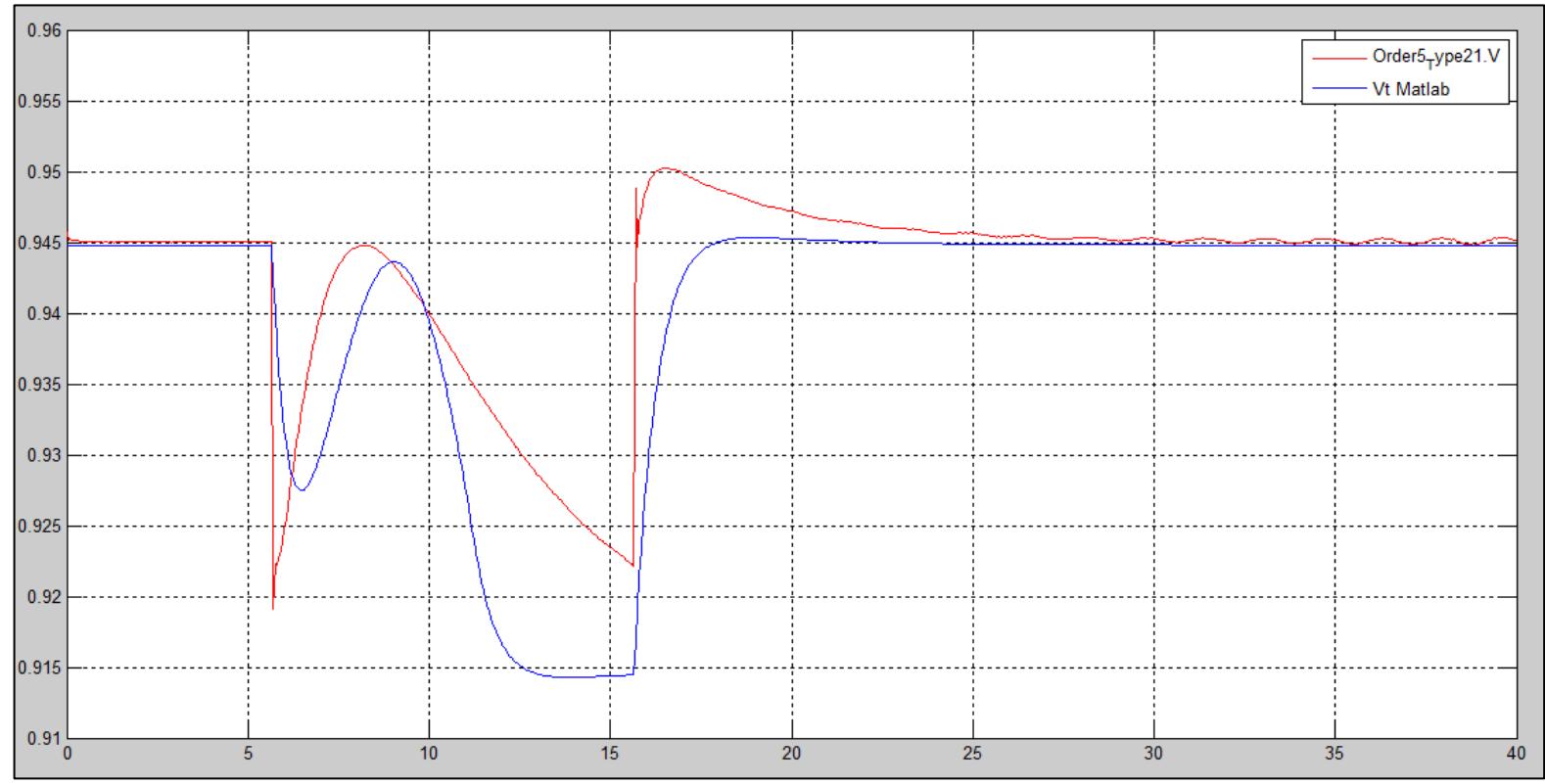

<span id="page-97-0"></span>Figura 4.18: Gráfica de la comparación de voltaje del generador con PSS en SNI

## <span id="page-98-1"></span><span id="page-98-0"></span>**4.4 Validación de los controladores**

Como se observó en la sección [4.2](#page-78-1) y [4.3](#page-89-0) la comparación de las gráficas que se obtuvo del voltaje de campo (Vf) y el voltaje en los terminales del generador Baba (Vt) tanto para la prueba en vacío y en el SNI ahora en esta sección se quiere dar la validación por medio de un cálculo de error que se tiene entre las gráficas de los dos programas. Es por eso que se investigó un método de error estadístico y se tomó en cuenta el método de error cuadrático medio explicado en el [CAPITULO 2.](#page-32-0)

La [Tabla 4.1](#page-98-2) muestra el error en la gráfica de voltaje de campo (Vf) y voltaje en los terminales del generador (Vt) que se obtuvo en la prueba en vacío cuando actúa solo el AVR y cuando se agrega el PSS al AVR.

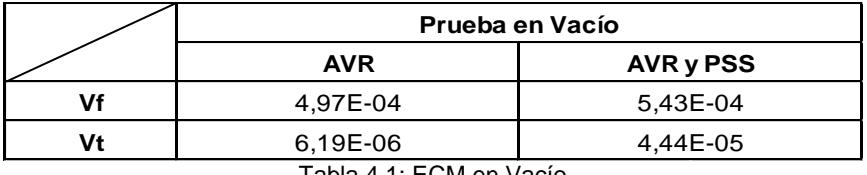

Tabla 4.1: ECM en Vacío

<span id="page-98-2"></span>La [Tabla 4.2](#page-98-3) muestra el error que se obtuvo en la prueba del SNI, así mismo como en la [Tabla 4.1](#page-98-2) se tiene cuando actúa solo AVR y agregando el PSS al AVR.

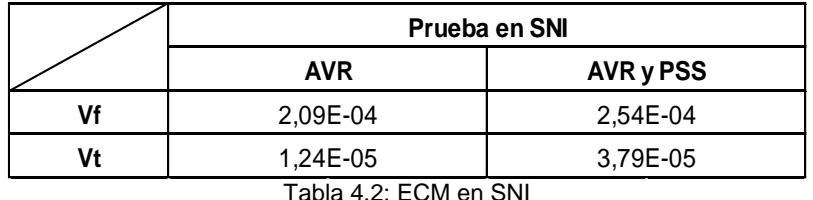

<span id="page-98-3"></span>La finalidad de esta sección es ver la efectividad que se obtuvo de nuestros controladores al implementarlos en programas diferentes, los cuales tienen sus propios métodos de resolución, pero se ve el alcance que se obtuvo al revisar los valores de errores para cada caso. En el siguiente capítulo se tendrá una mejor explicación de los resultados obtenidos y los puntos con mayor problema que se tuvo para realizar las gráficas en el programa OpenModelica.

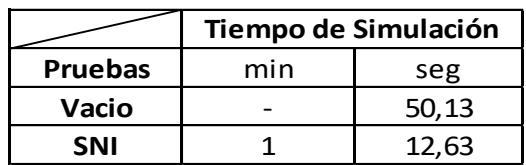

<span id="page-98-4"></span>Tabla 4.3: Tiempo de Simulación en OpenModelica

De acuerdo a los datos obtenidos de las simulaciones se pudo observar que las respuestas tanto en vacío como en SNI tienen en promedio de resolución como se muestra en la [Tabla 4.3](#page-98-4) los mismo que influye de acuerdo al procesador de la máquina y que tantos programas se encuentren en ejecución al mismo tiempo.

## <span id="page-99-0"></span>**4.5 Análisis de Sensibilidad**

Conociendo los resultados obtenidos en nuestra simulación y gracias al error cuadrático medio que es la comparación con los valores teóricos obtenidos en MATLAB/Simulink, nuestros controladores trabajando a Td igual a 5, Kd igual a 0 consideramos ver el comportamiento de los controladores ante el cambio de los parámetros más influyente en los modelos AVR y PSS dentro del SNI, pero considerando los límites permitidos por [\(Pardini, , 2011\)](#page-128-0) obteniendo respuestas de sensibilidad de nuestro sistema como se muestra a continuación.

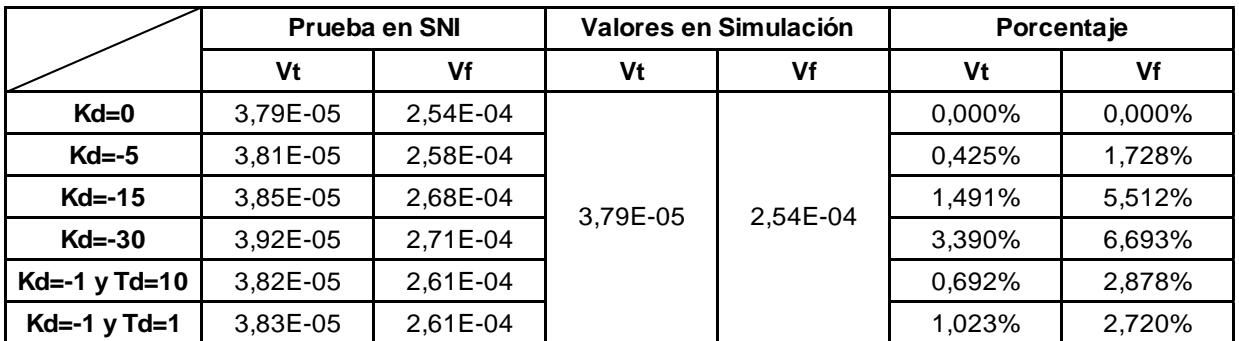

Tabla 4.4: Resultados de Sensibilidad de los controladores-Actuación PSS y AVR en SNI

Como se puede observar los valores más influyentes ante nuestras respuestas son el cambio de Kd igual a -30 y manteniendo Td igual a 5 tanto para las respuestas del comportamiento del voltaje en los terminales como del voltaje de campo, debido a que producen una distorsión lo que hace que se vea unas oscilaciones en la actuación del PSS cuando ocurre la perturbación interfiriendo de esta manera en que el amortiguamiento sea más rápido dentro del tiempo de simulación; el valor del error cuadrático medio en comparación es de un aumento del 6,693%.

# **CAPITULO 5. DISCUSIÓN**

# **Capítulo 5. Discusión** Kanada Kanada Kanada Kanada Kanada Kanada Kanada Kanada Kanada Kanada Kanada Kanada Kanada Kanada Kanada Kanada Kanada Kanada Kanada Kanada Kanada Kanada Kanada Kanada Kanada Kanada Kanada Kanada Ka

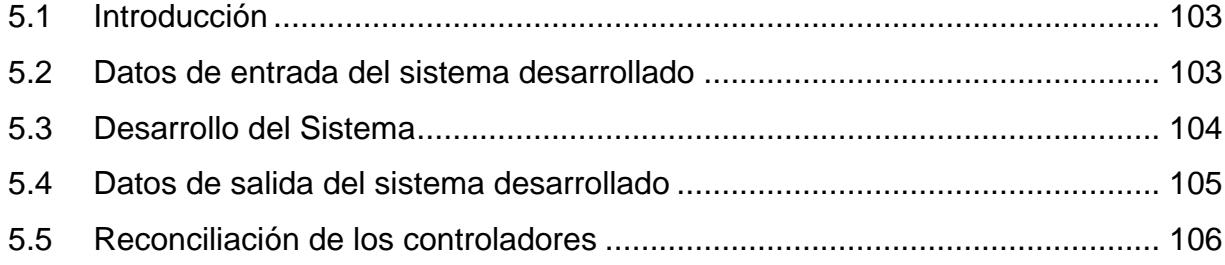

### <span id="page-102-0"></span>**5.1 Introducción**

En este capítulo se realizará la discusión de los resultados obtenidos del capítulo anterior que se presentó y generalizó del trabajo en el sistema de excitación del generador de la central Baba por medio del voltaje de campo y voltaje del terminal, además de aclarar el estudio y las gráficas resultantes.

Es por esto que se dentro del capítulo se tendrá las secciones de mayor énfasis en nuestro trabajo, la sección [5.1](#page-102-0) tratará de la introducción al capítulo en el cual se detallará de manera resumida lo tratado. Sección [5.2](#page-102-1) nos enfocaremos en los datos de entrada del sistema desarrollado, él porque y cómo se tomaron los datos para obtener los resultados. Sección [5.3](#page-103-0) se enfocará en la discusión que se obtuvo en el desarrollo para la implementación de los controladores hasta tener los datos certeros en todo el sistema. Sección [5.4](#page-104-0) se dará énfasis en los datos de salida (gráficas de Vf y Vt) que se obtuvo y además de la validación que se le dio con otro programa. Sección [5.5](#page-105-0) se hablará de la reconciliación con los otros programas que se obtuvo para el caso de estudio.

### <span id="page-102-1"></span>**5.2 Datos de entrada del sistema desarrollado**

Los datos de entrada del sistema fueron recogidos y proporcionados por la central hidroeléctrica BABA, conociendo que cada central posee su información de manera discreta y la obtención de dicha información conlleva a firmar un convenio de confidencialidad, nos produjo un retroceso en el desarrollo de nuestro proyecto de investigación. Dentro de este convenio se solicitó información, la misma que fue otorgada por el Ing. Rommel Chang Especialista técnico 3 - mantenimiento eléctrico HDN de donde se obtuvo los controladores AVR controlado por corriente de campo y PSS[\(Pardini,, 2011\)](#page-128-0).

Además, información referente al sistema eléctrico de Potencia de la central como: Generadores, Líneas de Transmisión, Subestación Eléctrica, Carga (San Gregorio y Esmeraldas). Para la parametrización de los controladores se utilizó de referencia los archivos y diseños otorgados, los mismos que fueron creados por la empresa VOITH basados en modelos IEEE estándares para controladores en donde se presentaron las limitantes para su correcto funcionamiento. Dentro de este archivo se utilizó los diagramas AVR y PSS para modelarlos en la interfaz OpenModelica; que para su desarrollo se tuvo que activar librerías externas para la implementación PSAT ya que son bloques que poseen un comportamiento parecido a MATLAB/Simulink.

#### <span id="page-103-0"></span>**5.3 Desarrollo del Sistema**

En el desarrollo del caso de estudio que se realizó en OpenModelica se tuvo varios inconveniente en parte por el uso de un programa nuevo y además que no corre flujo de potencia sino se debió usar la herramienta DIgSILENT para ingresar los datos de flujos de potencia en el programa OpenModelica tanto para los generadores de la central Baba, el transformador, la líneas de transmisiones, las barras convencionales y las barras infinitas, todo esto para el caso que conectamos nuestros generadores al SNI equivalente.

Un punto fundamental de OpenModelica es que debemos tener una igualación de variables y ecuaciones por cada controlador creado esto se realizó al momento que creamos los controladores y el sistema del generador, además de agregar los parámetros en el text view que fueron ingresado por cada bloque y el valor inicial que fue ingresado por una ecuación dada en el [CAPITULO 3](#page-50-0) y explicada en la sección [3.2.](#page-52-0)

Para el uso de OpenModelica se debe tener en cuenta que cada bloque necesita su valor inicial y cada componente interno de los controladores deben tener su inicialización para obtener las gráficas finales desde su punto inicial y no desplazada es por eso que al ya tener creado los controladores AVR y PSS, se realizaron las conexiones internas en el generador para realizar el caso en Vacío. Tanto para el caso en vacío y en el SNI lo más importante que se realiza son las inicializaciones de cada componente interno de los controladores, esto se hace al simular sin perturbación cada caso (vacío y SNI) observar en el plot de OpenModelica las salida que se tienen en cada bloque de nuestro sistema y ver en qué valor se estabiliza la salida del bloque, el valor de estabilidad será el valor a ingresar como inicialización en cada bloque, ahora se realiza la perturbación en caso que observemos que el valor de inicialización en la salida de los bloques sea otra estabilización cambiar este valor al nuevo con la perturbación, esto hará que nuestras gráficas no se vean afectadas en las inicializaciones por los bloques.

Otro factor de discusión que se obtuvo en el desarrollo de nuestra tesis fue al realizar el caso en vacío las inicializaciones son diferentes para cada caso y además se debe tener en cuenta las inicializaciones que se ingresa en la componente Order\_TypeV que simula la máquina síncrona, se debe realizar el mismo procedimiento en la máquina como en los bloques. En caso de obtener oscilaciones impropias en el sistema se debe de modificar los parámetros de los controladores en especial los integradores.

#### <span id="page-104-0"></span>**5.4 Datos de salida del sistema desarrollado**

Como datos de salida que se obtuvieron fueron las gráficas del voltaje de campo (Vf) y voltaje en los terminales del generador (Vt), estas gráficas se pueden observar en el [CAPITULO 4](#page-76-0) en donde se colocaron las gráficas para el caso en vacío y cuando se interconecta al SNI, la discusión que logramos tener fue si la gráfica obtenida es correcta y los valores en donde estaban operando era lo adecuado.

Para la realización de las gráficas se tomaron como caso de ejemplo el documento "IEEE Tutorial Course on Power System Stabilization Via Excitation" en donde se realizaban pruebas de excitación para observar el comportamiento del Vf y Vt antes varias perturbaciones en la cual se destaca una perturbación escalón el cual se está realizando en nuestro caso de estudio y además se comparó el comportamiento de nuestras gráficas con las gráficas otorgada por el tutor de la central Baba el Ing. Rommel Chang el cual fueron realizada las pruebas por la empresa VOITH ante una entrada escalón y se observa la misma tendencia.

Otro punto por tomar en cuenta fueron los valores de Vf y Vt en el cual se encuentran nuestras gráficas, si bien se observa que para el caso de Vacío no se tienen mayor complicación porque tenemos valores de operación de casi 1 p.u en cual da como sus valores nominales de operación. Para el caso del SNI se observó oscilaciones en el Vf y Vt pero los cuales son normales dentro de un SNI equivalente si bien se ve que las oscilaciones se mantienen constantes para los últimos valores de segundos y el valor de operación del voltaje de campo está a un valor de 1.09 p.u y en voltaje igual a 155.87 VDC en el cual está por debajo del límite de operación máxima, mientras el voltaje en los terminales se tiene un valor de 0.945 p.u si bien es un valor bajo de voltaje no estamos fuera del rango de operación de emergencia porque ± 5% se tiene para estar dentro de la operación normal pero casi  $\pm$  7% es el rango de operación de emergencia que se debe tener y nosotros estamos por un poco por debajo del -5% y puede trabajar de igual manera el generador de la central Baba.

### <span id="page-105-0"></span>**5.5 Reconciliación de los controladores**

Para nuestro trabajo de investigación se utilizó el programa OpenModelica porque es un software libre que nos permite trabajar 24 horas sin inconvenientes y es prácticamente usado para la parte académica, en estudios dinámicos. Teniendo en cuenta que en la validación trabajamos como datos teóricos los adquiridos desde MATLAB/Simulink que es un programa con una alta trayectoria en el estudio de ingeniería, cabe recalcar que no estamos comparando los dos programas más bien observando el comportamiento de un nuevo programa para el estudio del área eléctrica ya que cada uno consta de un método de resolución diferente; para este proyecto se utilizaron para OpenModelica Dassl y MATLAB/Simulink ode23tb (stiff/TR-BDF2) obteniendo así las gráficas un poco desigual pero que posee las mismas tendencia. Conociendo que para la operación de OpenModelica este se utilizó datos del flujo de potencia por ende al no tener la habilidad este programa de realizar esta acción se tuvo que trabajar con DIgSILENT para la obtención de estos datos. Con lo anterior explicado podemos darnos cuenta que cada programa tiene su uso específico en un área en consecuencia no podemos comparar de igual manera su implementación.

# **CAPITULO 6. CONCLUSIONES**

## **Capítulo 6. Conclusiones Capítulo 6. Conclusiones**

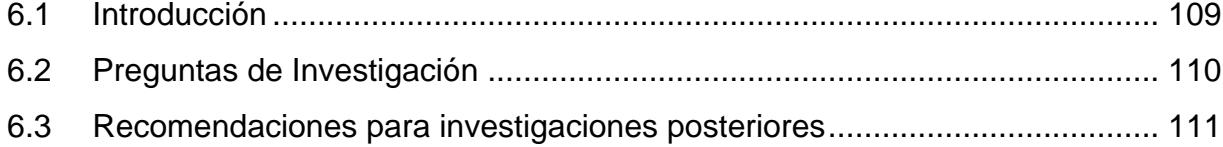
#### **6.1 Introducción**

En este capítulo se procederá a presentar las conclusiones obtenidas del proyecto de investigación en base a los resultados adquiridos, además se responderán las preguntas realizadas al inicio del proyecto, Sección [1.5](#page-29-0) del documento.

Conociendo la dificultad del desarrollo de los controladores de la Central Hidroeléctrica BABA en el software OpenModelica, se presentarán previamente unas recomendaciones para futuros trabajos de investigación o prácticas.

Entre las conclusiones tenemos las siguientes:

- Mediante la utilización de herramientas dadas por el software libre OpenModelica se desarrolló el controlador AVR (regulador automático de voltaje) y PSS (estabilizador de sistema de potencia) para los generadores de la central Hidroeléctrica Baba cumpliendo así los objetivos 1 y 2.
- Se realizó un análisis del comportamiento de cada controlador mediante la comparación de documentos y casos de estudios; dando que el controlador PSS no es un controlador que actúa directamente sobre el generador más bien, su función es complementar el AVR para de esta manera realizar una mejor actuación y amortiguación de las señales antes perturbaciones.
- Obteniendo los resultados en vacío de los bloques de los controladores desarrollados, se implementó en el sistema equivalente de potencia de la Central Hidroeléctrica Baba, incluyendo los estudios de estabilidad para dicha perturbación realizada de manera directa sobre el Generador, conociendo de esta manera su comportamiento equivalente en el SNI cumpliendo así el objetivo 3.
- Se ejecutó un análisis de datos de cada respuesta obtenida entre las cuales se destacan voltaje de campo y terminales del generador, haciendo un estudio por separado de los controladores, es decir; con la actuación del AVR sin la presencia del PSS introduciéndonos este enfoque a darnos cuenta del apoyo que aporta el estabilizador de potencia. Llevando a la validación de estos enfoques con la herramienta MATLAB/Simulink los cuales fueron considerados como valores teóricos para ser estudiados con la herramienta estadística error cuadrático medio cumpliendo el objetivo 4.

• Al observar las respuestas que se obtuvo de la validación con el método estadístico error cuadrático medio se ve la oscilación de los valores entre 10<sup>-3</sup> y 10-6 dando valores pequeños el cual da una mayor precisión al modelo implementado.

#### **6.2 Preguntas de Investigación**

De esta manera una presentadas las conclusiones obtenidas en el estudio realizado del proyecto de investigación, responderemos las preguntas de investigación previamente presentadas en el [CAPITULO 1.](#page-22-0)

#### **1. ¿Qué tipo de excitación se tiene en las unidades de la central Baba?**

Conociendo los diferentes tipos de excitación que existen en la mayoría de las centrales presentes en Ecuador y de documentos estudiados para el desarrollo de este proyecto. El Sistemas de excitación Brushless se lo considera para trabajar de manera óptima en los generadores ya que posee una retroalimentación directa de la red a su excitación mediante un rectificador de Diodos volviendo al sistema más confiable y seguro la única desventaja es el desgaste de escobillas, causando polvo y requerimiento de mantenimiento de la máquina.

**2. ¿Qué tipo de configuración de interconexión se elaborará para las pruebas pertinentes de los controladores?**

Para realizar las pruebas de cada controlador se escogieron dos escenarios uno generador en vacío y generador conectado al sistema SNI haciendo que las respuestas varíen, pero mantengan sus respuestas dentro de los niveles óptimos permitidos.

**3. ¿Qué tipo de configuración de regulador automático de voltaje se va a elegir para las unidades de la central Baba?**

Las configuraciones dadas por la empresa VOITH que desarrolló los controladores para la central y el estudio realizado previo para el desarrollo del controlador se logró encontrar que la empresa proyecto su modelo del diagrama Modelo ST6B de acuerdo al estándar IEEE 421.5 Sistema de excitación estática con limitador de la corriente de campo.

# **4. ¿Cuáles son los parámetros de control a considera para el regulador automático de voltaje (AVR)?**

Entre los principales y más importantes parámetros a controlar y mantener dentro de los rangos dados por el equipo son la saturación a la salida del AVR que son los indicadores de Sobre-excitación y Sub-excitación.

## **5. ¿Cuáles son los parámetros para ingresar en el estabilizador de sistema de potencia (PSS)?**

Los parámetros a ingresar en el estabilizador de acuerdo al modelo de la central y del Modelo de la IEEE Std. 421.5 2005 del controlador PSS son la señal de ingreso con la que trabaja el controlador junto con el bloque de saturación a la salida del mismo para limitar sus puntos de operación.

## **6. ¿Qué tipo de perturbación se les hará a los controladores para la verificación de ellos?**

La perturbación se la realizará mediante un tren de pulso de un periodo el mismo que es aplicado directamente al controlador AVR para verificar cómo se comporta las respuestas y el amortiguamiento de las mismas.

#### **6.3 Recomendaciones para investigaciones posteriores**

Finalizando con las preguntas de investigación, presentamos a continuación unas recomendaciones para el desarrollo de bloques y modelos en el software OpenModelica. También como se podría mejorar los controladores desarrollados.

- Conociendo que el software OpenModelica es un programa no muy utilizado para el diseño de sistemas de potencia se recomienda leer manuales de funcionamiento de las librerías, ya que el software posee la librería OpenIPSL la misma que es utilizada para diagramas eléctricos.
- Tener en cuenta que el software no realiza flujos de potencia por lo cual para la adquisición de datos que se deberán ingresar para el despacho de Generación se recomienda utilizar la herramienta DIgSILENT ya que este posee la habilidad de correr flujos.
- Para mejorar las respuestas de los controladores diseñados en nuestros modelos se puede ingresar más bloques los mismo que recibirán señales que aportarán de la mejor manera a la respuesta final de los controladores obteniendo un mejor

amortiguamiento. Ya que como conocemos esta central tiene una característica fundamental para su control AVR el mismo que posee 3 tipos de actuación con voltaje de terminales, Corriente de Campo y ante perdida de la señal de potencia.

# **APÉNDICE**

#### **Apéndice**

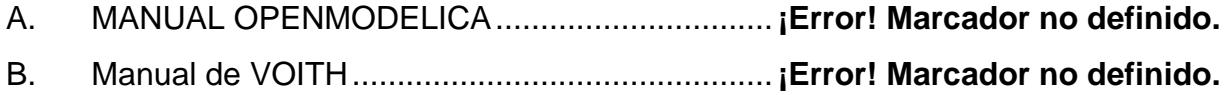

#### **A. MANUAL OPENMODELICA**

El programa OpenModelica posee una amplia capacidad y herramientas para el trabajo tanto de componentes eléctricas como mecánicas e hidráulicas, por lo cual utilizaremos para el diseño de esta tesis librerías eléctricas como OpenIPSL, la misma que requiere ser activada al inicio de abrir el programa para su utilización.

• Desarrollo de librerías

Para la construcción de los diferentes controladores, se tuvo que desarrollar una librería 'New Model Class 'Specialization 'Package' aparte de las que posee inicialmente el Software OpenModelica para el desarrollo de cada uno de los elementos que conforman la Central Hidroeléctrica Baba (Generación, Transmisión y Distribución). Sin antes activar la librería OpenIPSL.

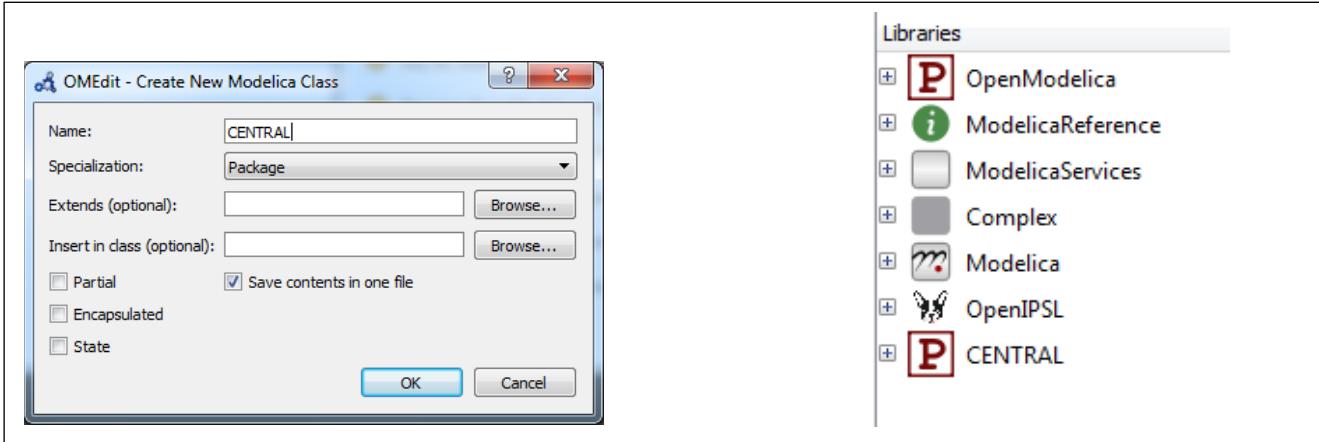

Figura apéndice 1: Creación de la librería central

|                          | OMEdit - OpenModelica Connection Editor     |                    | <b>ADGenKinetics</b>    | <b>IBPSA</b>                       | OpenIPSL                    |
|--------------------------|---------------------------------------------|--------------------|-------------------------|------------------------------------|-----------------------------|
| File                     | Edit View Simulation FMI Export             | Debug Git To       | <b>ADMSL</b>            | IdealizedContact                   | OpenModelica                |
|                          | New Modelica Class                          | $Ctrl + N$         | AdvancedNoise           | IndustrialControlSystems           | <b>PNIib</b>                |
|                          | Open Model/Library File(s)                  | $Ctrl + O$         | AixLib                  | InstantaneousSymmetricalComponents | PVSystems                   |
|                          | Open/Convert Modelica File(s) With Encoding |                    | Annex60                 | KeyWordIO                          | PhotoVoltaics               |
|                          | Load Library                                |                    | BioChem                 | LibRAS                             | PhotoVoltaics_TGM           |
|                          | Load Encrypted Library                      |                    | <b>BondGraph</b>        | LinearMPC                          | Physiolibrary               |
|                          | Open Result File(s)                         | $Ctrl + Shift + O$ | <b>BondLib</b>          | <b>MVEMLib</b>                     | Physiomodel                 |
|                          | <b>Open Transformations File</b>            |                    | <b>BrineProp</b>        | ManualTracking                     | PlanarMechanics             |
|                          | New Composite Model                         |                    | BuildSysPro             | MessagePack                        | PowerFlow                   |
|                          | Open Composite Model(s)                     |                    | <b>BuildingSystems</b>  | Modelica<br>$Ctrl+M$               | PowerSystems                |
|                          | Load External Model(s)                      |                    | <b>Buildings</b>        | <b>ModelicaADS</b>                 | PraxisSimulationstechnik    |
|                          |                                             |                    | Chemical                | ModelicaAdditions                  | OSSFluidFlow                |
|                          | New FMI Model                               |                    | Complex                 | ModelicaByExample                  | RealTimeCoordinationLibrary |
|                          | Open OMSimulator Model(s)                   |                    | ComplexLib              | ModelicaCompliance                 | <b>ScalableTestSuite</b>    |
|                          | Open Directory                              |                    | ConPNIib                | ModelicaDEVS                       | Servomechanisms             |
|                          |                                             | $CtrI + S$         | <b>DESLib</b>           | ModelicaReference                  | SiemensPower                |
| $\Box$<br>E <sub>0</sub> | Save                                        |                    | <b>DriveControl</b>     | ModelicaServices                   | SolarTherm                  |
|                          | Save As                                     |                    | <b>EMOTH</b>            | ModelicaTest                       | Spot                        |
|                          | Save Total                                  |                    | ElectricalEnergyStorage | ModelicaTestOverdetermined         | <b>SpotExamples</b>         |
|                          | <b>System Libraries</b>                     |                    | ElectroMechanicalDrives | Modelica_DeviceDrivers             | <b>SystemDynamics</b>       |
|                          | <b>Recent Files</b>                         |                    | ExtendedPetriNets       | Modelica LinearSystems2            | ThermoPower                 |
|                          | <b>Clear Recent Files</b>                   |                    | ExternData              | Modelica Noise                     | ThermoSysPro                |
|                          |                                             |                    | ExternalMemoryLib       | Modelica StateGraph2               | <b>VVDRIib</b>              |
| dillo-                   | Print                                       | $Ctrl + P$         | FCSys                   | Modelica_Synchronous               | VehicleInterfaces           |
|                          | <b>U</b> Quit                               | $Ctrl + O$         | FCSysTest               | MotorcycleDynamics                 | WasteWater                  |
|                          |                                             |                    | FastBuildings           | NcDataReader2                      | Wavelet                     |
|                          |                                             |                    | FaultTriggering         | NeuralNetwork                      | WindPowerPlants             |
|                          |                                             |                    | FeedDriveLibrary        | Nuclear                            | XogenyTest                  |
|                          |                                             |                    | Flight                  | ObjectStab                         | examples                    |
|                          |                                             |                    | FractionalOrder         | ObsoleteModelica3                  | <b>iPSL</b>                 |
|                          |                                             |                    | FuzzyControl            | OpenBLDC                           | test                        |
|                          |                                             |                    | HanserModelica          | OpenFDM                            |                             |
|                          |                                             |                    | HelmholtzMedia          | OpenHydraulics                     |                             |

Figura apéndice 2: Activación de la librería OpenIPSL

• Creación de controladores

Con la activación de la Librería OpenIPSL, se inicia el desarrollo de los controladores mediante la creación de archivo 'New Model Class 'Specialization' 'Model'. Cada uno de estos controladores fue diseñado mediante diagramas de bloques previamente obtenidos de las librerías de OpenModelica.

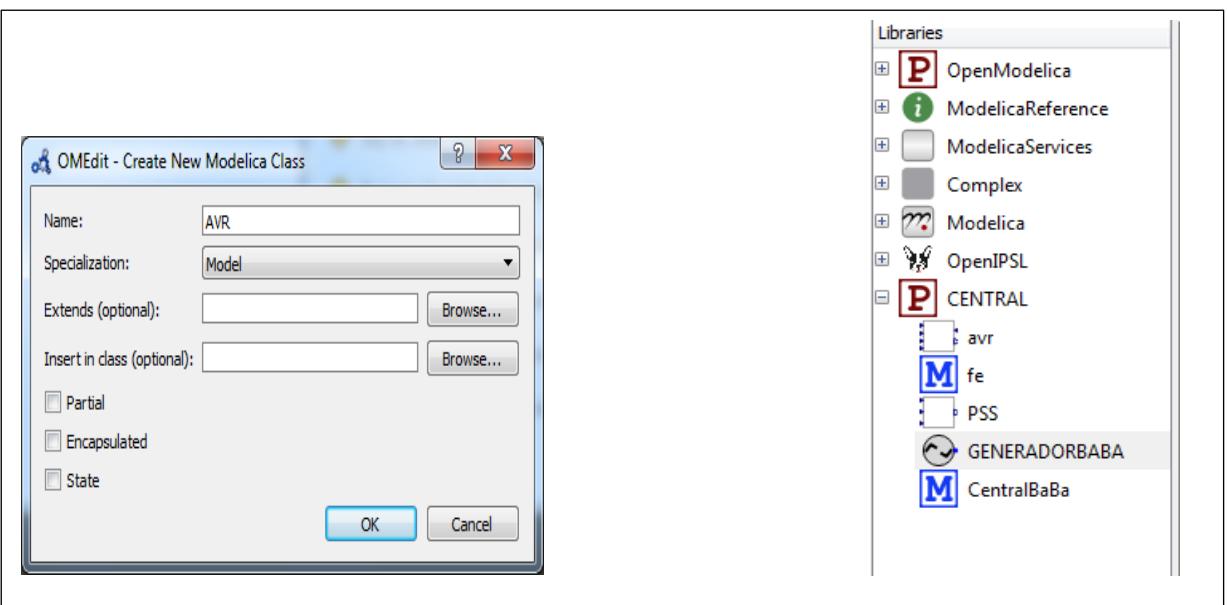

Figura apéndice 3: Creación de los modelos

Una vez terminada la creación de cada uno de los modelos podemos ingresar a estos y empezar con el trabajo de diseño de nuestros controladores.

• AVR

Para el diseño de nuestro controlador se requiere el estudio de la cantidad de entradas y salidas que van hacer incorporadas en él, dando así al diseño de las interfaces para cada señal. Por lo cual se debe ingresar a la librería Modelica-Blocks-interfases, seleccionar las RealInput y RealOutput.

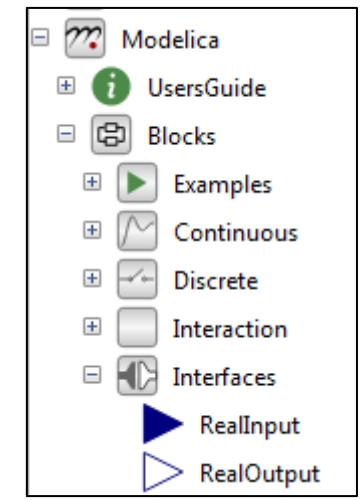

Figura apéndice 4: Señales de entrada y salida de los controladores

Colocando así esas interfaces en los lugares donde ingresarán o saldrán del bloque de su controlador las señales, a partir de este punto en adelantes comienza el cableado de los elementos que conforman el controlador.

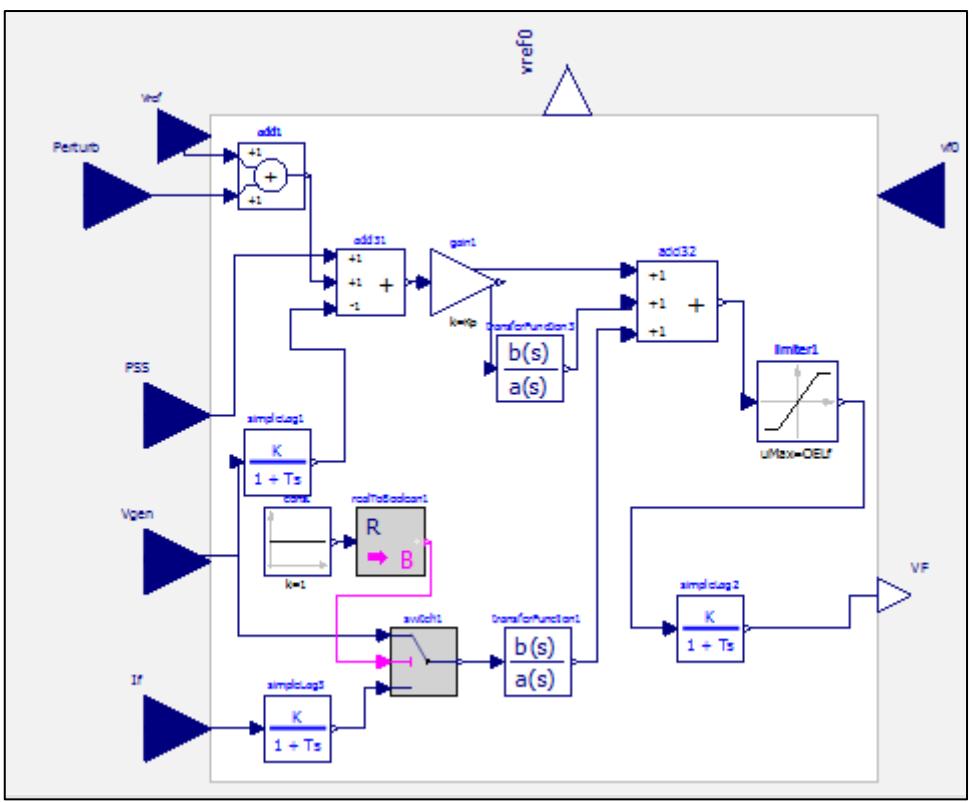

Figura apéndice 5: Diseño Final del AVR en diagrama de Bloques

Una vez terminado las conexiones este programa tiene la característica esencial de validar el número de ecuaciones con el número de incógnitas presentes en el bloque general. Para lo cual se sugiere realizar lo siguiente:

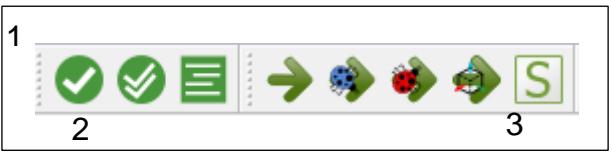

Figura apéndice 6: Compilación en OpenModelica

Seleccionar el Visto (1) para poder revisar cuantas ecuaciones he incógnitas posee mi sistema.

```
Check of CENTRAL.avr completed successfully.
\mathbf{1}\overline{2}Class CENTRAL. avr has 44 equation (s) and 44 variable (s).
\overline{3}25 of these are trivial equation(s).
```
Figura apéndice 7: Verificación de ecuaciones en cada controlador

En caso de que nuestro sistema sea indeterminado se debe de revisar los siguientes aspectos:

- 1. Validación de los valores de referencia de los bloques
- 2. Colocación de ecuaciones iniciales
- 3. Ingreso de valores iniciales de cada bloque en 'Text View'

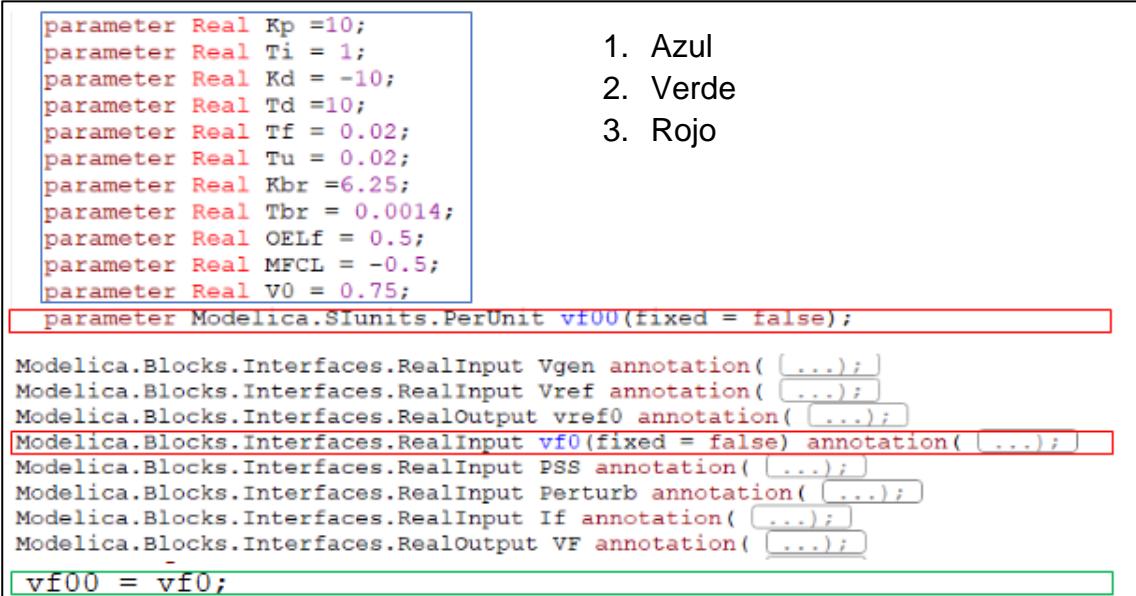

Figura apéndice 8: Validación para evitar indeterminación

Una vez cumplido con la validación para evitar las indeterminaciones se procede a la compilación en (2) lo cual valida todos los controladores. Al finalizar se realiza el análisis del tiempo de simulación (3) para la obtención de las curvas del comportamiento de cada controlador mostrando lo siguiente en la simulación.

```
\Box### STATISTICS ###
  \equiv timer
         0.0239492s
                         reading init.xml
        0.00464457s
                         reading info.xml
        0.000490215s
                          pre-initialization
        0.000370471s [ 0.2%] initialization
        7.9666e-005s [ 0.1%] steps
        0.00345056s [ 2.2%] creating output-file
        0.00029667s [ 0.2%] event-handling
        0.00216222s [ 1.4%] overhead
         0.150794s [ 95.7%] simulation
         0.157643s [100.0%] total
 \Box events
        5 state events
        0 time events
 Solver: dassl
       1204 steps taken
       1512 calls of functionODE
       132 evaluations of jacobian
        26 error test failures
        0 convergence test failures
      0.0104563s time of jacobian evaluation
 The simulation finished successfully.
```
Figura apéndice 9: Resultados de análisis de simulación

#### **B. Manual de VOITH**

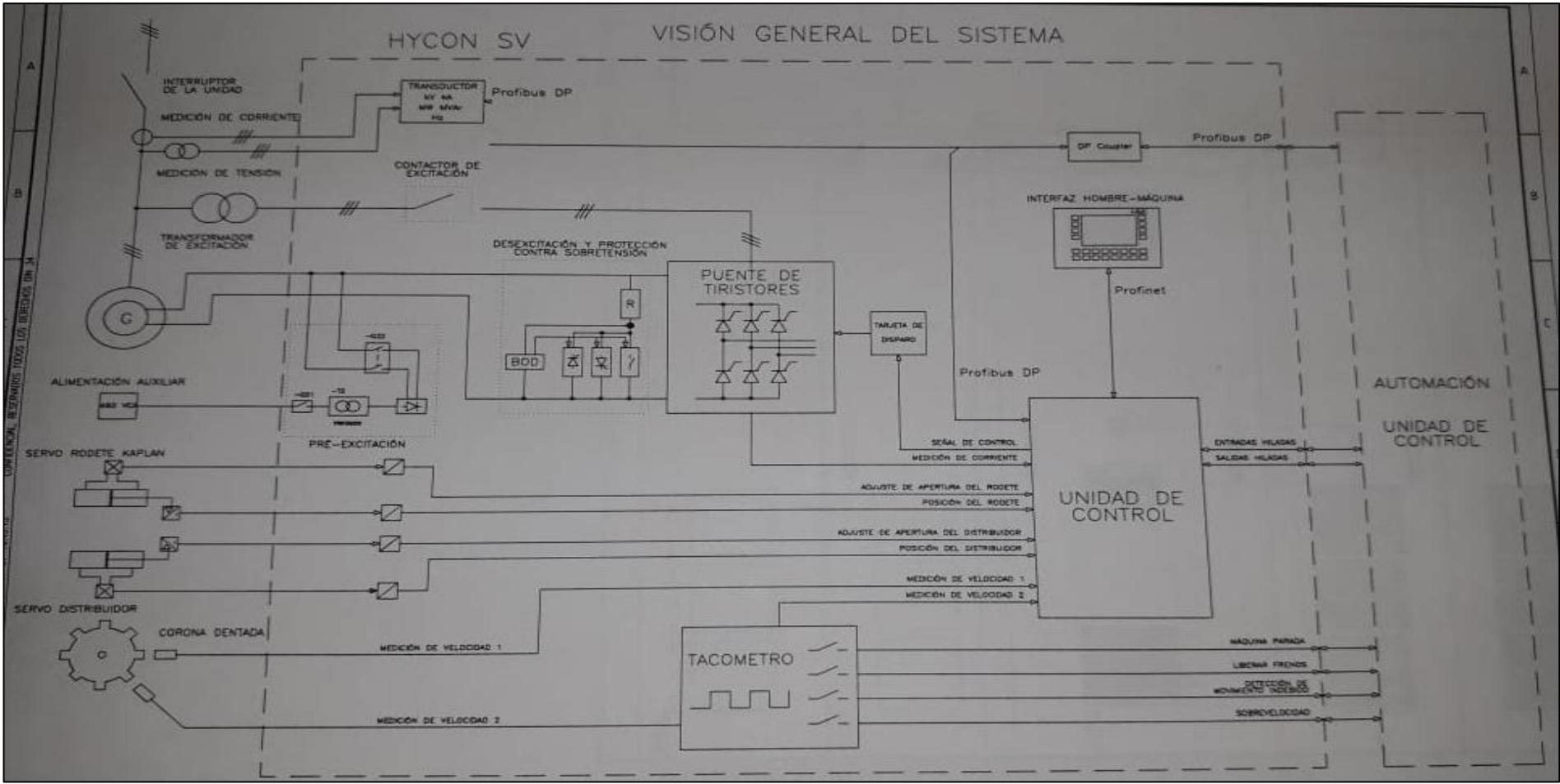

Figura apéndice 10: Regulador Integrado Visión General del Sistema

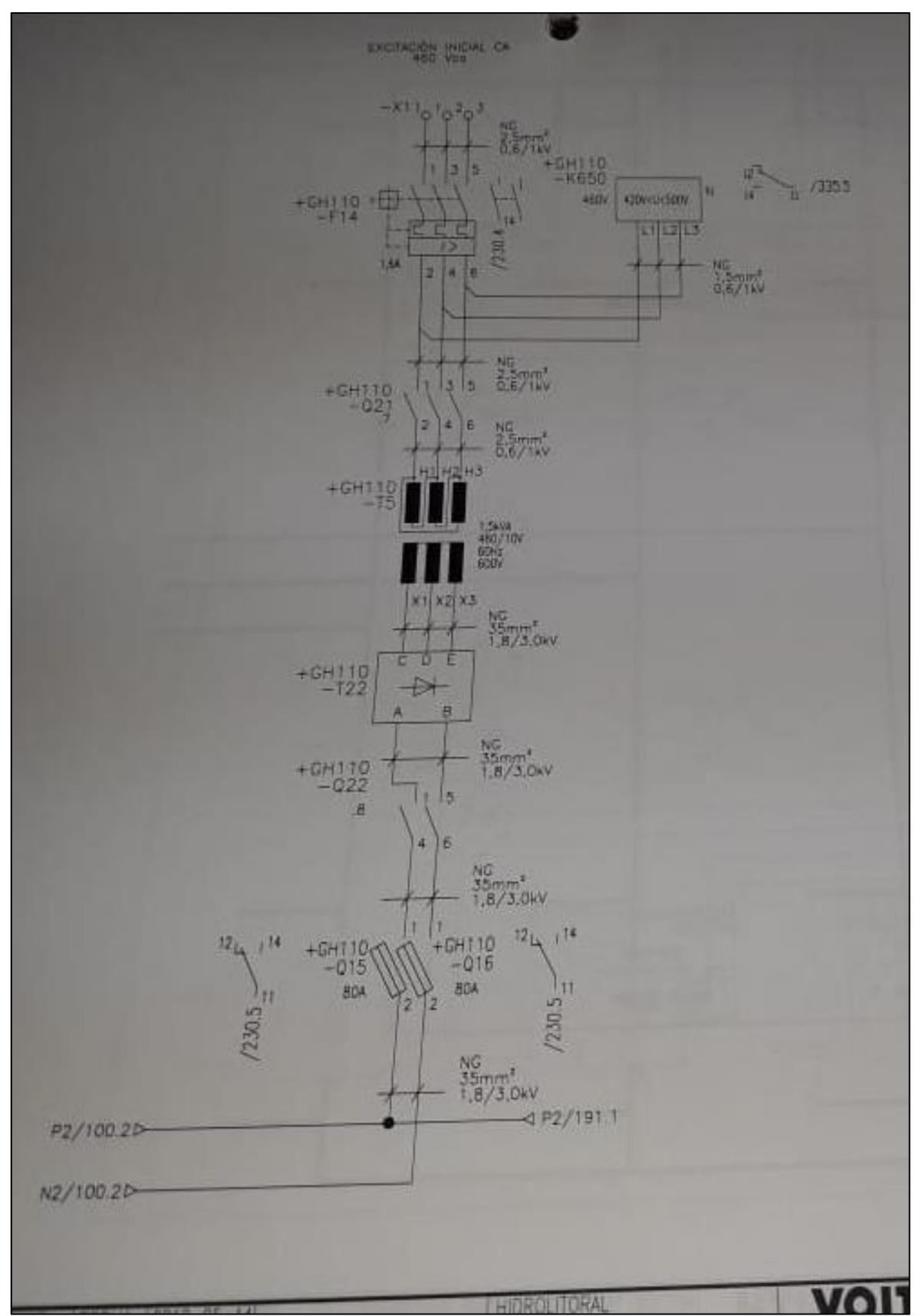

Figura apéndice 11: Diagrama de excitación y Pre-excitación

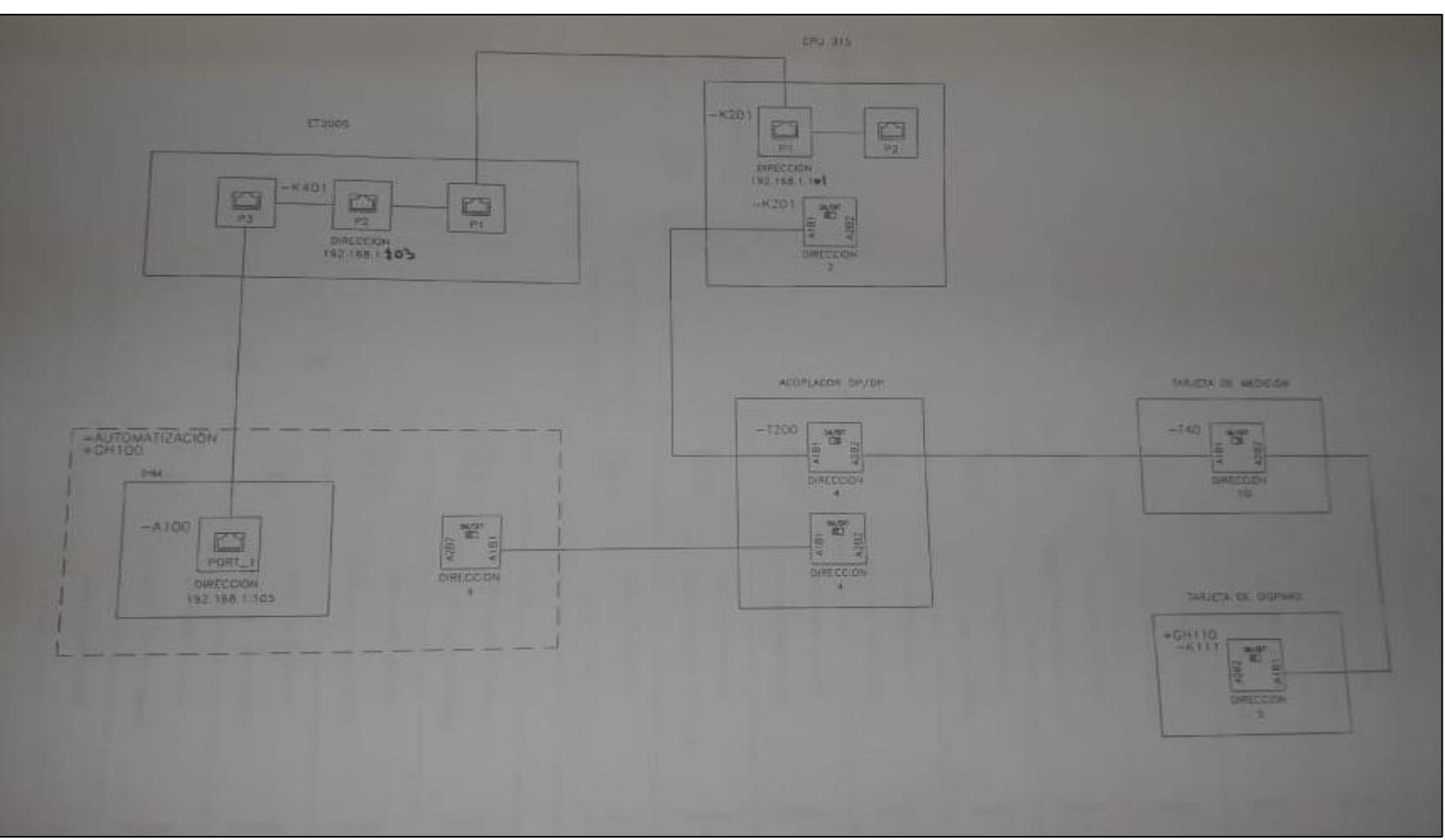

Figura apéndice 12: Sistema de comunicación PROFIBUS/PROFINET

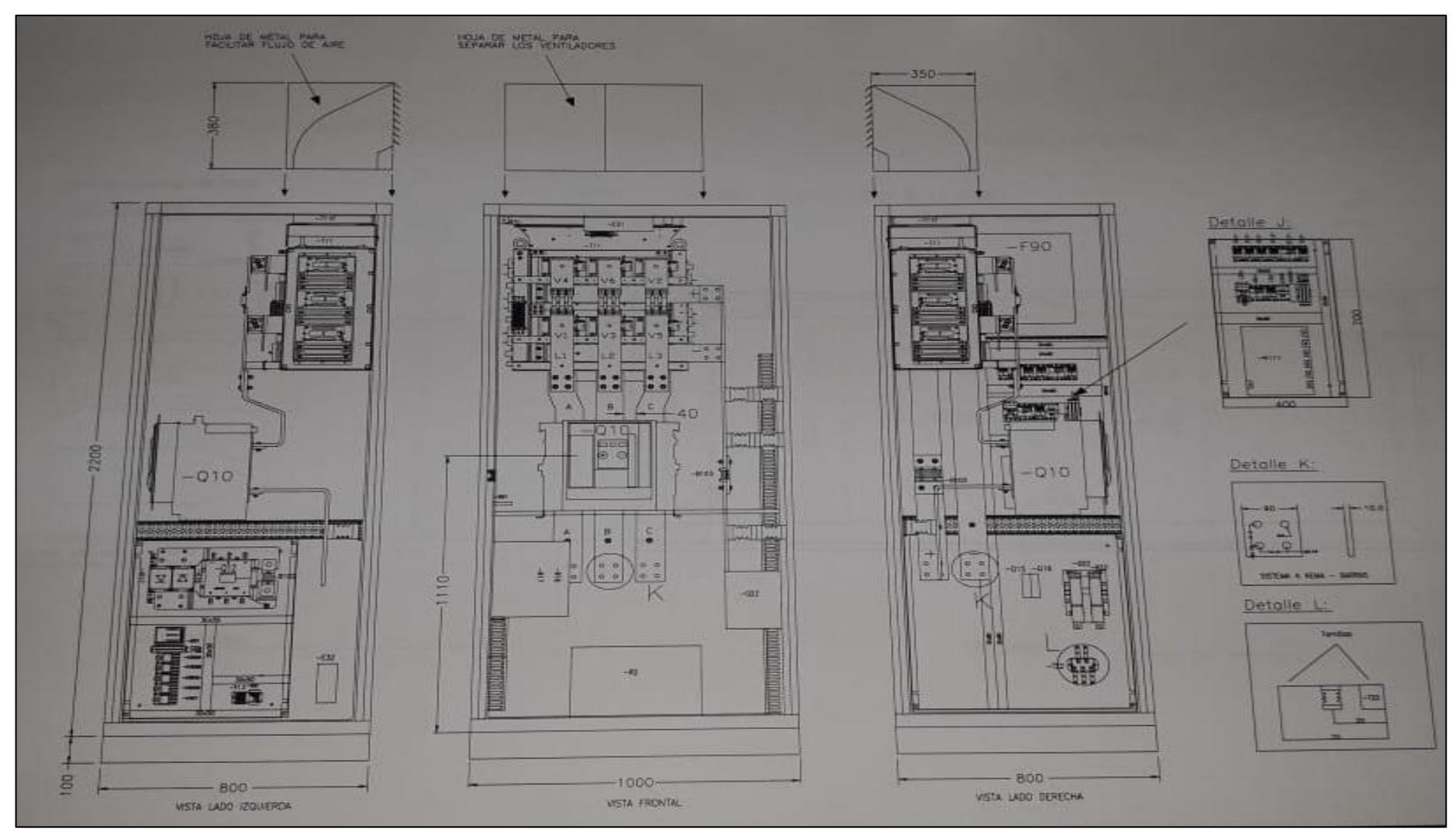

Figura apéndice 13: Diagrama mecánico de puente de tiristores

| LOCAL DE INSTALACIÓN:          | <b>ABRIGADO</b> | DATOS NOMINALES:             |               |
|--------------------------------|-----------------|------------------------------|---------------|
| <b>GRADO DE PROTECCIÓN IP:</b> | 41              | -ENTRADA:                    | CA 250V 60Hz  |
| <b>NIVEL DE AISLAMIENTO:</b>   | 500Vca          | -SALIDA:                     | CD 143V-854A  |
| MAX. TEMP. AMBIENTE:           | $50^{\circ}$ C  | -TECHO                       | CD 291V 1281A |
| MAX. ALTITUD:                  | 1000m           | REDUNDANCIA CONTROL          | <b>MO</b>     |
| <b>GRADO DE POLUICIÓN</b>      |                 | <b>REDUNDANCIA POTENCIA:</b> | <b>NO</b>     |
| <b>TENSIÓN</b>                 |                 | <b>AMBIENTE EMC</b>          |               |
| <b>FUENTE SECURA:</b>          | 125Vcd          | <b>NIVEL DE CORTO</b>        | 28kA          |
| <b>CONTROL:</b>                | $24$ Vcd        | <b>NORMA</b>                 | IEC 60146 1-7 |
| -ILUMINACIÓN                   | 60Hz<br>220Vca  | <b>NUM. SERIE:</b>           | 300 232/11    |

Figura apéndice 14: Regulador Integrado de Velocidad y Tensión

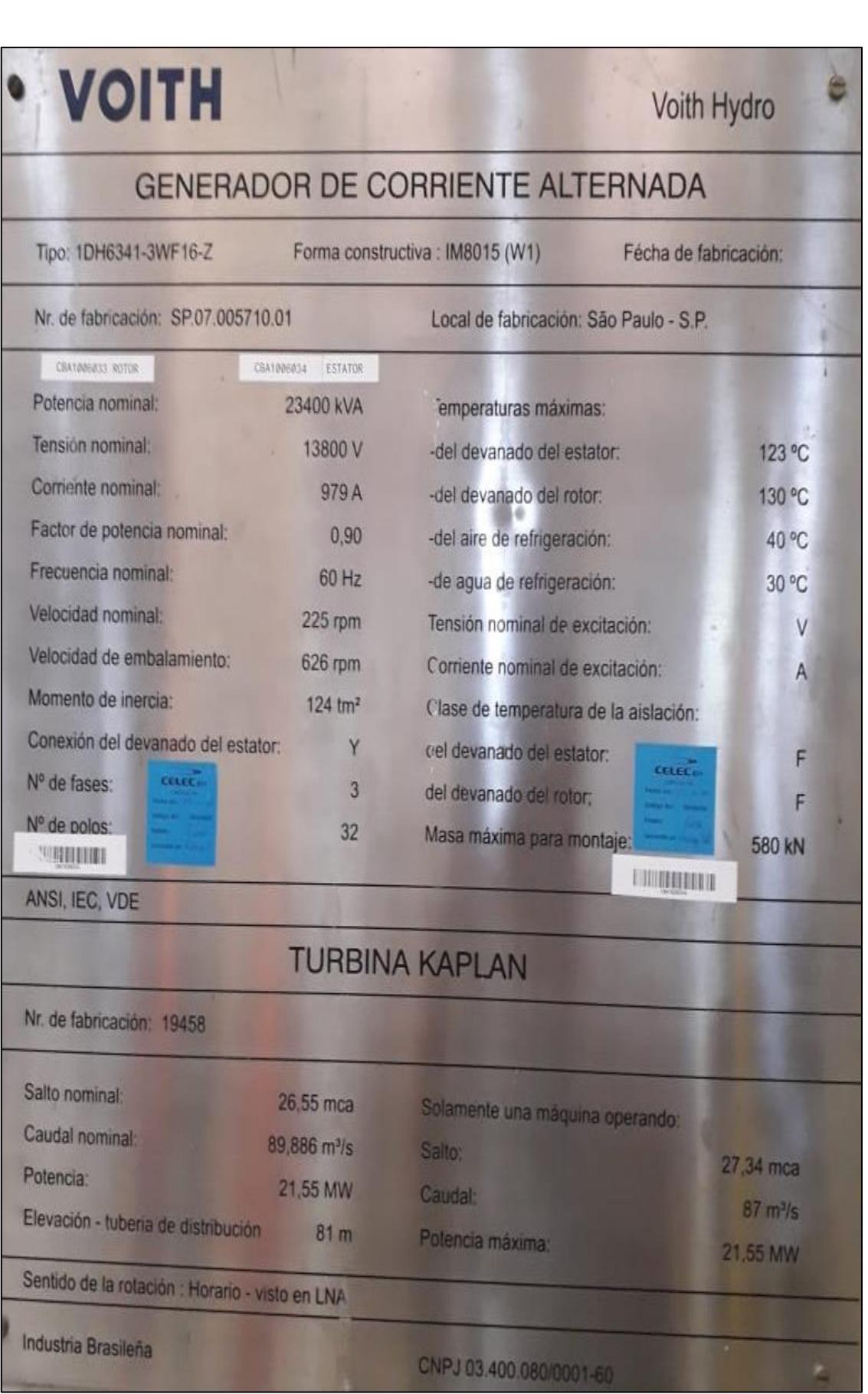

Figura apéndice 15: Datos de placa de la turbina y generador de la central Baba

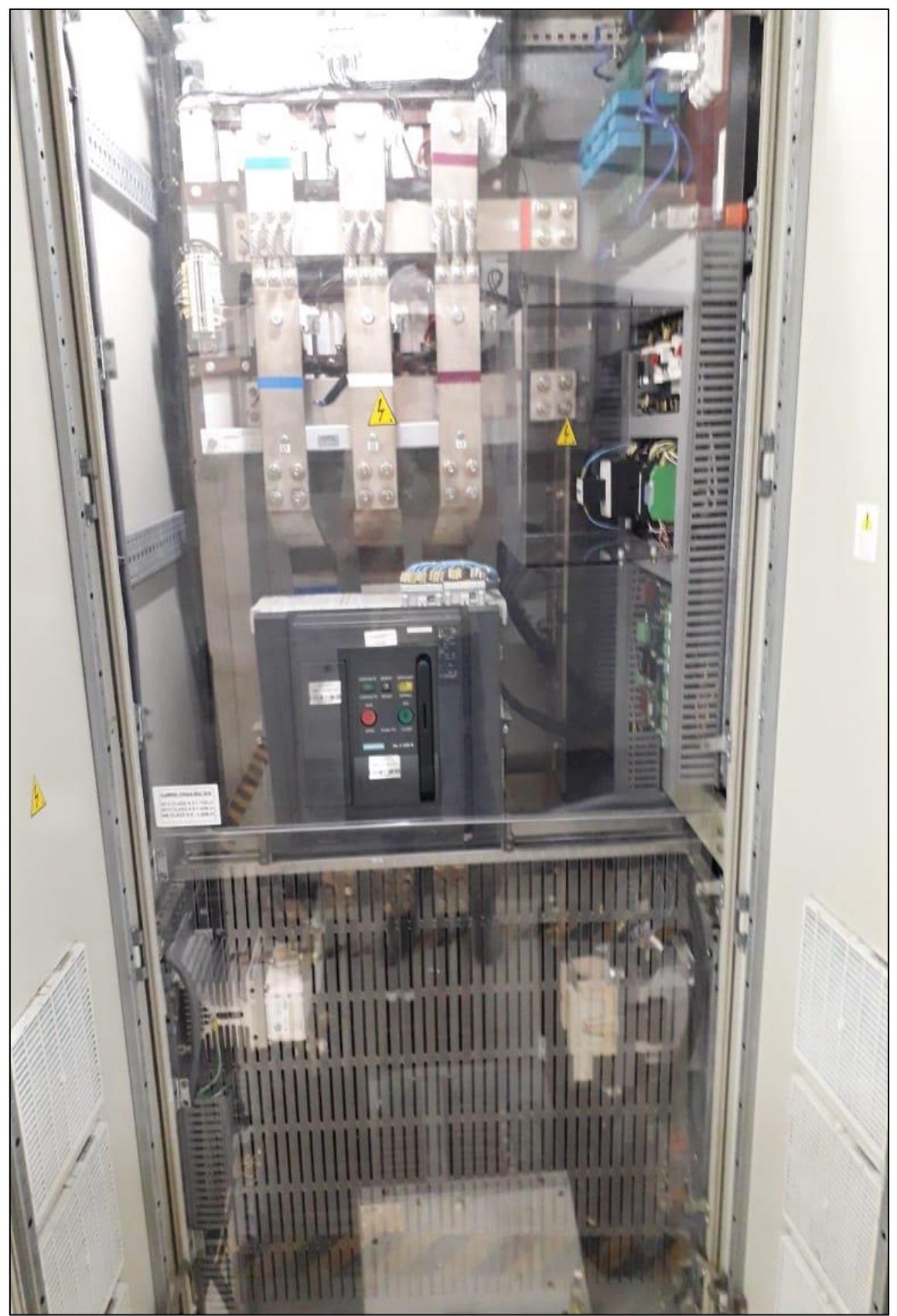

Figura apéndice 16: Gabinete del Puente de Tiristores

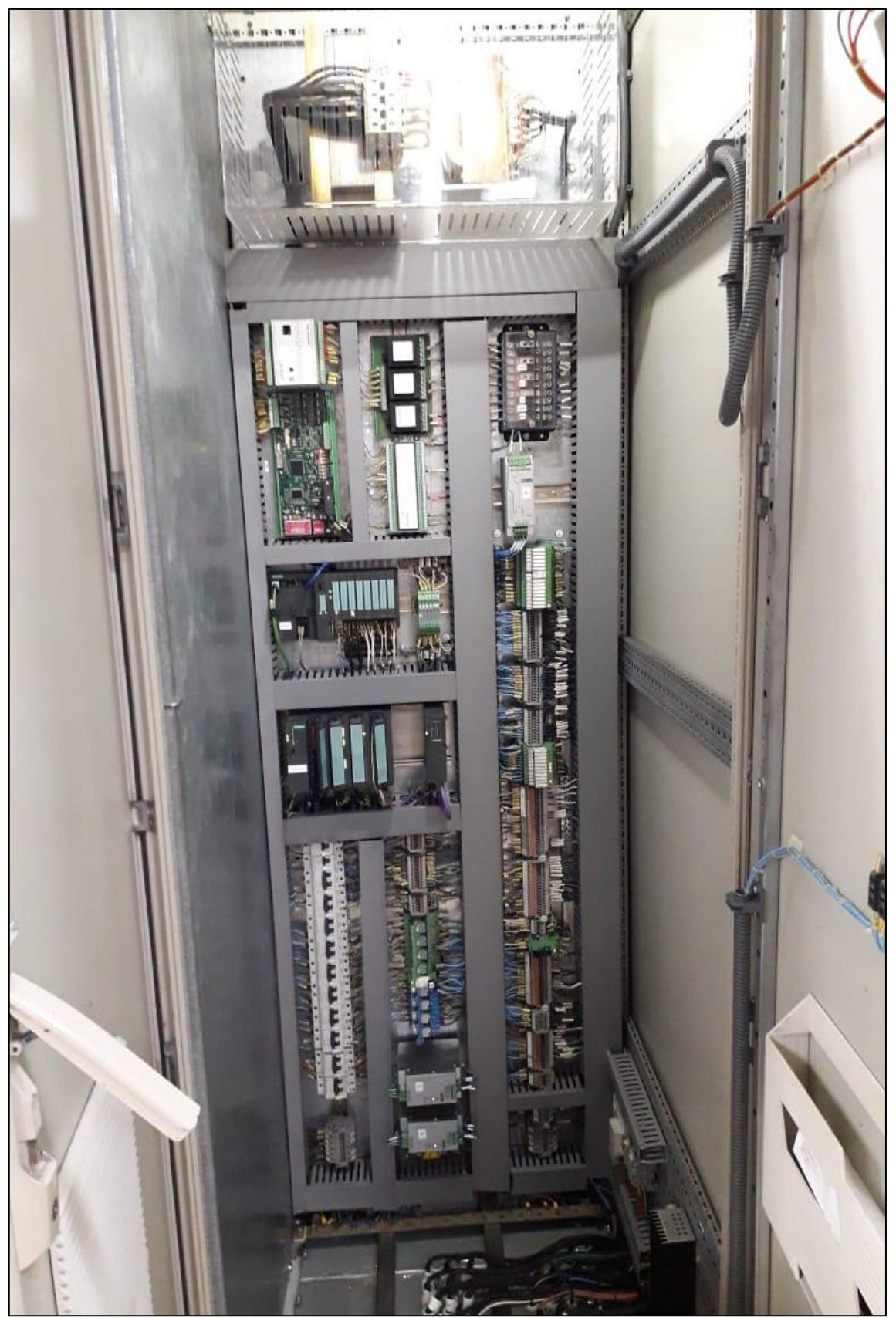

Figura apéndice 17: Gabinete de las tarjetas del regulador de velocidad

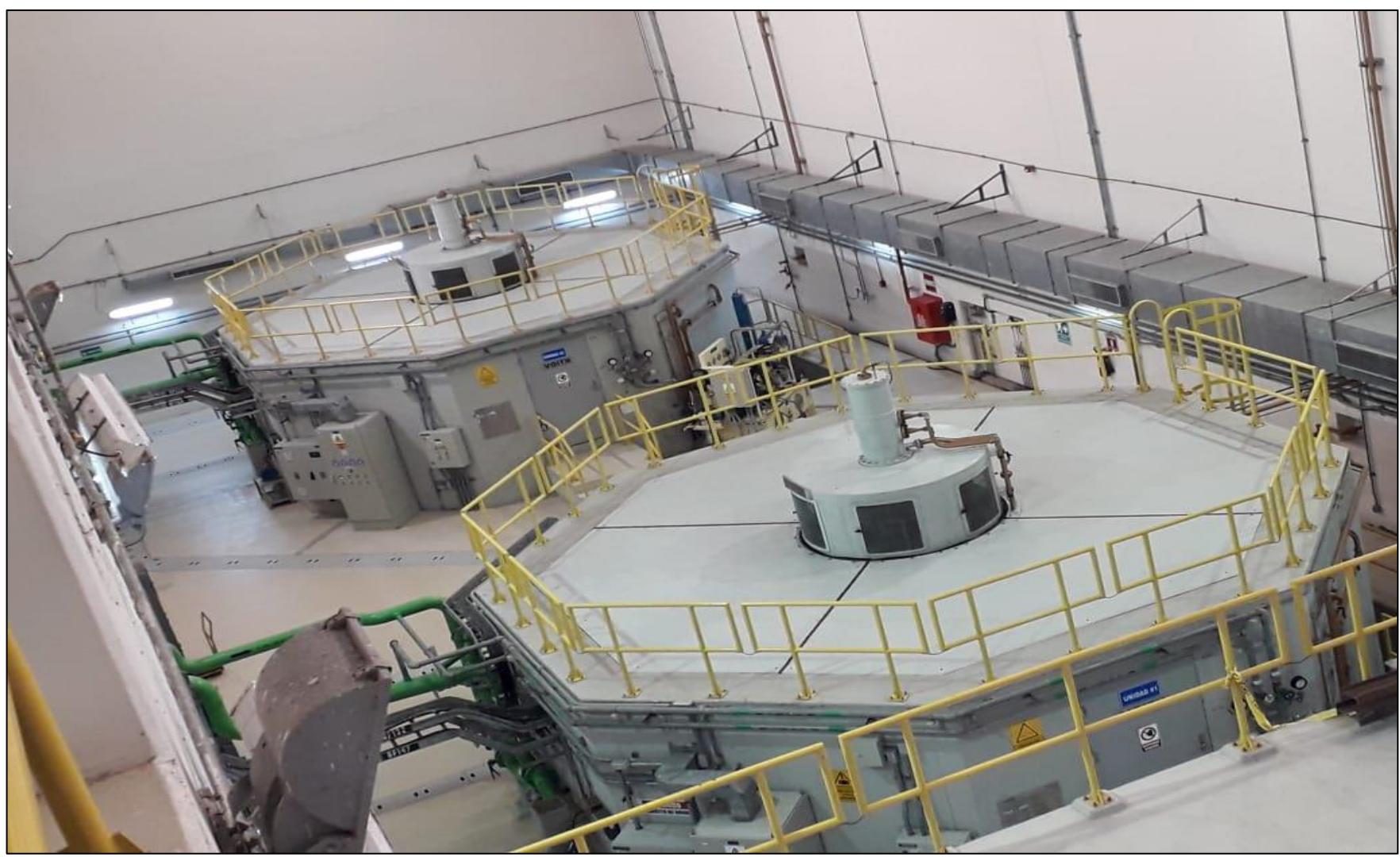

Figura apéndice 18: Unidades de Generación en casa de máquinas central Baba

# **REFERENCIAS**

Pardini, A. 2011. Diagrama de bloques del Regulador de Tensión. Brasil: Voith Hydro.

BIGGI, G. 2017a. Capacitación Sistema de Excitación. Ansaldo Energía ed. Cuenca: Conferencia Ansaldo Energía.

BIGGI, G. Capacitación Sistema de Excitación. Conferencia Ansaldo Energía, 2017b Cuenca. Ansaldo Energía, 2-200.

CENACE. Sintonización de los Estabilizadores de Sistemas de Potencia (PSS) del Sistema Nacional Interconectado (SNI). Conferencia Cenace, 2018 Quito. Cenace, 1-15.

EMPRESAS DIRECCIÓN Y GESTIÓN 2008. Dirección de Operaciones. España: Vertice.

ENGINEERING, I. P. 2006. IEEE Recommended Practice for Excitatioin System Models for Power System Stability Studies. New York: Energy Development and Power Committee.

GODHWANI, A. Overview of Power System Stability Concepts. IEEE PES, 2011 Edwardsville. IEEE, 1-11.

IEEE POWER ENGINEERING 2006. IEEE Recommended Practice for Excitation in System Models for Power System Stability Studies. New York: Energy Development and Power Committee.

KAMWA, I. Specialized Engineering Services for the Execution of Location and Tuning Studies In the field of Stabilizers of Power Systems (PSS) of Interconnected National System (SNI) of Ecuador (SNI). IEEE PES, 2018 Quito. IEEE, 12-615.

KOTHARI, D. P. & NAGRATH, I. J. 2003. *Modern Power System Analysis,* New York, Tata McGraw-Hill.

KUNDUR, P. 1994. *Power System Stability and Control,* United States of America, McGraw-Hill. Inc.

MUGUERZA, D. 2005. Micro Centrales Hidroeléctricas. Argentina.

OPENMODELICA 2018. OpenModelica. *OpenModelica.*

PARDINI, A. 2011. Diagrama de bloques del Regulador de Tensión. Brasil: Voith Hydro.

SAADAT, H. 1976. *Power System Analysis,* United States of America, WCB/McGraw-Hill.

SAUER, P. W., PAI, M. A. & CHOW, J. H. 2017. *Power System Dynamics and Stability,* United States of America, The Atrium.

SIEMENS, V. 2007. Hojas de datos electricos Generador.

VILLEGAS, M. Á. 2005. Inferencia Estadística. España: Díaz de Santos.

VOITH HYDRO. Regulador Integrado. Conferencia Voith, 2013 Brasil. HyCon SV, 2-66.